# **COMPAX field bus interface Int e rbus - S**

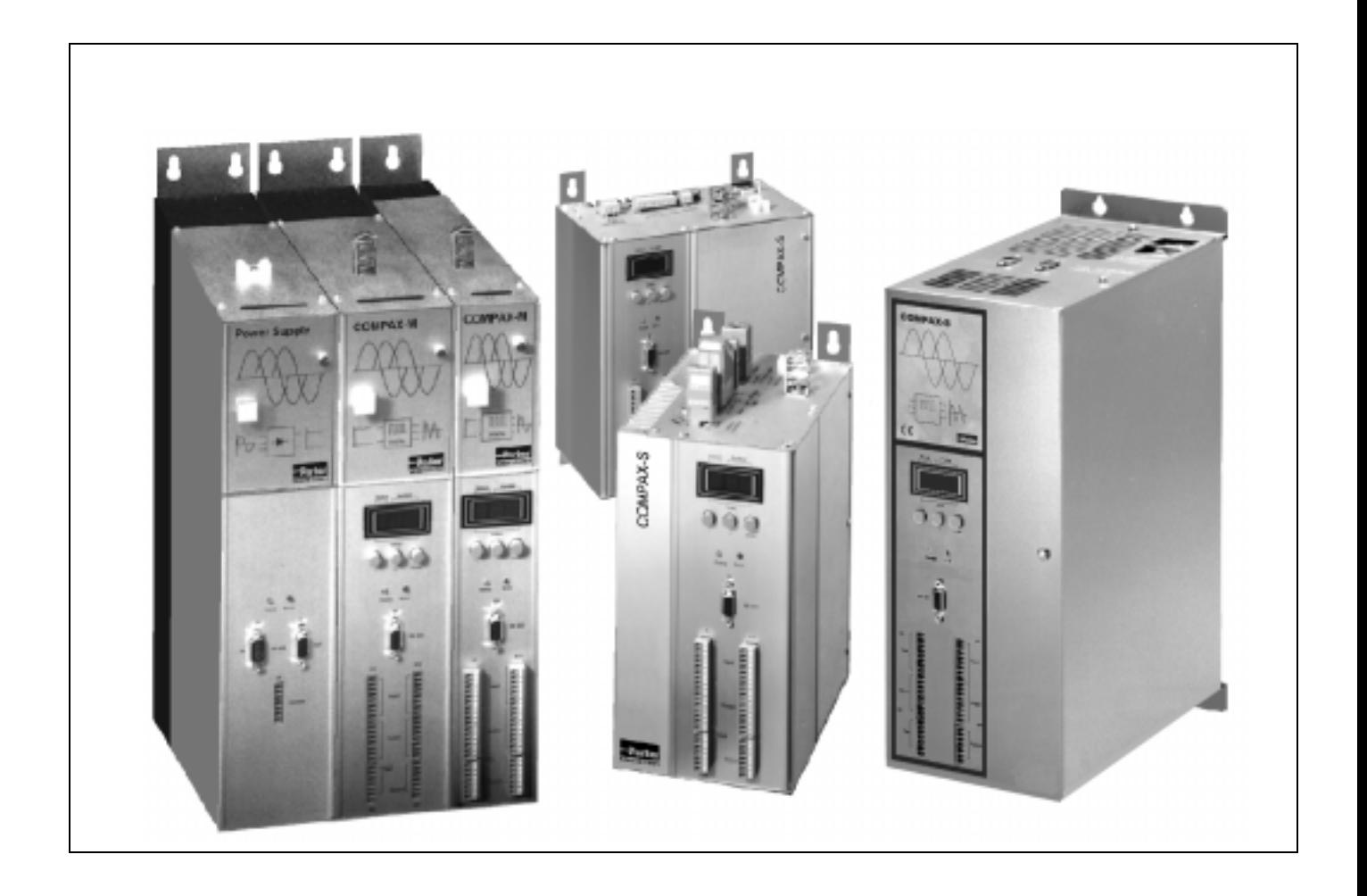

from COMPAX software version >V5.0 from Interbus-S – Software version >V2.1 January 2000

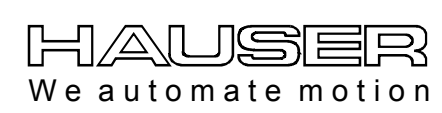

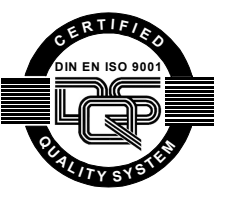

**Main Office Parker Hannifin GmbH EMD HAUSER P. O. Box: 77607-1720 Robert-Bosch-Str. 22 D-77656 Offenburg, Germany Phone: +49 (0)781 509-0 Fax: +49 (0)781 509-176 http://www.Parker-EMD.com**

**Great Britain: Parker Hannifin plc EMD Digiplan 21 Balena Close Poole, Dorset BH17 7DX UK Phone: +44 (0)1202 69 9000 Fax: +44 (0)1202 69 5750 http://www.Parker-EMD.com**

# **Contents**

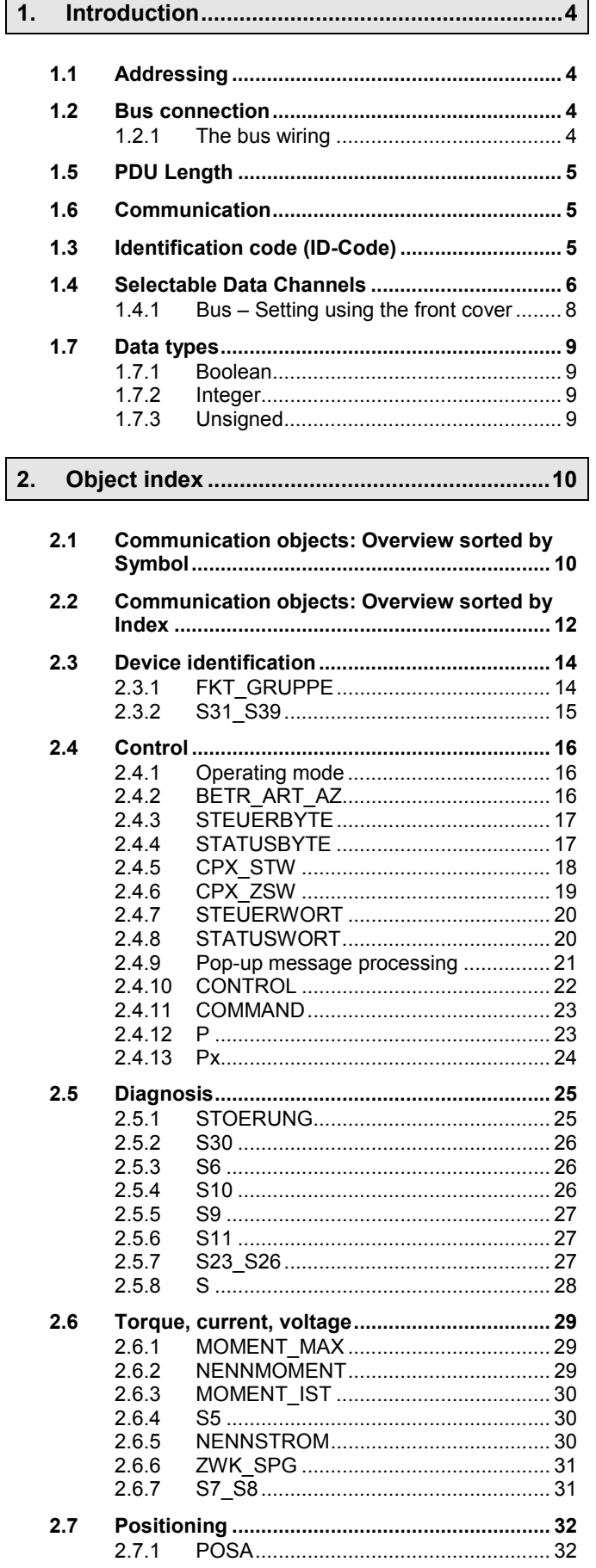

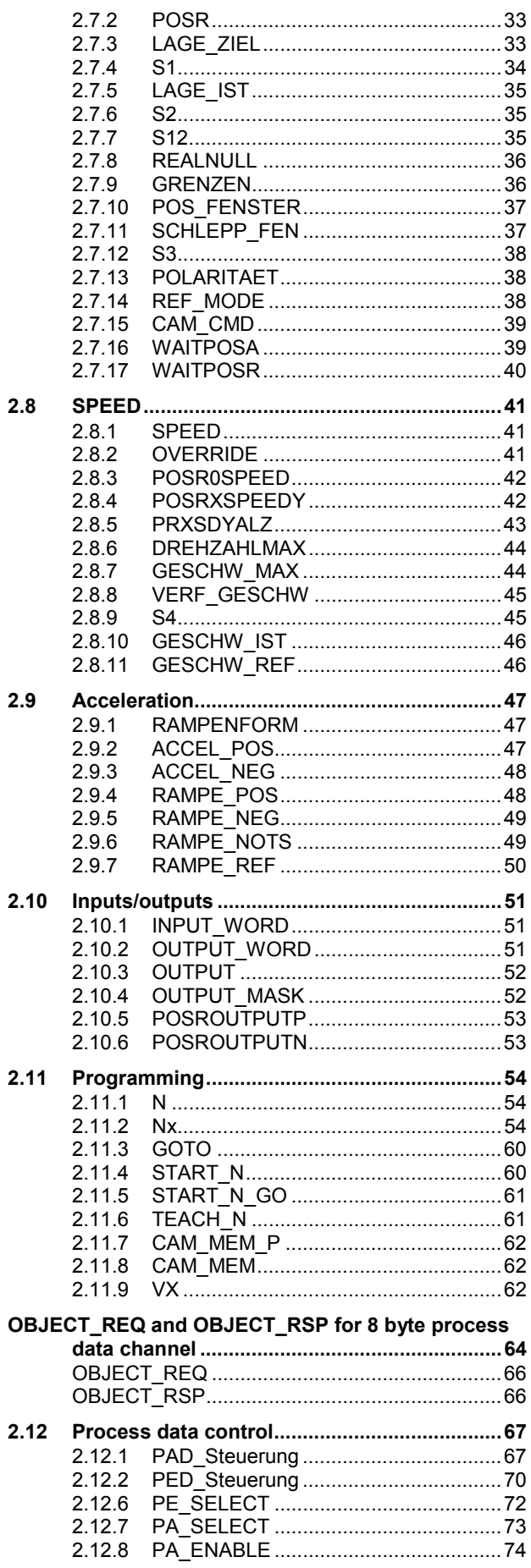

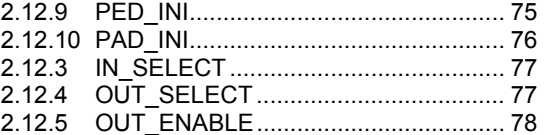

**3. DRIVECOM-PROFILE 22, from COMPAX [Software-Version 3.01...................................... 79](#page-78-0)**

**[4.](#page-80-0) [COMPAX Parameters for the Interbus-S........](#page-80-0) [81](#page-80-0)**

**[5.](#page-81-0) [COMPAX Interbus-S Error messages](#page-81-0) [............](#page-81-0) [82](#page-81-0)**

**[6.](#page-82-0) [Index](#page-82-0) [..................................................................](#page-82-0) [83](#page-82-0)**

# **Compatibility**

Using the setting P196="0" makes this software version V2.1 compatible with software version V1.15 ... V2.0.

With P196="0", the process data channel is automatically assigned as follows:

Process input data channel PE with INPUT\_WORD Process output data channel PA with OUTPUT\_WORD

# **Device allocation**

### **This documentation applies for these devices:**

- ♦COMPAX 10XXSL with the Option F2 (available 04/2000)
- ♦COMPAX 25XXS with the Option F2
- ♦COMPAX 45XXS with the Option F2
- ♦COMPAX 85XXS with the Option F2
- ♦COMPAX P1XXM with the Option F2
- ♦COMPAX 02XXM with the Option F2
- ♦COMPAX 05XXM with the Option F2
- ♦COMPAX 15XXM with the Option F2
- ♦OMPAX 35XXM with the Option F2
- XX: any characters
- F2: Interbus-S Option

### **Key to unit designation**

### **e.g.: COMPAX 0260M:**

COMPAX:name

- 02: performance class
- 60: Variant e.g. "00": Standard model
- M: Type of device M: multi-axis unit
	- S: single-axis unit

### **HAUSER rating plate**

The rating plate is found on the top of the unit and contains the following information:

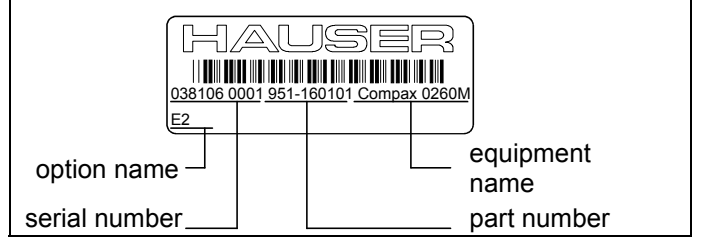

# <span id="page-3-0"></span>**1. Introduction**

The communication module Option F2 (IFM9) allows COMPAX-M/S to contact the Interbus-S by the company Phoenix. The Interbus-S protocol is based on a summationframe message and is optimised for the cyclical and time equi-distant transmission of process data. The summationframe message contains the information for or from all participants and is simultaneously sent to or received from all devices. The integration of parameter information in the cyclical protocol occurs sequentially, i.e. longer data blocks are broken down into individual, short information units and inserted in order into the cyclical protocol.

# **1.1 Addressing**

Addressing individual participants occurs via their physical position in the ring and via central address lists held in the Master. This removes the need for manual participant addressing.

# **1.2 Bus connection**

Each COMPAX-M/S with IFM-9 is a 2-cable remote bus participant.

Connection to the Interbus-S occurs via the 2-cable remote bus connection on the network module or on the COMPAX-S.

### **Mains power module**

The X6 connection (Interbus-S IN = incoming remote bus) is connected via the pre-assembled ribbon cable with Option F2 of the 1. COMPAX-M/S which is connected to the network module. If additional COMPAX-M/S are connected to the network module, the Interbus-S is set up via ribbon cables from one device to the next. The X7 connection (Interbus-S OUT = outgoing remote bus) is connected with the IFM-9 of the last COMPAX-M which is connected to the network module, if the ribbon cable short circuit plug is inserted in this device.

# **1.2.1 The bus wiring**

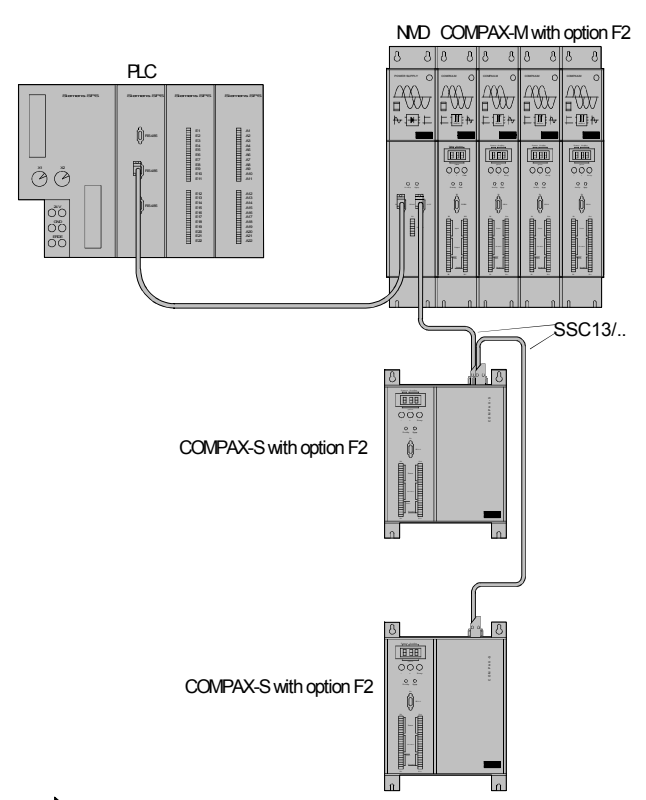

 $\Rightarrow$  The Interbus-S- signals are transferred along the existing ribbon cable within a COMPAX-M system network and a network module.

### **Cable plan SSK13/ :**

SSC 13/..

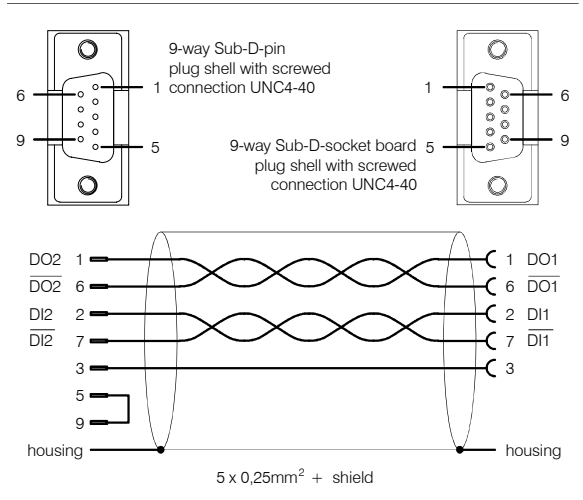

# <span id="page-4-0"></span>의 U I/A\ H

**1.2.1 The bus wiring**

### **Connections SSK13/ :**

The assignment on the network module or on the COMPAX-S corresponds to the Interbus-S - standard. Possible connections with SSK13/..:

- $\triangle$  Network module X7 (OUT)  $\rightarrow$  Network module X6 (IN)
- $\rightarrow$  Network module X7 (OUT)  $\rightarrow$  COMPAX-S X5 (IN)
- $\bullet$  COMPAX-S X7 (OUT)  $\rightarrow$  Network module X6 (IN)
- $\bullet$  COMPAX-S X7 (OUT)  $\rightarrow$  COMPAX-S X5 (IN)
- 
- 
- $\triangle$  IIPC / SPS  $\rightarrow$  COMPAX-S X5 (IN)
- $\triangleleft$  IIPC / SPS  $\rightarrow$  Network module X6 (IN)
- $\Box$  If there is a direct power supply by COMPAX-M, the connection is made to the component block EAM5/01 instead of to the network module.

# **1.5 PDU Length**

### **64 Byte**

**Maximum message length through the PCP channel.**

# **1.6 Communication**

Option F2 includes the Interbus-S communications software PCP 1.5 (Peripherals Communication Protocol), which allows it to transmit, in addition to cyclical process data, acyclic parameters (2 Byte data channel). The following services are available:

### **Context Management**

- $\triangle$  Initiate Start communication connection
- ◆ Abort Quit communication connection
- ◆ Reject Reject a service

### **VFD Support**

- Status Reading the device and user status
- $\triangleleft$  Identify Reading the manufacturer, type and version

### **Variables Access**

- Read Reading a variable (parameter)
- ♦Write Writing a variable

# **1.3 Identification code (ID-Code)**

### **When P196 Bit 0...2 < "4"**

**227 (0xE3)**

**When P196 Bit 0...2 = "4"**

**(Operation without acyclic channel = without PCPcommunication)**

**3 (0x03)**

# <span id="page-5-0"></span>**1.4 Selectable Data Channels**

The length of the process data depends on the Interbus-S software version and the COMPAX Parameter P196 (see also page [81\)](#page-80-0).

The described features are not only valid for the process output data (PAD: data for COMPAX) but also for the process input data (PED: data from COMPAX **Process output data PAD: Master** ⇒ **COMPAX**

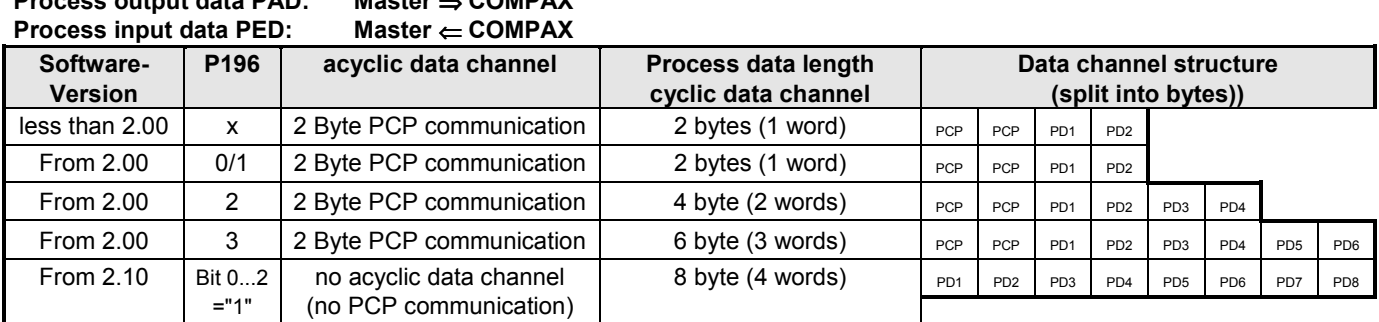

**PCP:** acyclic data channel: is used for e.g. configuration.<br>**PD:** cyclic process data: is used e.g. for transferring act

**cyclic process data:** is used e.g. for transferring actual values.

### **Acyclic data channel (PCP) for parameter data**

This data channel will be described via your Interbus-S software. All objects can be transferred through this channel. The Interbus-S software splits longer objects which are then transferred in several cycles.

### **Cyclic process data**

Only approved objects can be used on the cyclic process data channel. Whether an object has been approved for a PAD or PED channel is outlined in the respective objective descriptions under the heading PD "depictions" or in the object overview (page 9 onwards) in the column headed PD.

### **Assignment of PED and PAD:**

There are various ways of loading objects onto the process data channels.

- 1. Via the COMPAX parameter P135 P142 These parameters are only accepted by COMPAX after Power off/on. Setting the process data channels with the COMPAX parameters corresponds to the settings with PED\_INI and PAD\_INI.
- 2. Via the objects PE\_SELECT and PA\_SELECT These objects allow the PD assignments to be set and/or changed during operation.

### **Setting: 8 Byte Process data channel (P196 Bit 0...2 ="4")**

With P196 Bit 0...2 = "4", the acyclic data channel (PCP) for parameter data is turned off, making a 8 byte-wide process data channel available.

The process data channel is split into two parts, one of which has two possible assignments, PD1 and PD2, and another part which can be freely configured for assigning PD3 to PD8.

### **Assigning PD1 and PD2 with P196 Bit 7**

**P196 Bit 7="0"** PAD1-2 = STEUERWORT PED1-2 = STATUSWORT **P196 bit 7 ="1"** PAD1-2 = CPX\_STW PED1-2 = CPX\_ZSW

### **Assigning PD3 to PD8**

The assignment is conducted as described above under the heading " Assignment of PED and PAD", but taking into consideration that the number of bytes to be assigned have all risen by 2.

In addition to this mode of operation (P196 Bit 0...2 ="4"), 2 new objects (for more details see page [64](#page-63-0) onwards) are available, which may be assigned to the process data:

♦OBJECT\_REQ: For PAD for transferral of any object (max. length of data 4 bytes) to COMPAX.

♦OBJECT\_RSP: For PED as an acknowledgement for write access through OBJECT\_REQ or as an answer to read access through OBJECT\_REQ.

**1.2.1 The bus wiring**

If you assign OBJECT\_REQ to PAD and OBJECT\_RSP to PED you will have access to all objects with a data length ≤ 4 bytes. In addition to this fixed PD assignment, a new function which allows temporary assignment of the PD was created as a further possibility:

- P196 Bit 5="0" OBJECT\_REQ and OBJECT\_RSP **cannot** be temporarily assigned to the PD (this allows a fixed assignment of the PD; as outlined above).
- P196 Bit 5="1" OBJECT\_REQ and OBJECT\_RSP can be temporarily assigned to PD. In addition to a permanent assignment of the process data (PD3 ... PD8: set for example with COMPAX parameters P135-P142) with cyclic values (e.g. target position value and actual position value), the OBJECT\_REQ and OBJECT\_RSP objects can be temporarily assigned to the PD (e.g. in order to change or read parameters) to be then re-switched to the set cyclic values (see page [64](#page-63-0) onwards).
- The answer/acknowledgement with OBJECT\_RSP can also be turned off by P196 Bit 6. Meaning:
- P196 Bit 6="0" OBJECT\_RSP automatically assigns the PED as an answer/acknowledgement for OBJECT\_REQ.

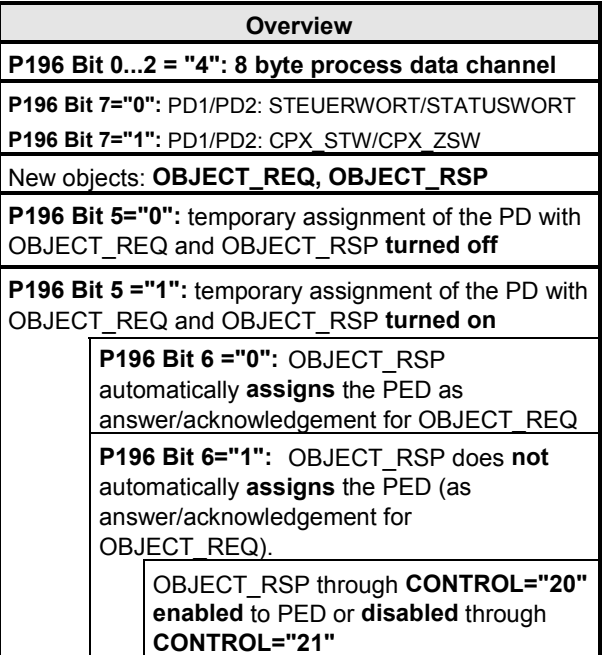

P196 Bit 1="1" OBJECT\_RSP is **not** automatically assigned to the PED (as an answer/acknowledgement for OBJECT\_REQ). There is however the possibility of enabling or disabling OBJECT\_RSP for the PED temporarily if required, via the CONTROL object(command number 20 and 21).

### **Controlling the temporary PD assignment**

2 control bits (in STEUERWORT and CPX\_STW: "ObjectReqEnable" and "FreezePAD") and a state bit (in STATUSTWORT and CPX\_ZSW: "AckToggle") have been introduced to control the temporary PD assignment.

For more detailed explanations on the objects OBJECT\_REQ and OBJECT\_RSP, please see page [64.](#page-63-0)

# <span id="page-7-0"></span>**1.4.1 Bus – Setting using the front cover**

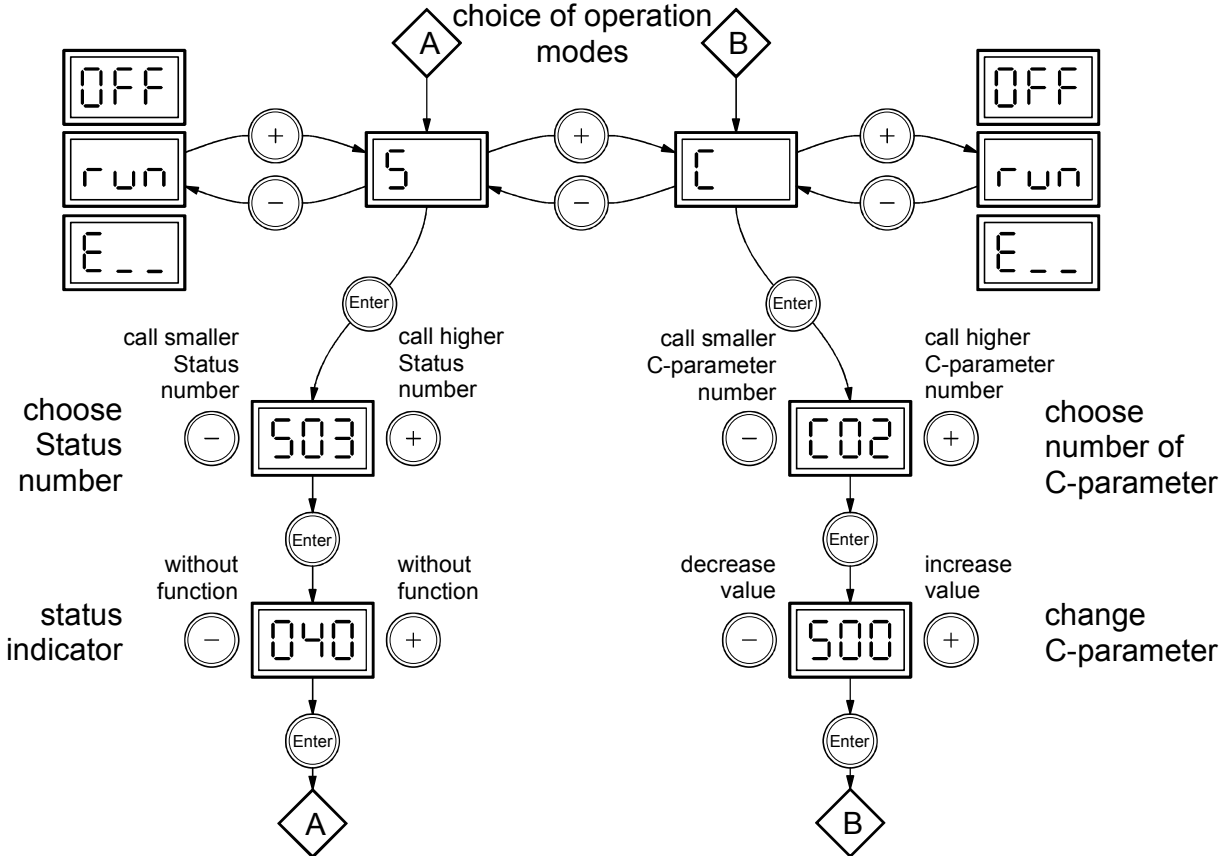

The bus protocol (P196) can be set using the COMPAX front cover. Procedure:

### **Meaning:**

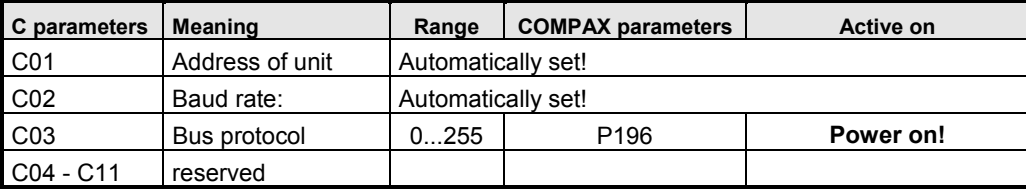

**1.7.1 Boolean**

# <span id="page-8-0"></span>**1.7 Data types**

Physically, the types consist of one or more octets (Bytes). One byte consists of 8 bits (Bit 0 to 7). Bit 0 is the LSB (Least Significant Bit). A byte can also be depicted hexadecimally (0x00 ... 0xff).

If a data type consists of n byte, the following applies:

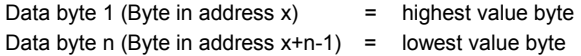

The data coding in this chapter and the value ranges for the respective data types apply, unless otherwise explicitly stated in the data description of a COMPAX communication object.

# **1.7.1 Boolean**

Depiction of the values TRUE and FALSE in a Byte (Octet).

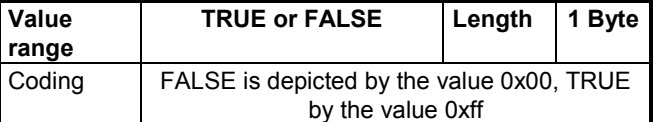

# **1.7.2 Integer**

Integer values are signed quantities.

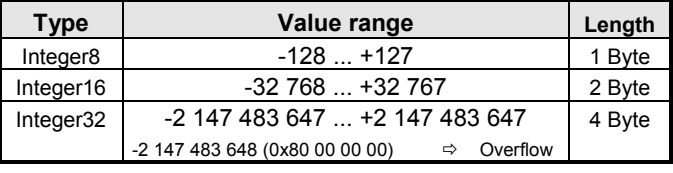

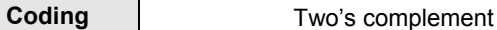

In objects with the data type Integer32 it is possible that its value lies outside the value range.

If this is the case, the corresponding object has the value -2 147 483 648 (0x80 00 00 00) ⇒ Overflow.

E.G. this is possible with the object LAGE\_IST, as the actual travel area of COMPAX M/S lies between +/- 4 000 000.

# **1.7.3 Unsigned**

Unsigned values are unsigned quantities.

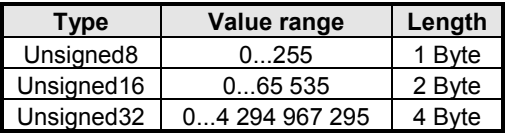

Coding binary

# <span id="page-9-0"></span>**2. Object index**

# **2.1 Communication objects: Overview sorted by Symbol**

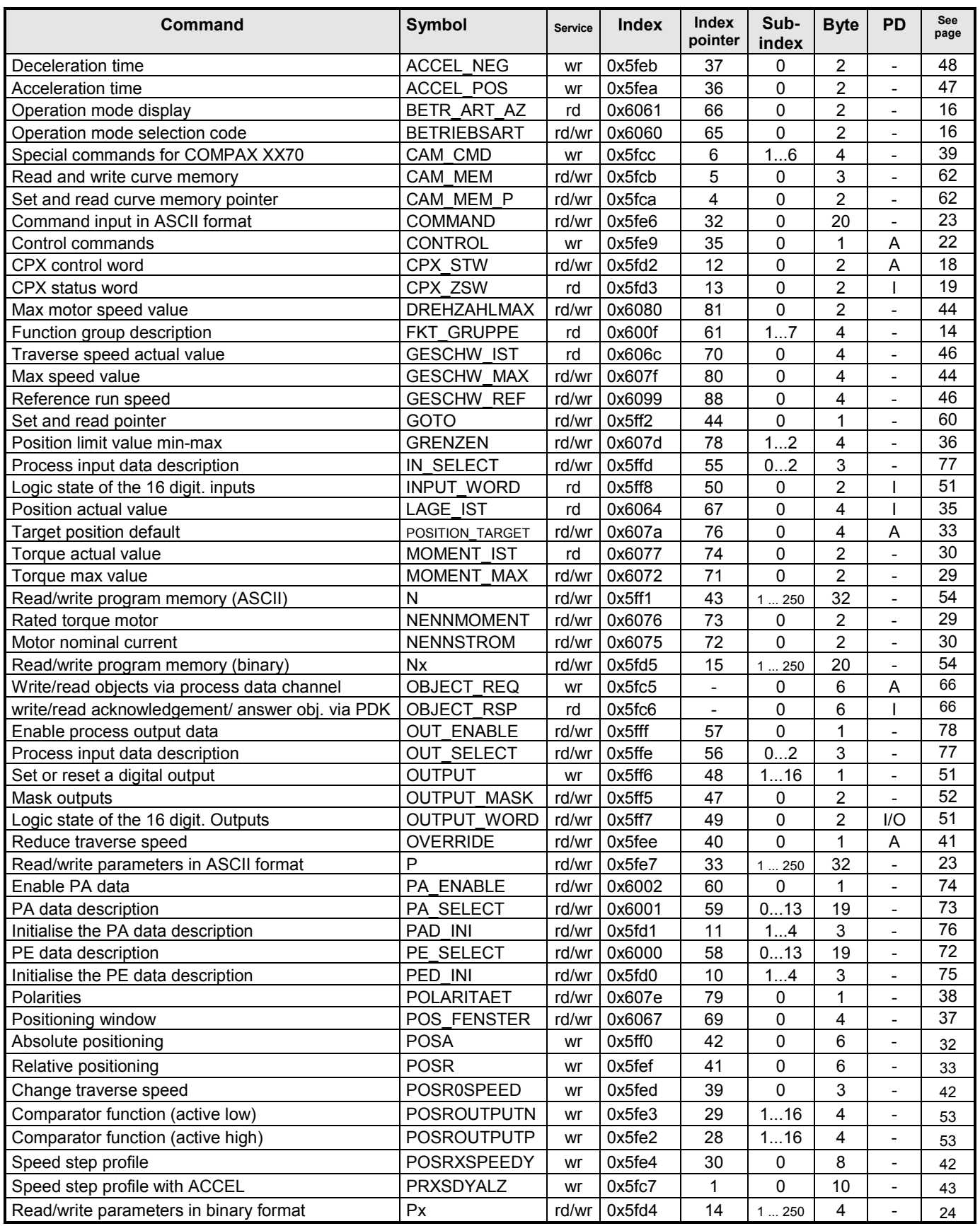

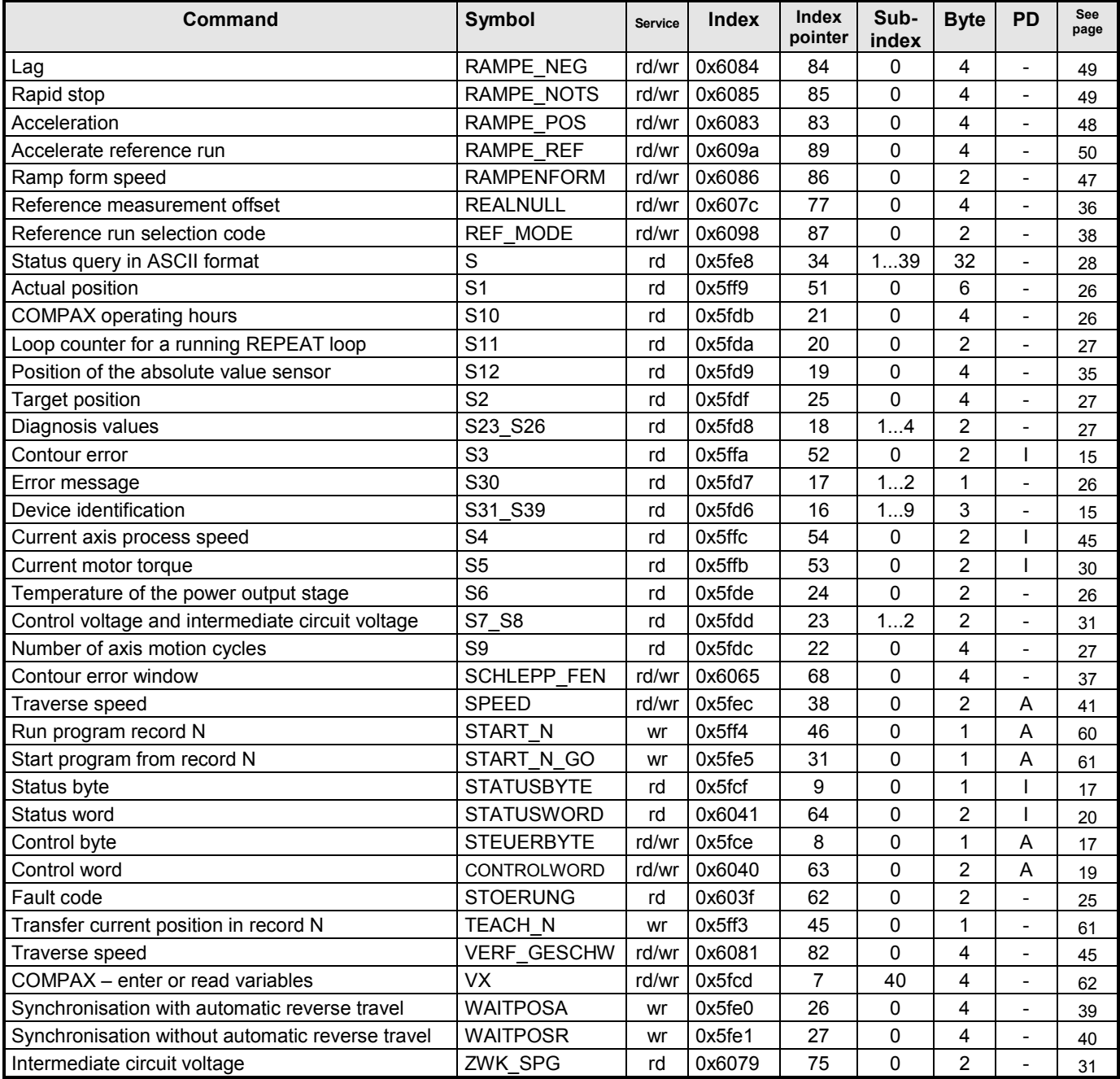

Column PD shows whether the respective object can be depicted on the process data channel. The following are explanations of the abbreviations in column PD:<br> $\bullet$   $E$  Object can be depicted in

• E Object can be depicted in the process input data.<br>• A Object can be depicted in the process output data

Object can be depicted in the process output data.

- E/A Object can be depicted in the process input and output data.
- - not possible to depict on the process data channel.

# <span id="page-11-0"></span>**2.2 Communication objects: Overview sorted by Index**

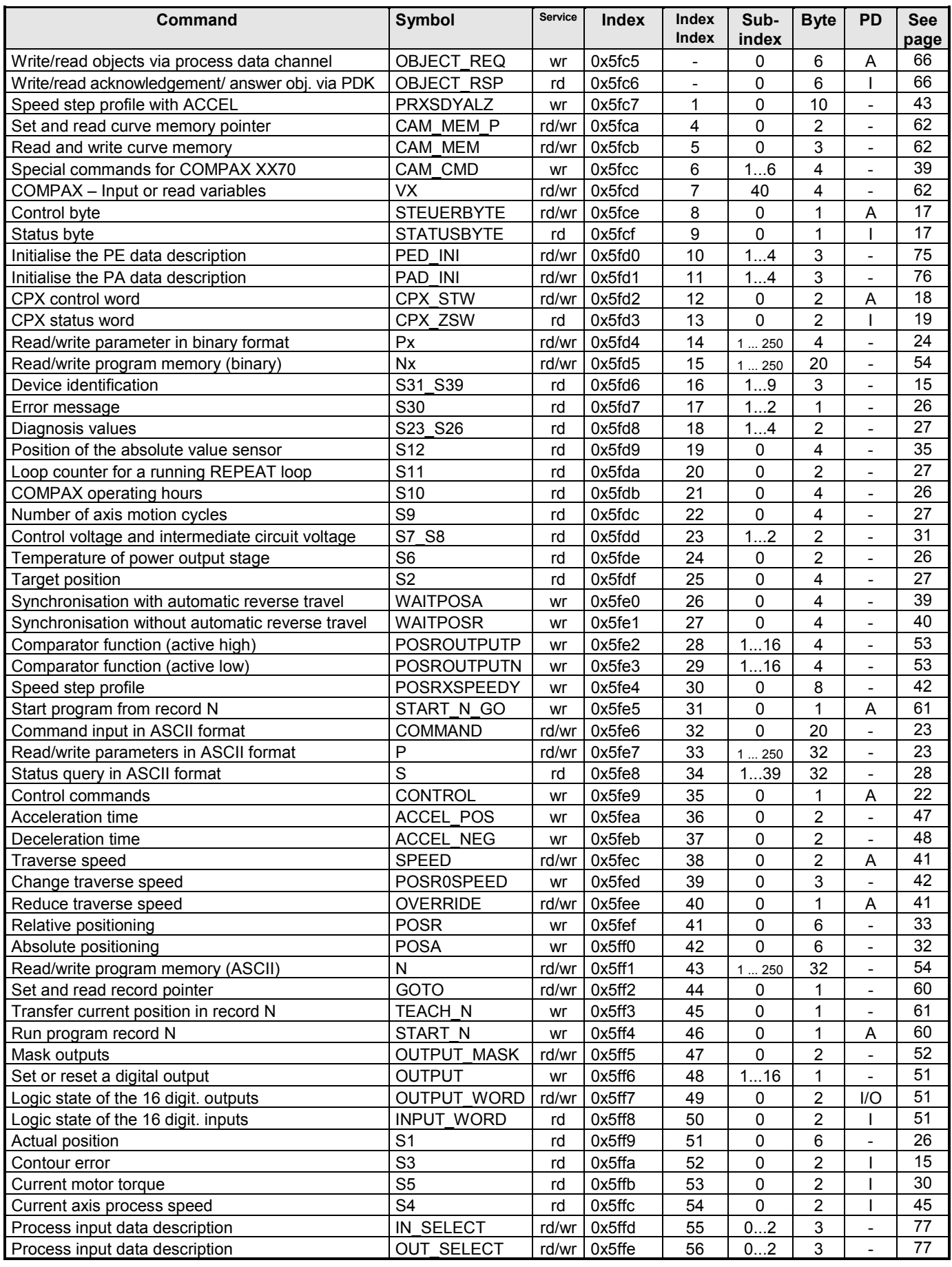

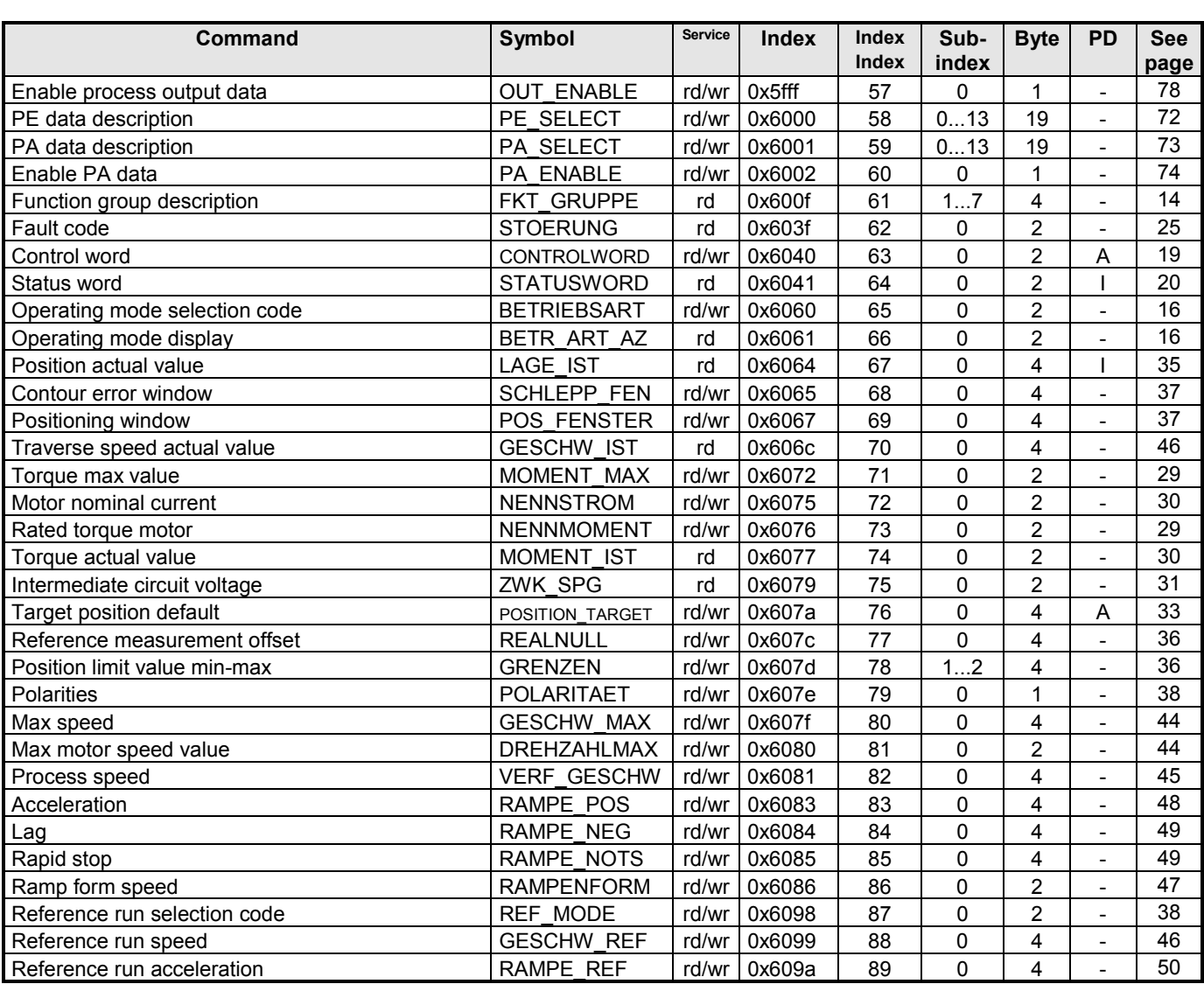

Column PD shows whether the respective object can be depicted on the process data channel. The following are explanations of the abbreviations in column PD:

• E Object can be depicted in the process input data.

:| /A\U |S| E

- A Object can be depicted in the process output data.
- E/A Object can be depicted in the process input and output data.
	- not possible to depict on the process data channel.

Objects with an index >0x6000 are COMPAX–specific objects!

# <span id="page-13-0"></span>**2.3 Device identification**

# **2.3.1 FKT\_GRUPPE**

Function group description

This parameter displays the function groups from which functions are integrated in the device. The parameter is a field with 4\*n entries. Each entry consists of the profile group, the profile version, the function group identifier and the function version.

### **Object Description**

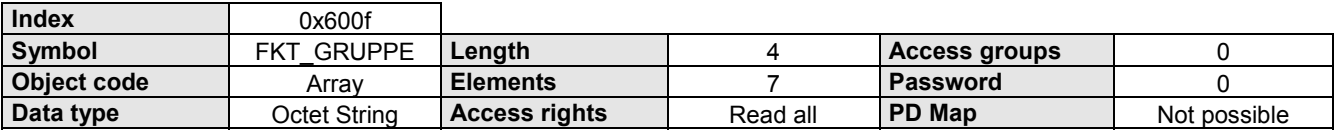

### **Data Description**

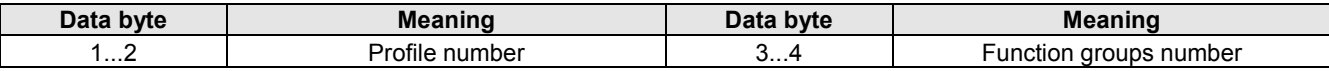

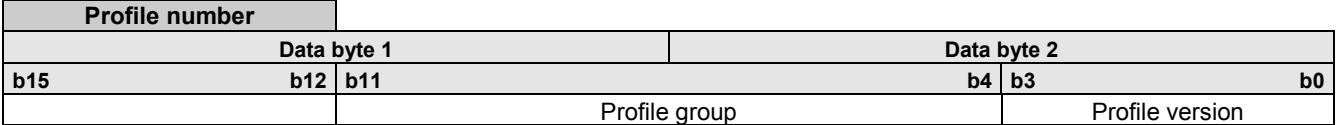

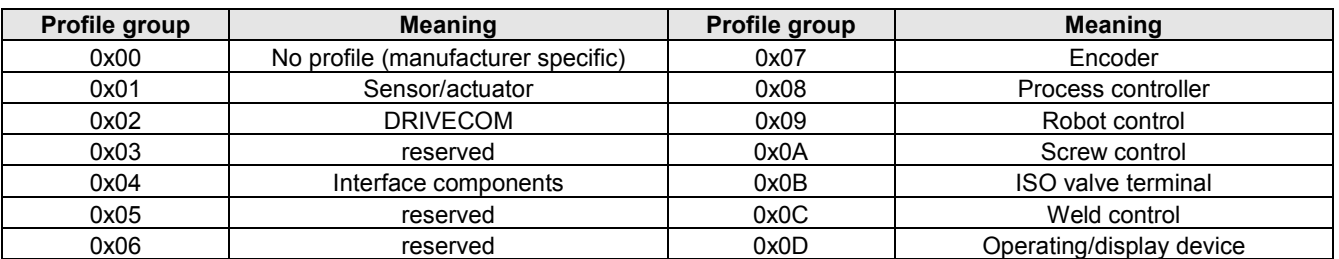

### **Function groups No.**

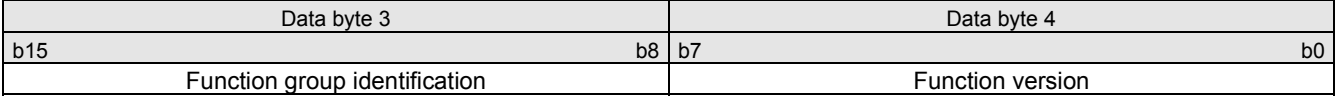

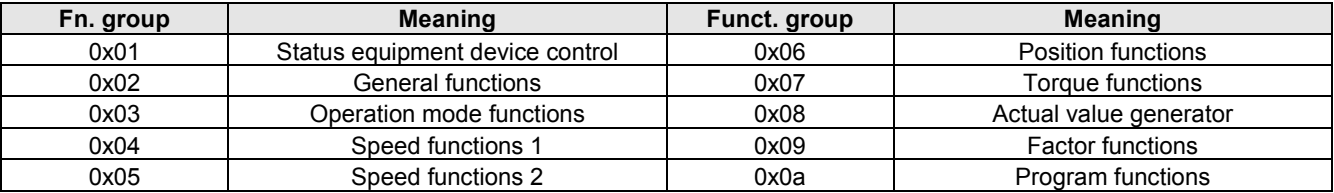

### **Example**

Read 3. function group description.

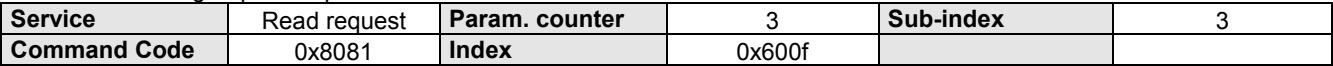

**2.3 Device identification**

**2.3.2 S31\_S39**

# <span id="page-14-0"></span>**2.3.2 S31\_S39**

Device identification.

### **Object Description**

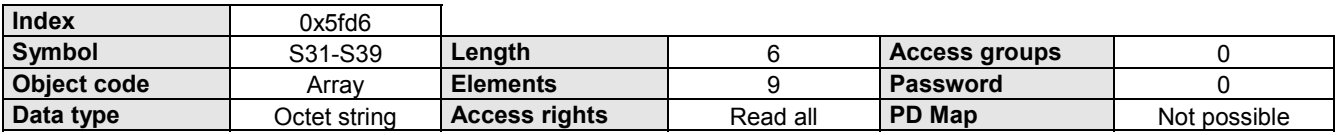

### **Data Description**

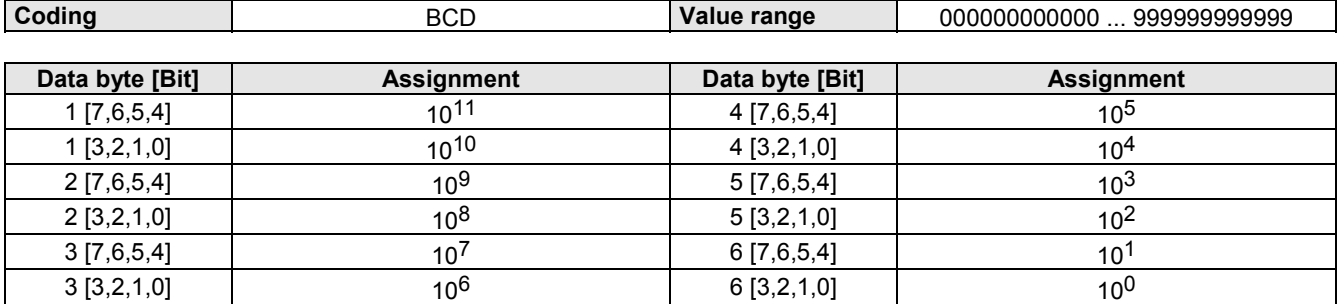

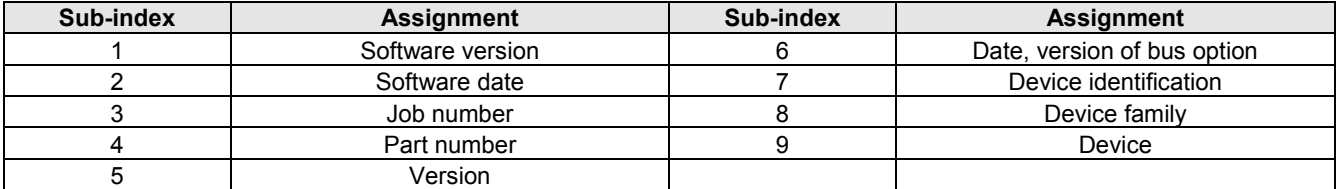

In Sub-index 2 and 6, the data bytes are assigned as follows:

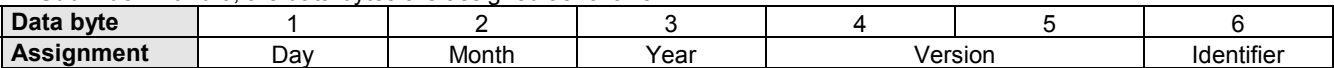

# <span id="page-15-0"></span>**2.4 Control**

# **2.4.1 Operating mode**

Operation mode selection code.

Selection function that determines the operation mode.

### **Object Description**

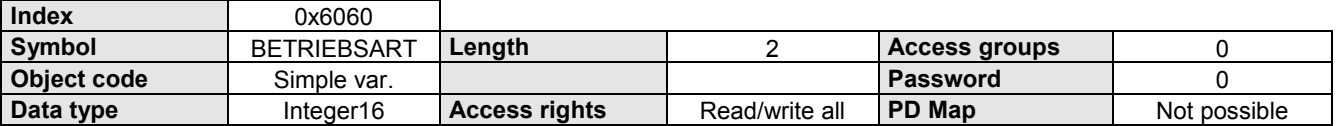

### **Data Description**

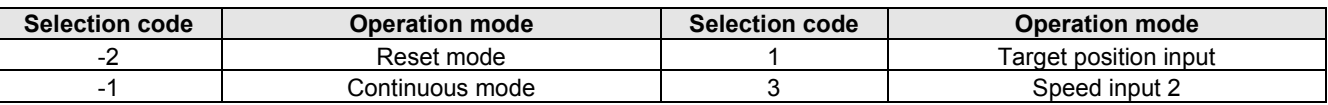

### **Example**

The operation mode "Position target input" must be set.

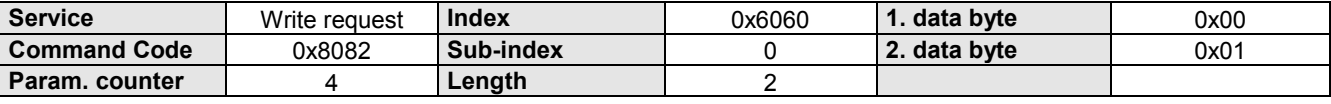

# **2.4.2 BETR\_ART\_AZ**

Operation mode display.

This parameter indicates the current operation mode.

The meaning of the displayed value corresponds to the operation mode selection code.

### **Object Description**

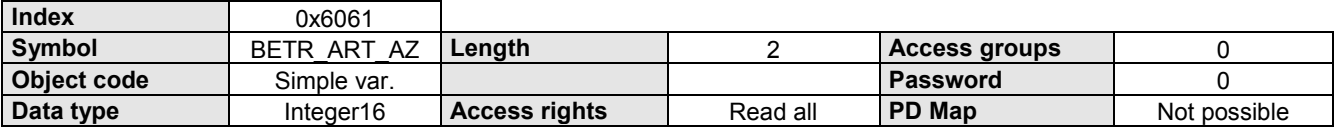

# <span id="page-16-0"></span>**2.4.3 STEUERBYTE**

Allows program start from record 1 - 15. The record pointer is set to the corresponding program record. The program can be started, stopped, and continued.

 $\Rightarrow$  The machine zero is approached with the record selection = "0000" and "Start". An error acknowledgement is possible.

### **Object Description**

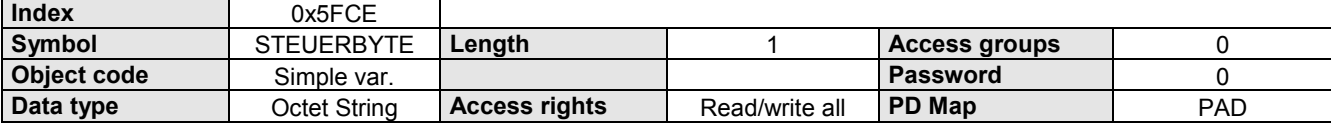

### **Data Description**

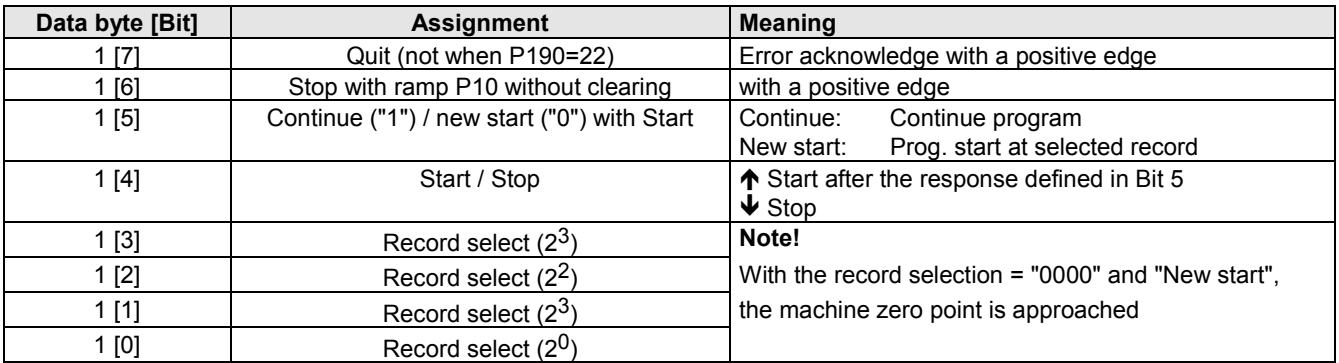

The "Quit" command is not accepted for P190=22 (DRIVECOM profile 22) (Error message aknowledgement as outlined in the status chart on page 77).

# **2.4.4 STATUSBYTE**

The status byte shows information about the status of the device as well as messages.

### **Object Description**

 $\blacksquare$ 

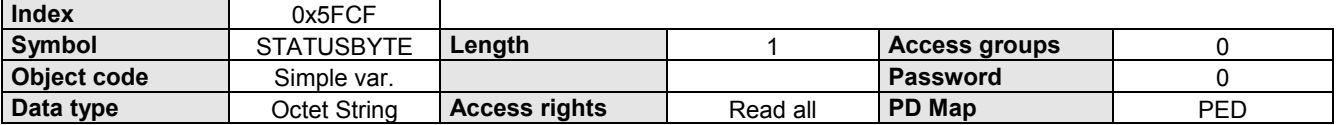

### **Data Description**

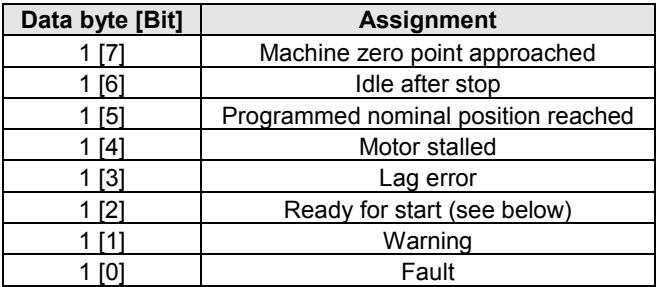

#### **Meaning of "Ready for Start"**

- "Ready for Start" is used to control the program and is set % when the program is halted by a WAIT START instruction
- and is waiting for the START signal.
- % after an interruption with STOP or BREAK and these signals no longer occur.
- $\textcircled{F}$  after a rectified error.
- $\textcircled{r}$  after power on.
- $\textdegree$  at the program end with the command END.
- "Ready for Start" has no meaning when commands are input directly.

# <span id="page-17-0"></span>**2.4.5 CPX\_STW**

Activation of device control commands and setting/resetting of virtual inputs E17...E32 Control of the COMPAX M/S via the CPX control word is only possible when the relevant bits in P221 are set. The virtual inputs E17...E32 can be queried in the data memory.

### **Object Description**

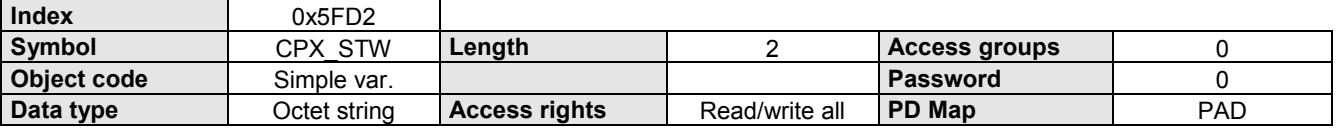

### **Data Description**

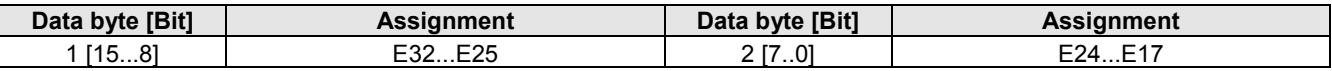

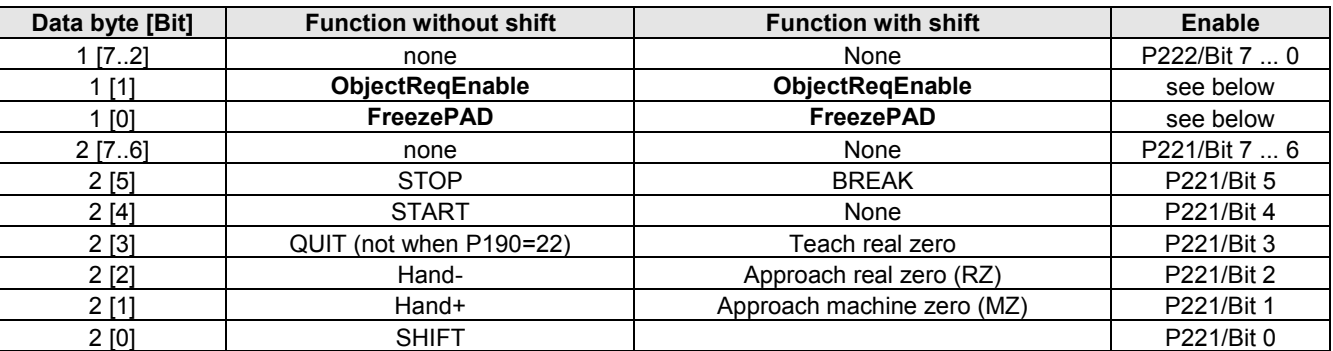

The functions *ObjectReqEnable* and *FreezePAD* are only active in CPX STW when **PD-Length = 4 and P196 Bit 7 = 1 and P196 Bit 5 = 1** !

For a detailed description, please see page 64

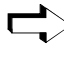

The "Quit" command is not accepted for P190=22 (DRIVECOM profile 22) (Error message aknowledgement as outlined in the status chart on page 77).

 $\bar{s} >$  By partially reassigning the input functions to STEUERWORT, the function is limited by the multiple function E1. : Example: If a function with E1 occupies the control word (e.g. Teach real null), then additional E1 functions (such as the "QUIT" function) are ignored by the inputs.

**Therefore:** If you need all the input functions, the function must be completely reassigned, either to the inputs (P221 = 0) or to the control word ( $P221 = 63$ ).

### **Command recognition**

The control word is cyclically transmitted from the Interbus Master via the bus.

**Note!** When a PLC is the Master, the control word may not be present for too short a time.

The PLC and Interbus-S cycles are asynchronous. If the control word is output for just one PLC cycle (scan), data may be lost. Rectify the problem with:

 $\triangle$  A control word which is available for a sufficiently long time

or

! by re-reading the object "CPX\_STW". The command has been recognised if the change is in this object.

### **COMPAX - E/A - Functions over the control word** (Data bits 1[1], 1[0], 2[7], ... 2[2])

COMPAX does not recognise a direct reassignment of the E/A functions by removing a function and setting another function simultaneously; **Exception:** STOP and BREAK (these are always recognised immediately).

Therefore proceed as follows:

- ! Remove the previous functions by sending a "null telegram" (allow status to remain until it has been recognised by the COMPAX).
- ! When the COMPAX is ready, set a new function.

<span id="page-18-0"></span>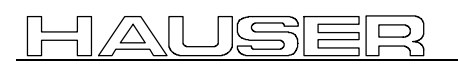

**2.4 Control**

### **Example: Switch from Hand+ to Hand-**

- $\triangleleft$  Reset Hand+: data bit 1[0] = "0"
- ! Wait until COMPAX has recognised through the Interbus-S (till "Ready to start" has been set) or Handshake through CPX\_STW.
- $\triangleleft$  Set Hand-: data bit 1[1] = "1"

# **2.4.6 CPX\_ZSW**

The CPX status word shows information about the status of the device as well as messages. COMPAX Software Version 3.64 or above allows the status information S16 and S17 to be assigned to CPX\_ZSW via parameter 203 Bit  $0 = 1$ .

### **Object description**

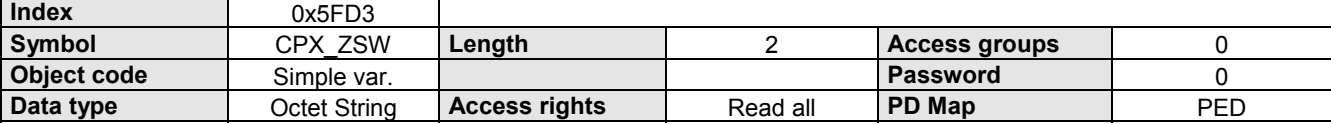

### **Data description (P203 Bit 0 = 0)**

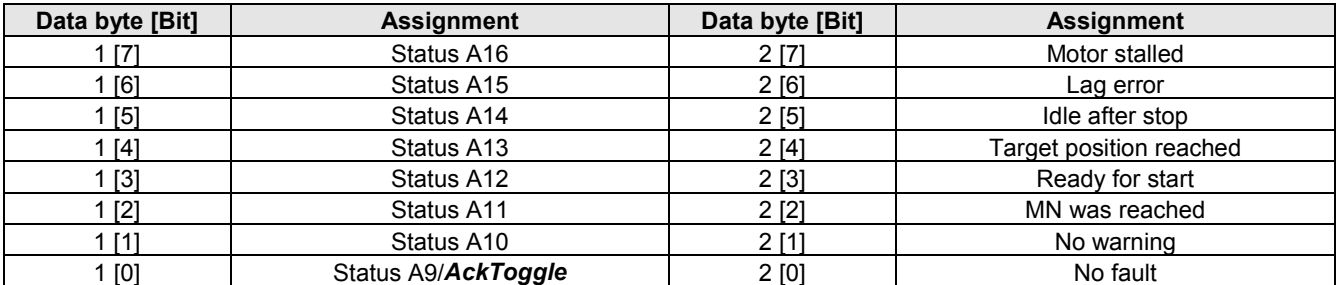

### **Data description (P203 Bit 0 = 1)**

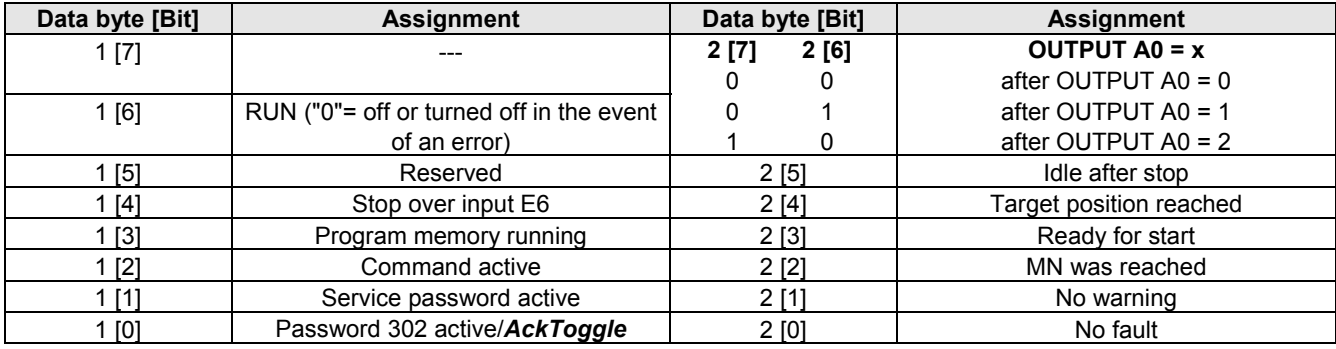

 $\bullet^*$  The status information *AckToggle* only appears in CPX ZSW when

**PD-Length = 4 and P196 Bit 7 = 1 and OBJECT\_REQ** is on the PAD channel or can be temporarily assigned to the PAD channel. **(P196 Bit 5 = 1)**!

For a description please see page [64o](#page-63-0)nwards.

# <span id="page-19-0"></span>**2.4.7 STEUERWORT**

Some bits in the control word influence the status equipment of the device control, enabling functions and determining the operating status of the devices.

The manufacturer-specific bits (Data byte 1 bits 2...6) serve to activate devices control commands, which are only effective if P221 is used to provide the appropriate enabling (see CPX\_STW).

The SPM bit (Data byte 1 bit 7) is used to acknowledge an existing pop-up message.

### **Object Description**

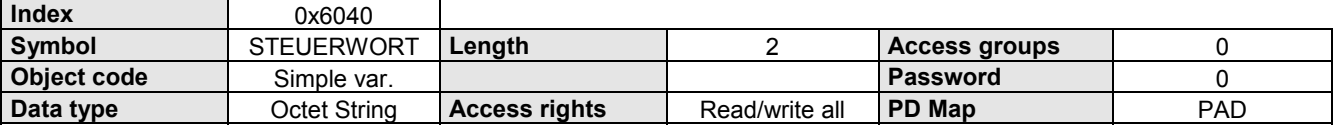

### **Data Description**

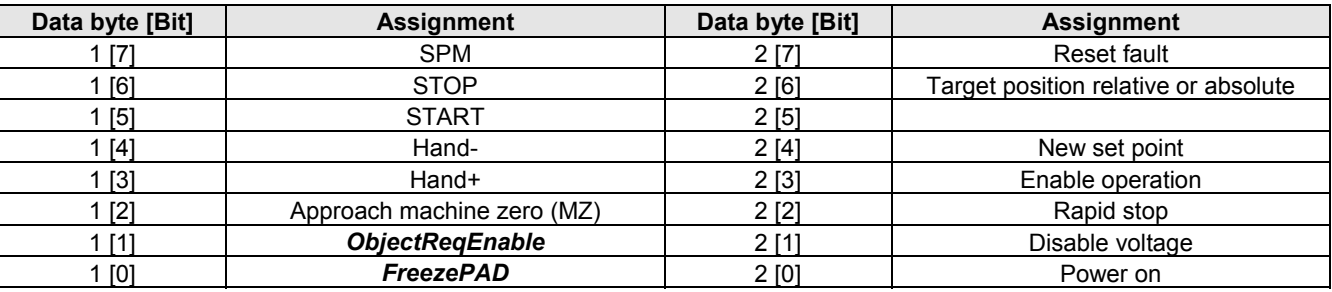

& The functions *ObjectReqEnable* and *FreezePAD* are only active in STEUERWORT when **PD-Length = 4 and P196 Bit 7 = 0 and P196 Bit 5 = 1** ! For a description, please see page [64.](#page-63-0)onwards

# **2.4.8 STATUSWORT**

The status word displays information regarding the status of the devices and messages, when SPM (status word) is not equal to SPM (control word).

The status word displays pop-up messages, when SPM (status word) is not equal to SPM (control word).

### **Object Description**

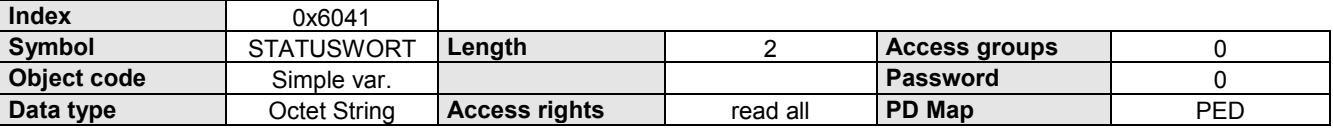

### **Data Description**

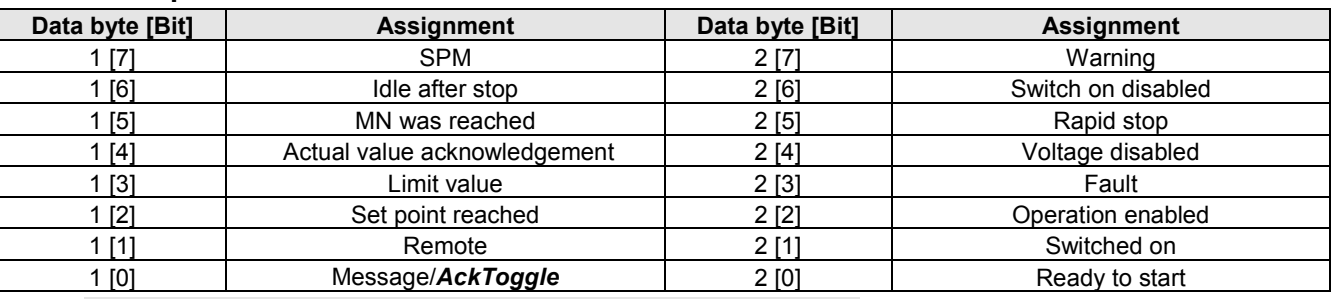

 $\bullet^{\%}$  The status information *AckToggle* only appears in STATUSWORT when

**PD-Length = 4 and P196 Bit 7 = 0 and OBJECT\_REQ** is on the PAD channel or can be assigned to the PAD channel temporarily. **(P196 Bit 5 = 1)**!

For a description, please see page [64o](#page-63-0)nwards.

# <span id="page-20-0"></span>**2.4.9 Pop-up message processing**

COMPAX can display the following pop-up messages via the status word:

- $\mathcal{F}$  an error has occurred.
- $\mathcal P$  the programmed set point has been reached.
- $\bullet$  the programmed comparator point has been reached.

The pop-up messages can be enabled individually via P193 (activated).

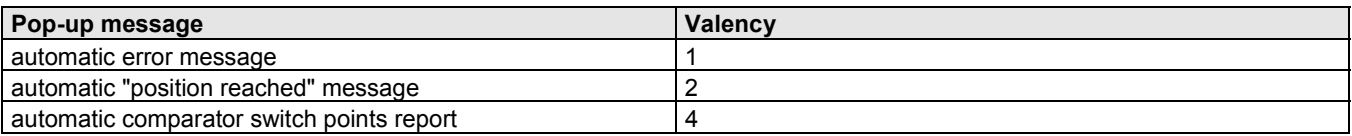

 $\Rightarrow$  The required settings can be obtained by inputting the sum of the significants in P193

If the pop-up message processing is active and there is a pop-up message, COMPAX interrupts the normal status display in the status word, toggles the pop-up message flag "SPM" and displays the actual pop-up message in the status word. The Master accepts the pop-up message and acknowledges it by toggling the "SPM" in the control word.

 $\Rightarrow$  The status word displays a pop-up message, when SPM (status word) is not equal to SPM (control word).

### **Status word with pop-up messages**

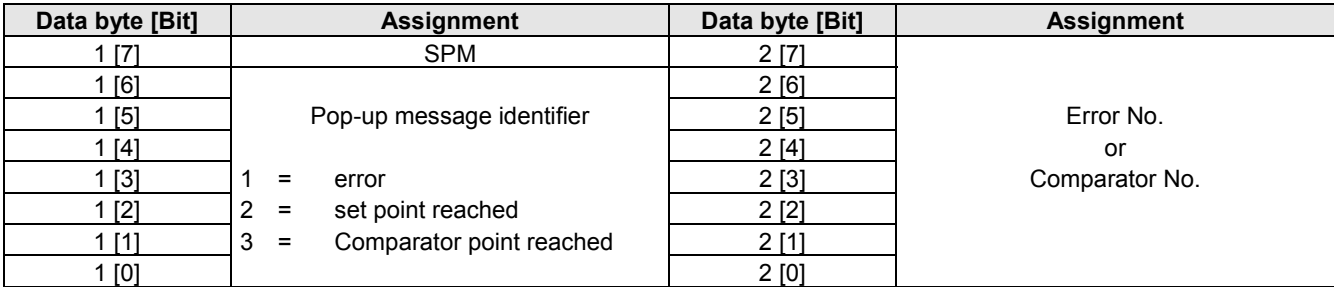

# <span id="page-21-0"></span>**2.4.10 CONTROL**

Control commands. Compax commands which do not require additional values. The required commands are activated by reading in the relevant command number.

### **Object Description**

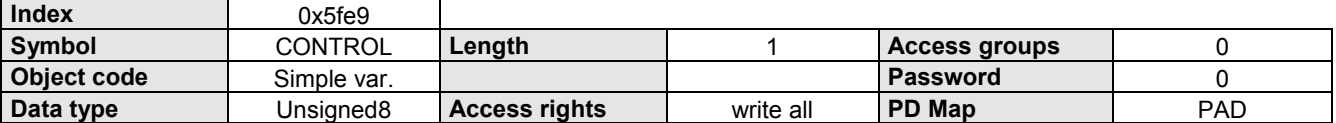

### **Data Description**

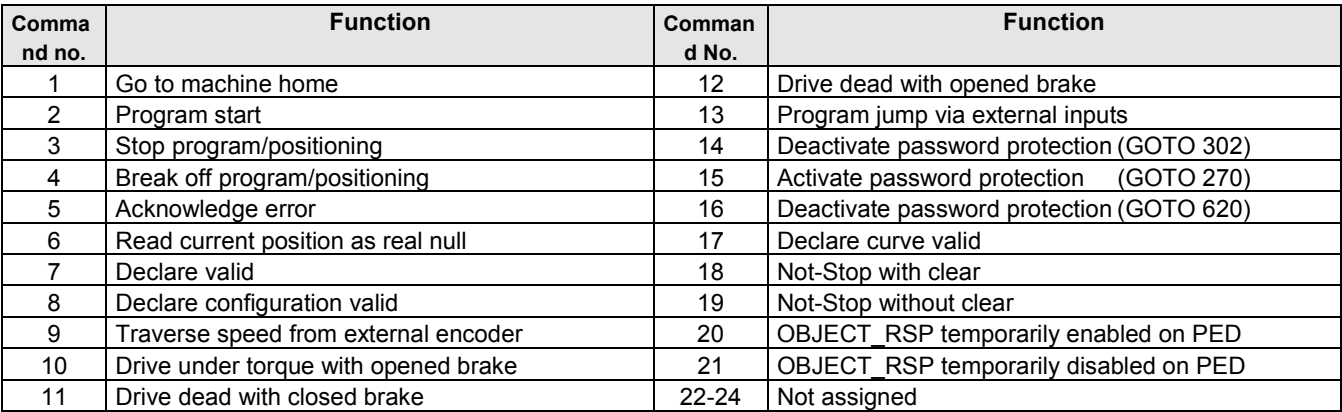

### **Example**

The drive must approach the machine zero point.

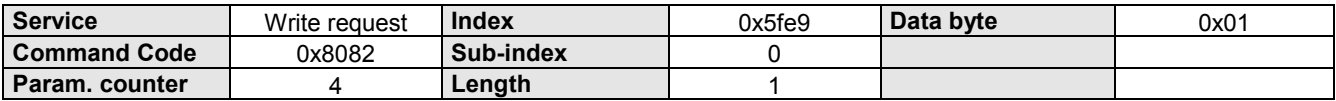

### <span id="page-22-0"></span>**2.4.11 COMMAND**

All COMPAX commands which exist for the RS232 interface can be transferred with this object in plain text (ASCII-String in upper case letters).

### **Object Description**

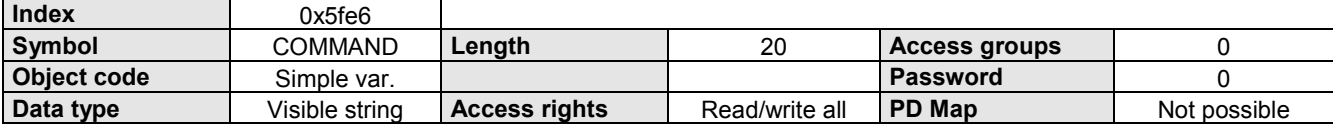

### **Data Description**

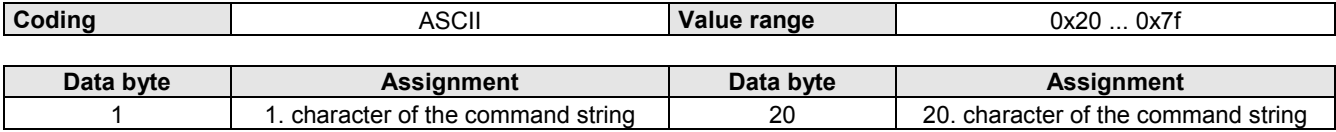

### **Example**

The drive must travel 15.8 mm relative (RS232 command: "POSR15.8").

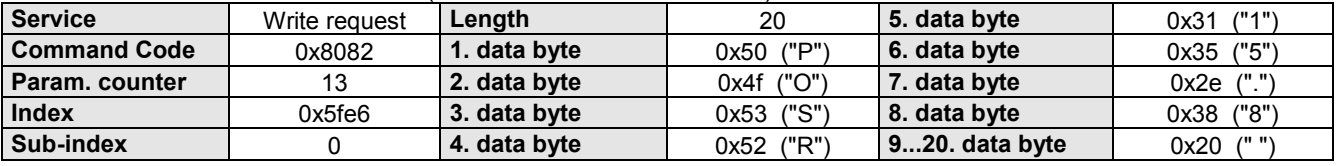

# **2.4.12 P**

Write/read COMPAX parameters in ASCII format. The corresponding parameter is selected using the Sub-index (Sub-index = parameter No.).

### **Object Description**

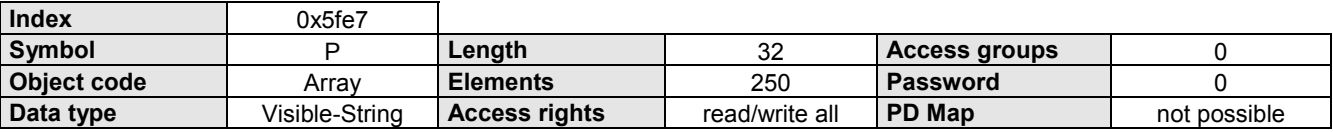

### **Data Description**

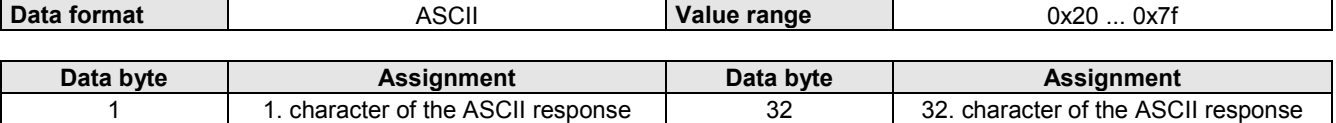

### **Example**

The COMPAX parameter 3 must have the value -1055.88. Command: P003=-1055.88

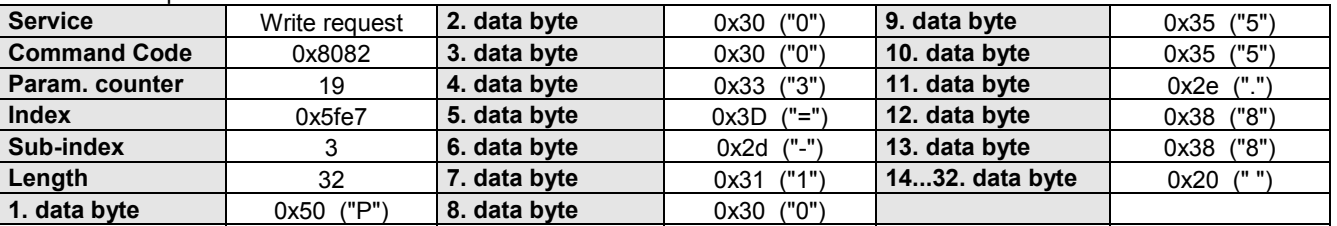

# <span id="page-23-0"></span>**2.4.13 Px**

Read/write COMPAX parameters in binary format.

The corresponding parameter is selected using the Sub-index (Sub-index = parameter No.).

### **Object Description**

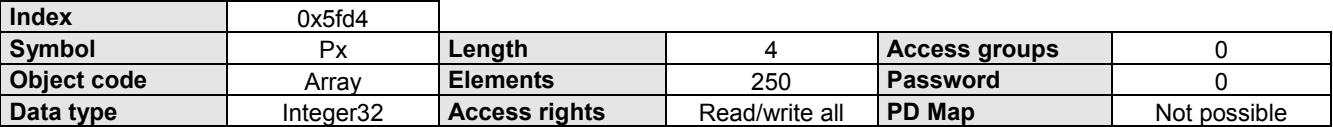

### **Data Description**

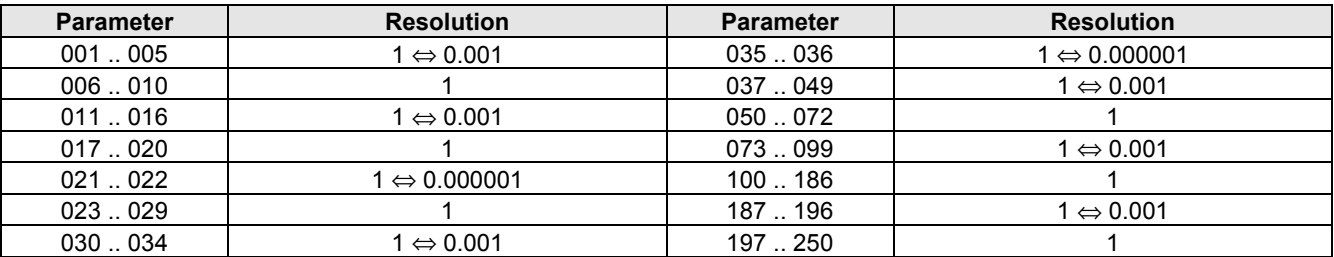

### **Example**

Parameter 11 must be given the value 5000.

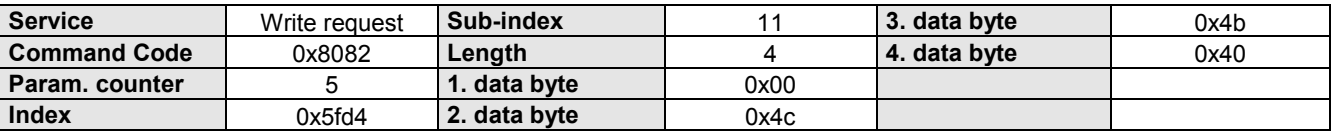

# <span id="page-24-0"></span>**2.5 Diagnosis**

# **2.5.1 STOERUNG**

Fault code. If COMPAX is in the "Fault" status, the fault code is given a value not equal to 0. If COMPAX is not in the "Fault" status, this object then gives the value 0.

### **Object Description**

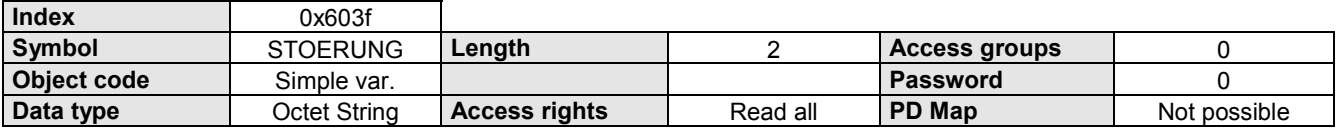

### **Data Description**

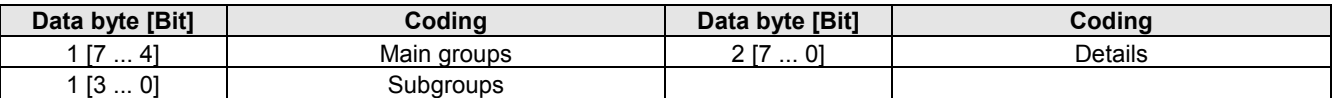

### **Fault codes:**

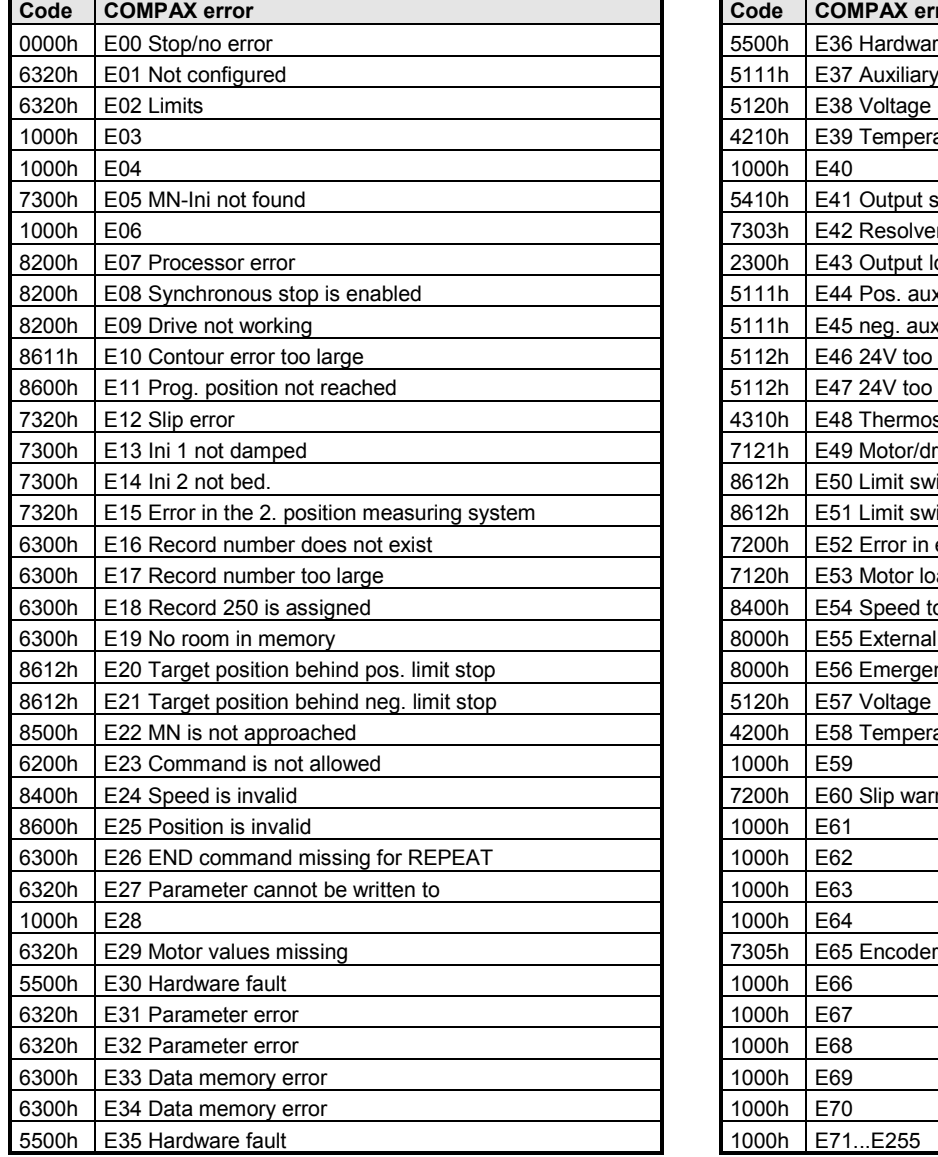

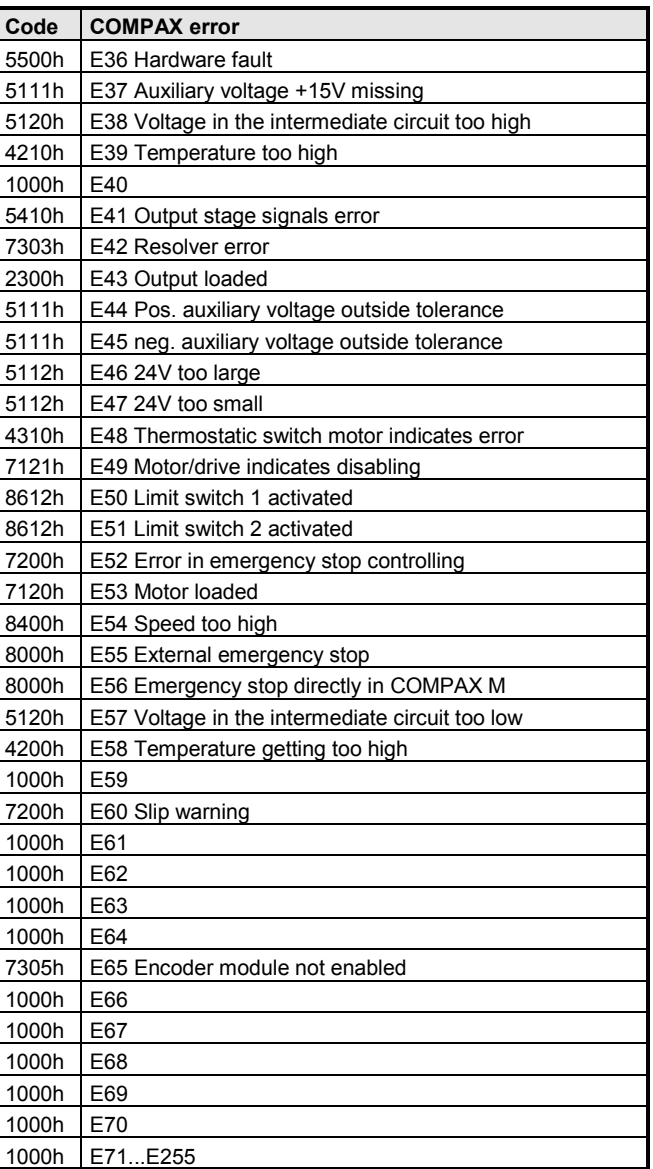

# <span id="page-25-0"></span>**2.5.2 S30**

Error message.

This object contains the error number of the current error and the last occurring error. If the error number of the current error = 0, there is no error.

### **Object Description**

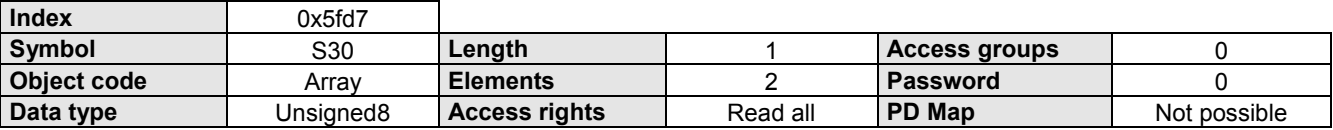

### **Data Description**

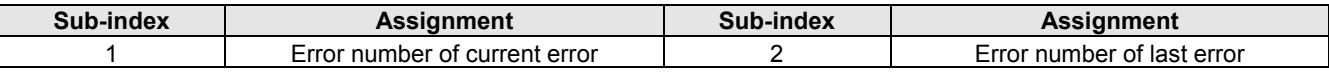

# **2.5.3 S6**

Temperature of the power output stage.

### **Object Description**

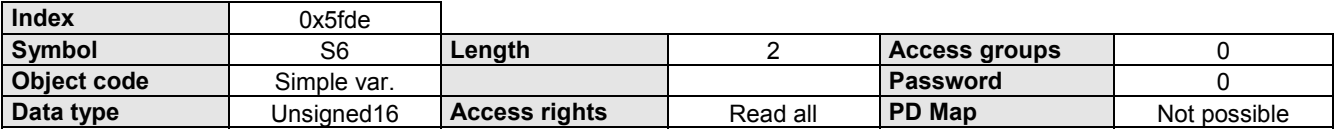

### **Data Description**

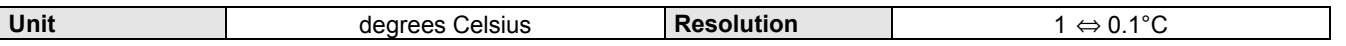

# **2.5.4 S10**

COMPAX operating hours

### **Object Description**

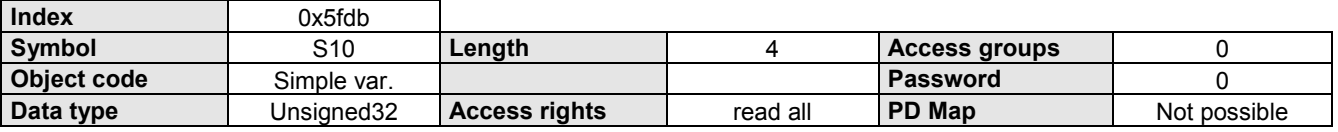

### **Data Description**

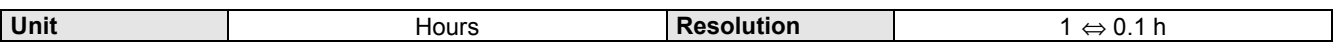

# <span id="page-26-0"></span>**2.5.5 S9**

Number of axis motion cycles.

### **Object Description**

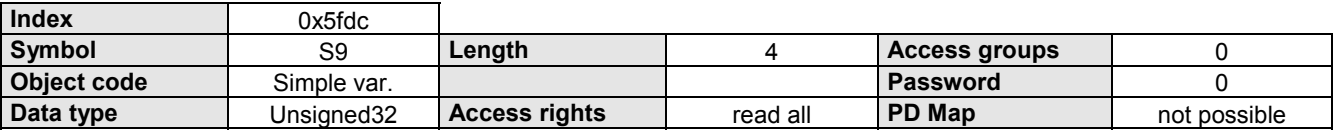

# **2.5.6 S11**

Loop counter for a running REPEAT loop.

### **Object Description**

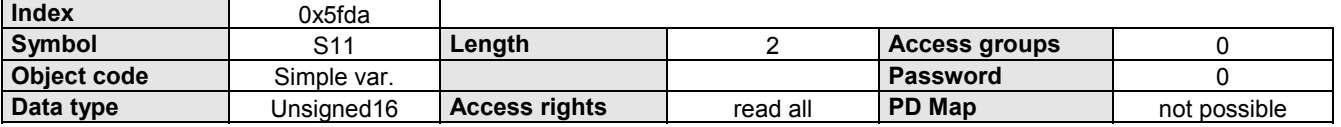

# **2.5.7 S23\_S26**

Status of the drive, the switch, the limits and the output stage.

### **Object Description**

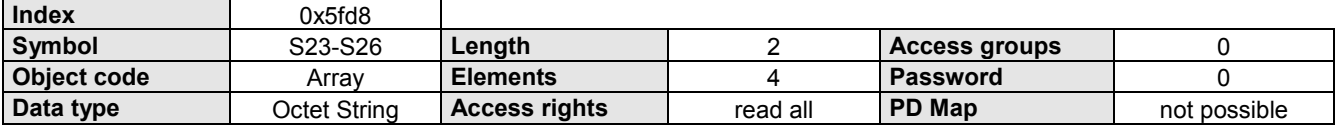

### **Data Description**

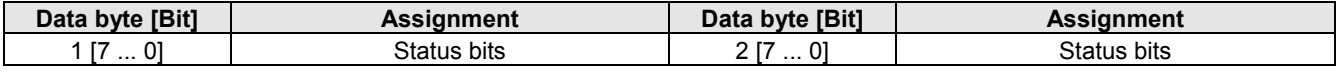

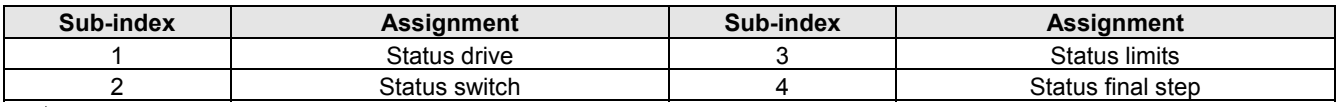

 $\sum$  For explanations of status bits, please see product manual COMPAX-M/S!

# <span id="page-27-0"></span>**2.5.8 S**

All Compax status values that exist for the RS232 interface can be read with this object. The response is made available in plain text (as ASCII string).

The corresponding status is selected using the Sub-index (Sub-index = status No.).

### **Object Description**

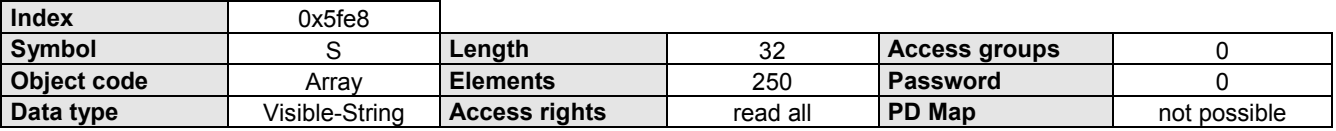

### **Data Description**

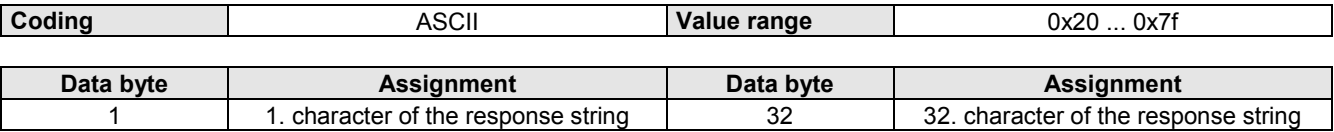

### **Example**

Read S23.

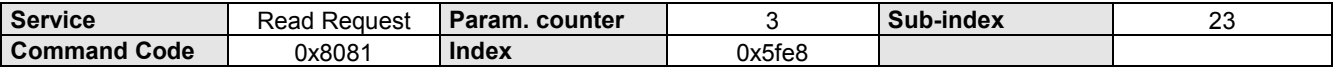

**2.6.1 MOMENT\_MAX**

# <span id="page-28-0"></span>**2.6 Torque, current, voltage**

# **2.6.1 MOMENT\_MAX**

Max. torque value.

This value is the maximum permissible torque for the motor.

### **Object Description**

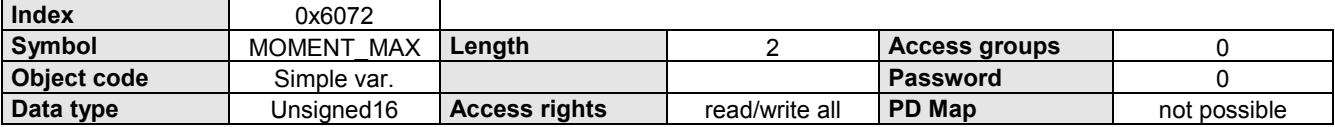

### **Data Description**

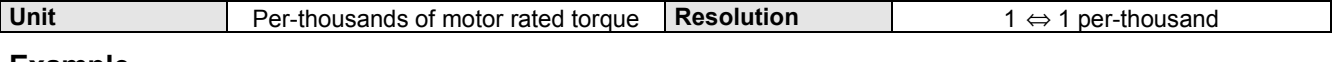

### **Example**

The max. torque of the motor should be 400 per-thousands of the motor rated torque.

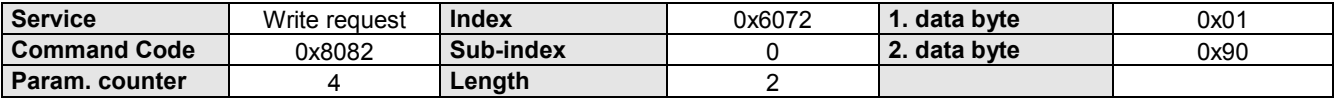

# **2.6.2 NENNMOMENT**

Rated torque motor.

This value can be found on the rating plate of the motor.

### **Object Description**

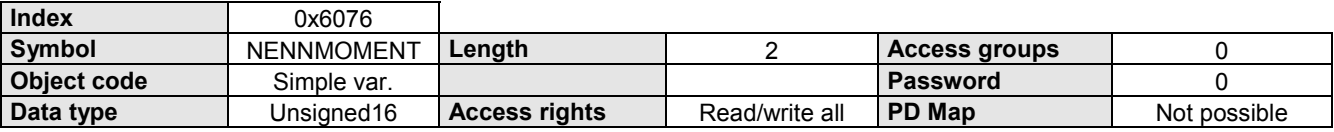

### **Data Description**

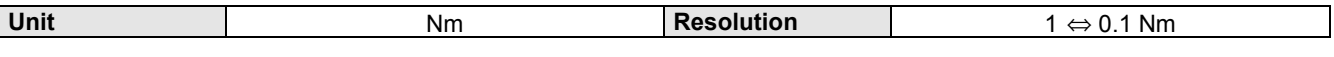

### **Example**

The rated torque of the motor HDX115C6-88S is 5.2 Nm.

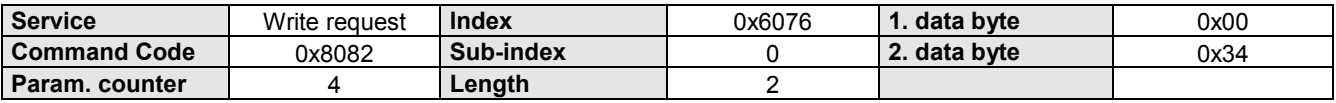

# <span id="page-29-0"></span>**2.6.3 MOMENT\_IST**

Torque actual value.

The torque actual value corresponds to the current torque in the drive motor.

### **Object Description**

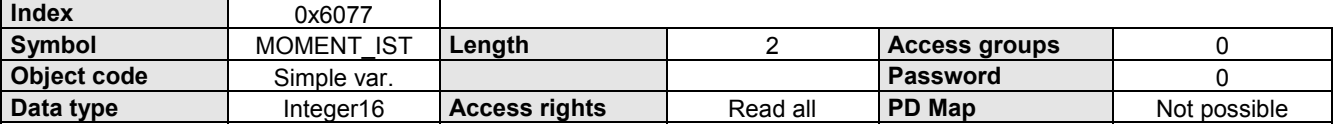

### **Data Description**

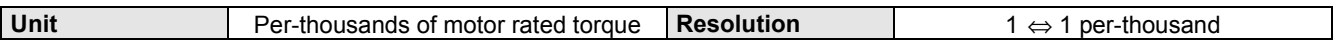

# **2.6.4 S5**

Current motor torque. Value in % of the rated torque.

### **Object Description**

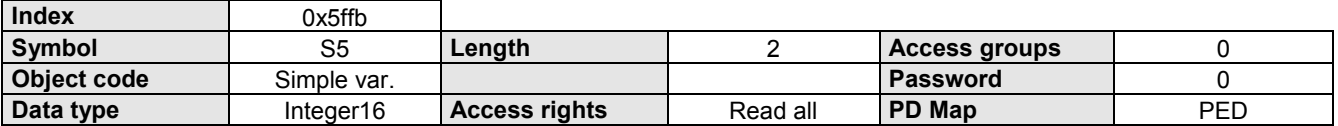

### **Data Description**

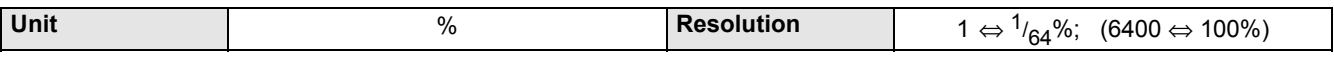

# **2.6.5 NENNSTROM**

Motor nominal current.

This value can be found on the rating plate of the motor.

### **Object Description**

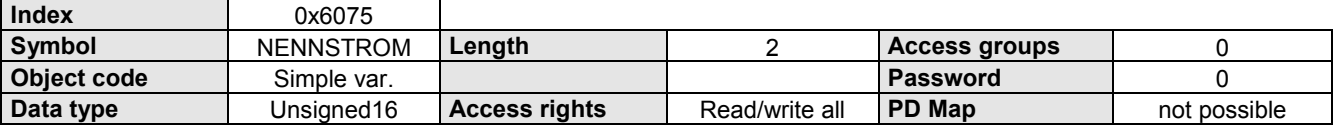

### **Data Description**

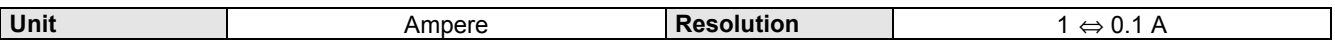

### **Example**

The nominal current of the motor HDX115C6-88S is 5.1 Ampere.

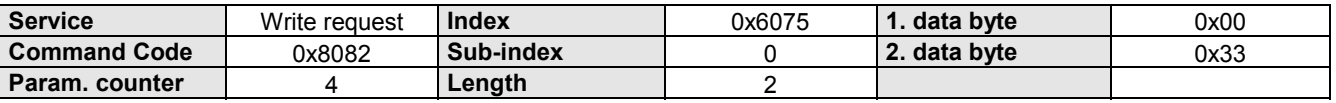

<span id="page-30-0"></span>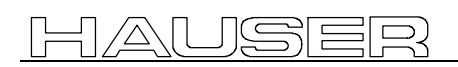

**2.6.6 ZWK\_SPG**

# **2.6.6 ZWK\_SPG**

Intermediate circuit voltage.

This parameter describes the current intermediate circuit voltage in the drive controller.

### **Object Description**

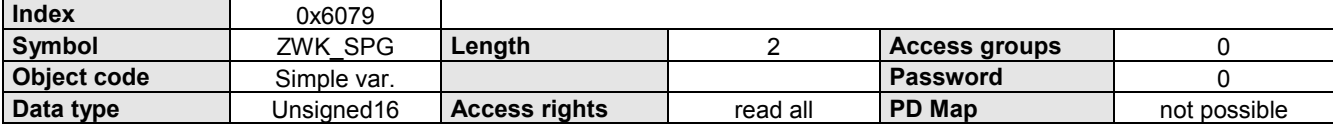

### **Data Description**

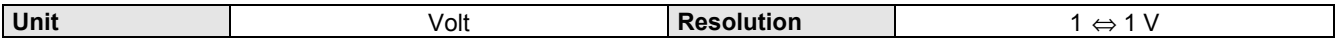

**2.6.7 S7\_S8**

Control voltage and power or intermediate circuit voltage.

### **Object Description**

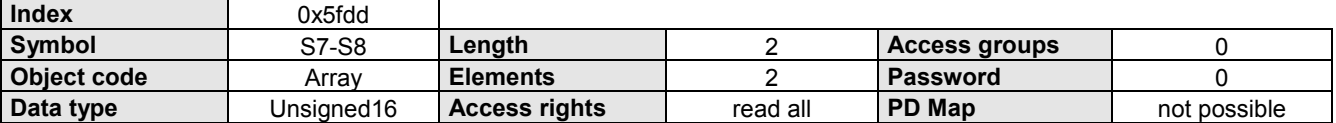

### **Data Description**

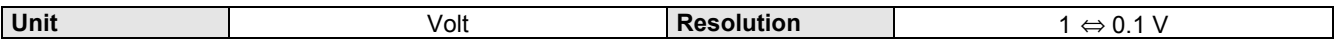

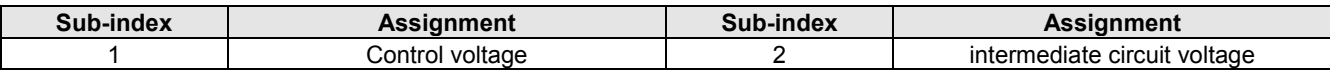

### **Example**

Read current intermediate circuit voltage.

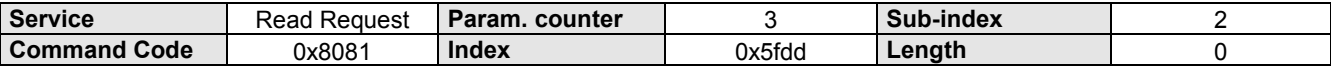

# <span id="page-31-0"></span>**2.7 Positioning**

# **2.7.1 POSA**

Absolute positioning. Reference point is real zero (RN).

Positioning is done with the acceleration time (brake time) set by ACCELL-POS (ACCEL-NEG) and the velocity set by SPEED. If these values were not set, then valid are **substitute values:** SPEED: Parameter P002; ACCEL: Parameter P006

### **Object Description**

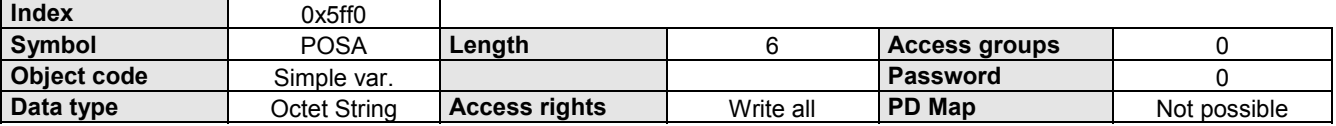

### **Data Description**

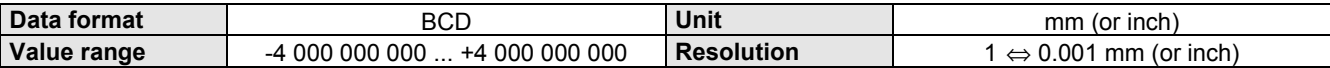

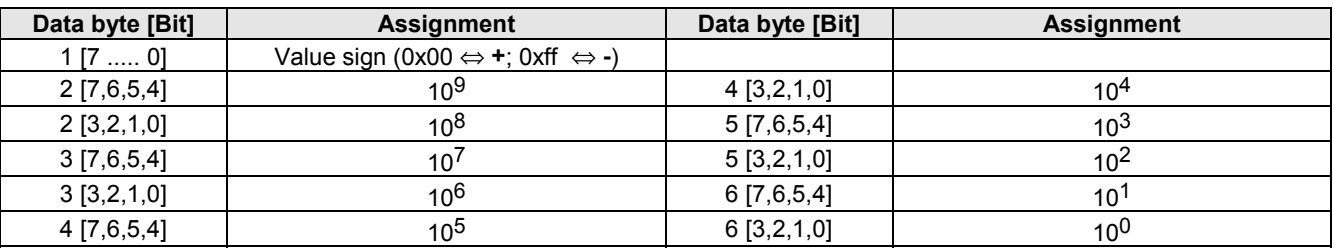

### **Example**

The drive must travel to the absolute position 7350.150 mm.

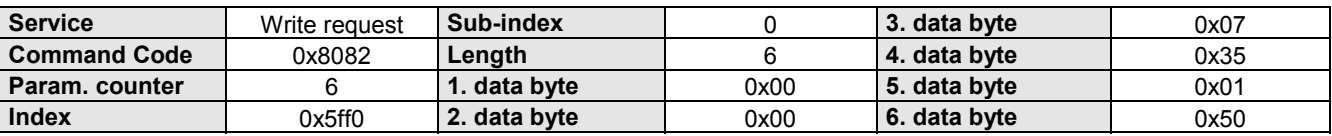

# <span id="page-32-0"></span>**2.7.2 POSR**

Relative positioning. Reference point is the current position.

### **Object Description**

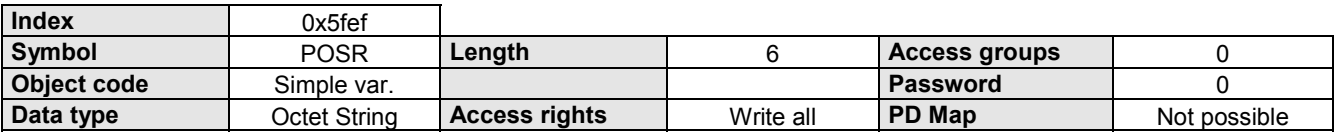

### **Data Description**

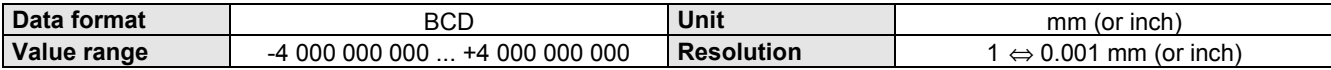

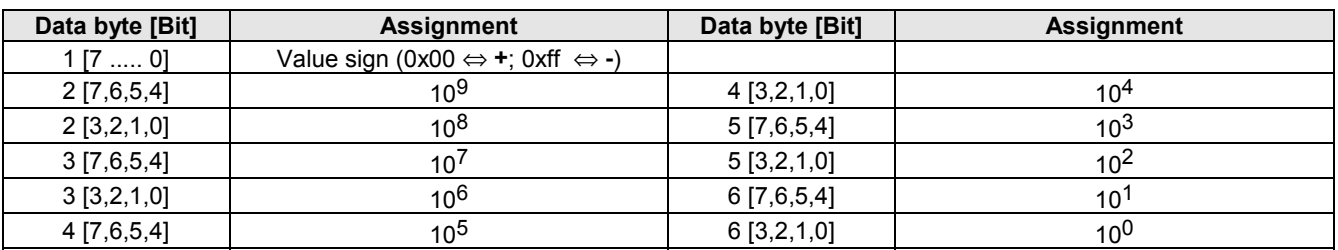

### **Example**

The drive should travel relative to -37891.210 mm.

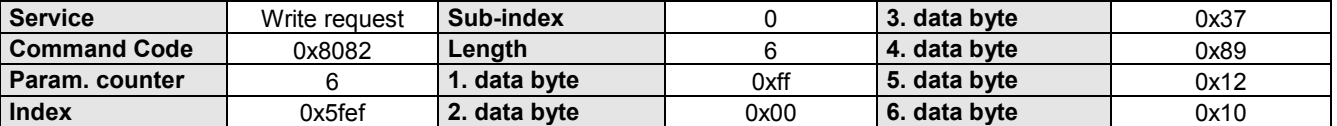

# **2.7.3 LAGE\_ZIEL**

Target position default.

Absolute positioning. Reference point is the real null (RN) or relative positioning: set by the data byte 2 Bit 6 (0 = absolute; 1 = relative).

Positioning is done with the acceleration time (brake time) set by ACCELL-POS (ACCEL-NEG) and the velocity set by SPEED. If these values were not set, then valid are **substitute values:** SPEED: Parameter P002; ACCEL: Parameter P006

### **Object Description**

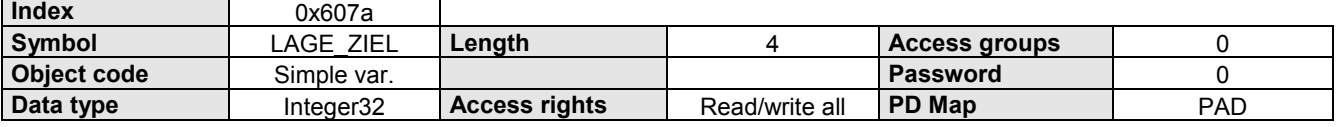

### **Data Description**

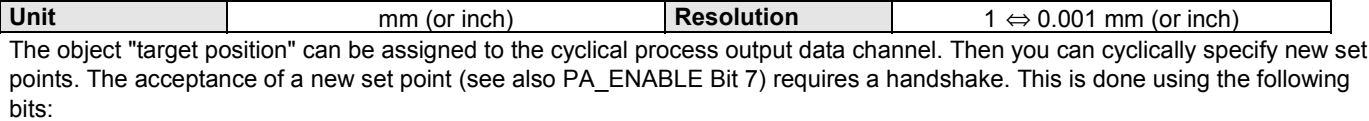

◆ Control word byte 2 bit 4 "new set point" and

! Status word byte 1 bit 4 "acknowledge record point"

### <span id="page-33-0"></span>**Function:**

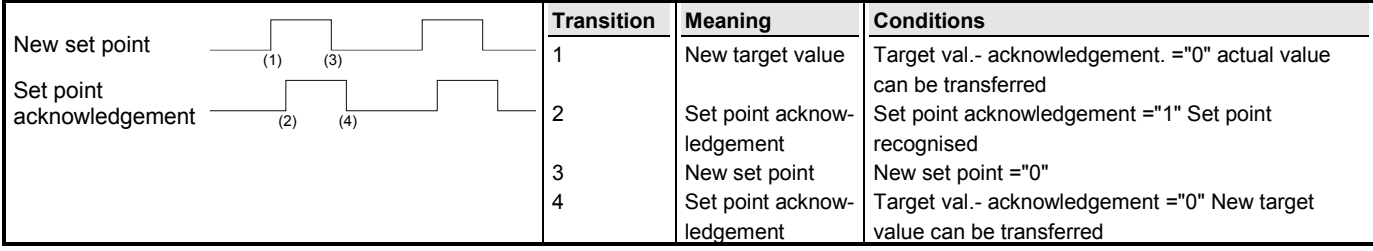

Automatic acceptance of the target position from the PAD channel for value changes can be turned off with the Bit 7 from PA\_ENABLE (see page [74\)](#page-73-0).

### **Example**

The drive must travel to the absolute position -1000.000 mm.

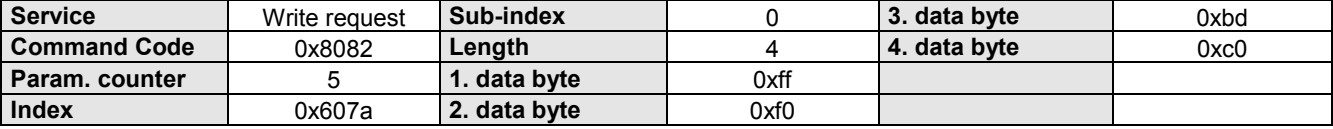

### **2.7.4 S1**

Actual position Current position in relation to real zero.

### **Object Description**

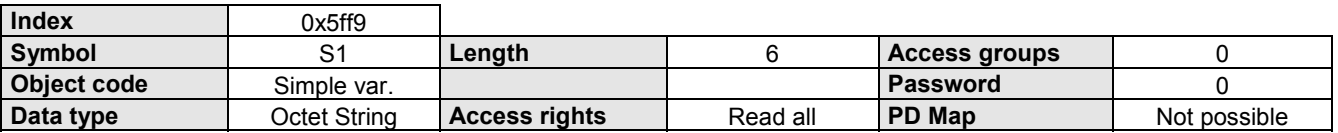

### **Data Description**

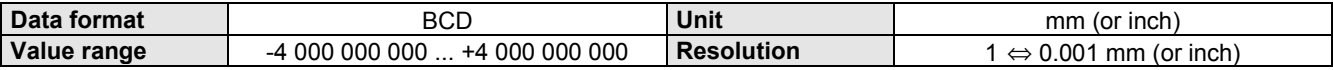

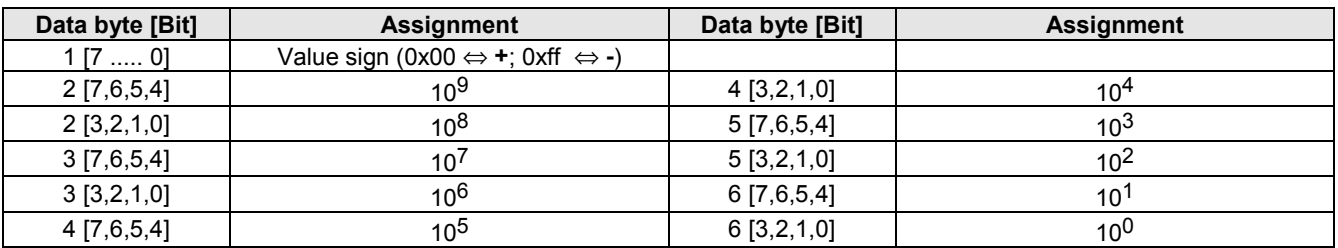

<span id="page-34-0"></span>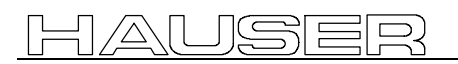

**2.7 Positioning**

**2.7.5 LAGE\_IST**

# **2.7.5 LAGE\_IST**

Position actual value. Current drive position.

### **Object Description**

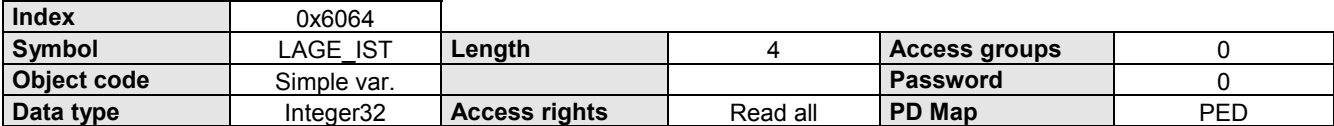

### **Data Description**

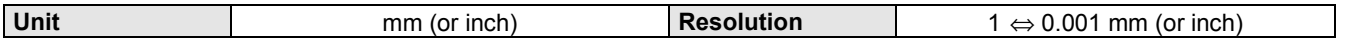

**2.7.6 S2**

Target position.

End position of the current or last positioning cycle implemented.

### **Object Description**

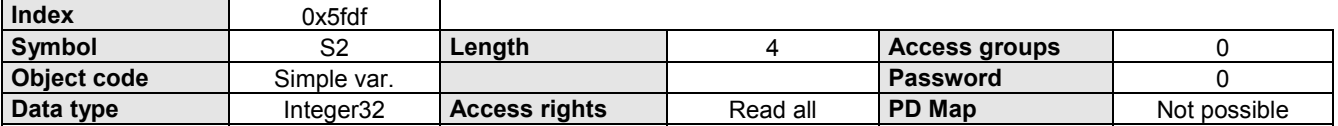

### **Data Description**

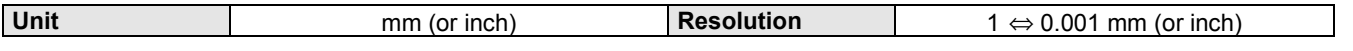

# **2.7.7 S12**

Position of the absolute value sensor (Option A1).

### **Object Description**

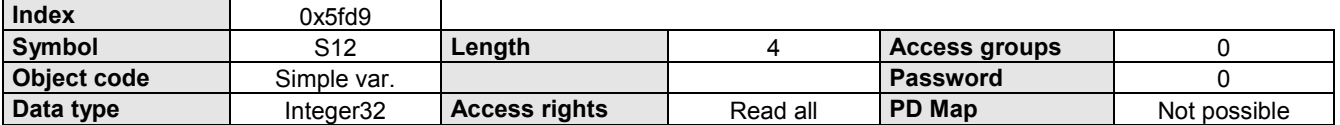

### **Data Description**

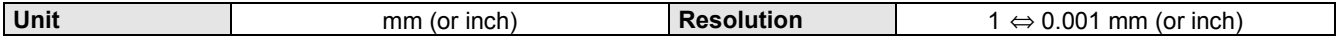

# <span id="page-35-0"></span>**2.7.8 REALNULL**

Reference measurement offset.

Difference between real null point and machine zero point.

After the reference run, all positioning processes refer to the real null point.

### **Object Description**

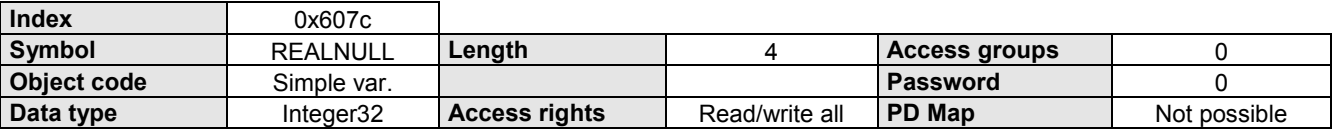

### **Data Description**

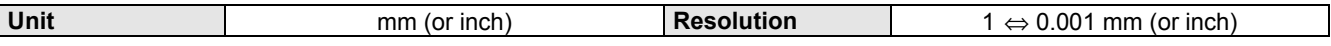

### **Example**

The real null point should be -500.000 mm.

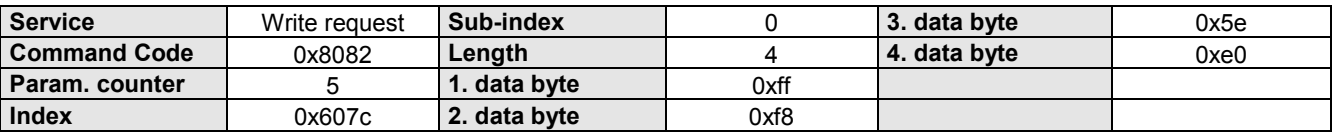

# **2.7.9 GRENZEN**

Position limit value min-max.

The position limit values are software end limits and correspond to the absolute position limits, within which the set values and actual values (in absolute form) must be moved. Each new target position is checked with these limits. They always refer to the machine zero point; therefore they must be corrected using the reference measurement offset.

### **Object Description**

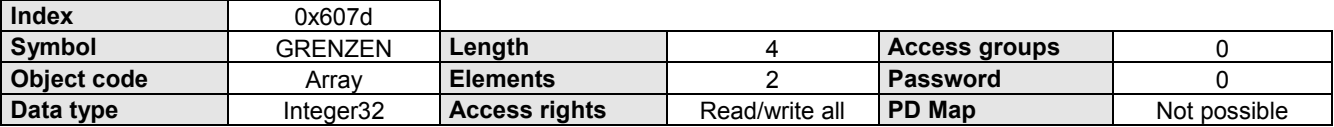

### **Data Description**

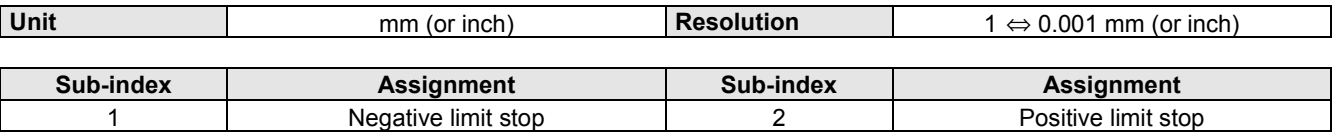

 $\Box$  Note the number range for the Integer 32 formats (see page [9](#page-8-0) under ["1.7.2 Integer"](#page-8-0)). Limits outside -2 147 483 - +2 147 483 units cannot be depicted.

### **Example**

The position limit value min. (neg. limit stop) is set at -1650.000 mm.

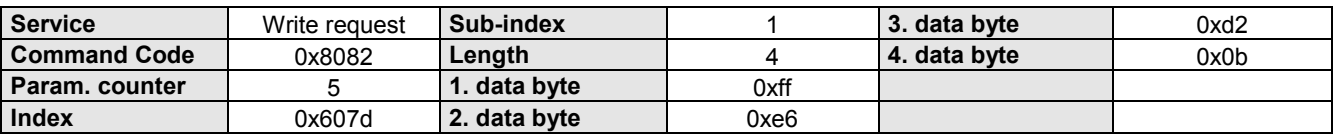
### **2.7.10 POS\_FENSTER**

Positioning window.

The positioning window lies symmetrically around the target position.

Once the position actual value lies within this window, the Bit "Position reached" is set in the status word.

#### **Object Description**

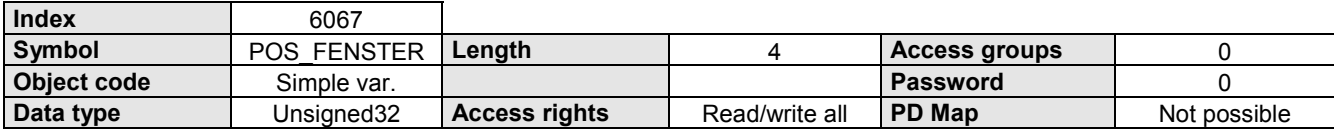

#### **Data Description**

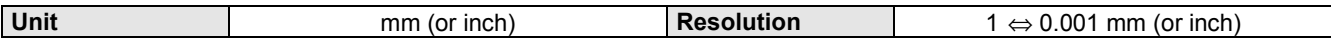

#### **Example**

The positioning window is set to 15.000 mm.

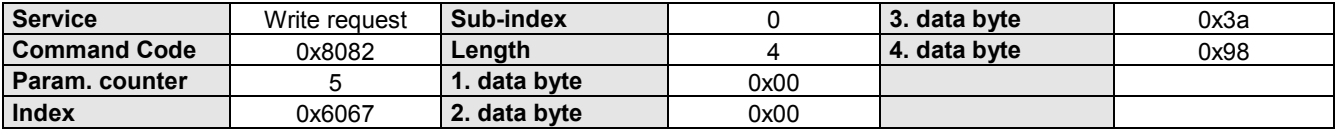

### **2.7.11 SCHLEPP\_FEN**

Contour error window.

The contour error window lies symmetrically around the currently set position set point. If the current position indicator actual value lies outside this window, a contour error occurs.

### **Object Description**

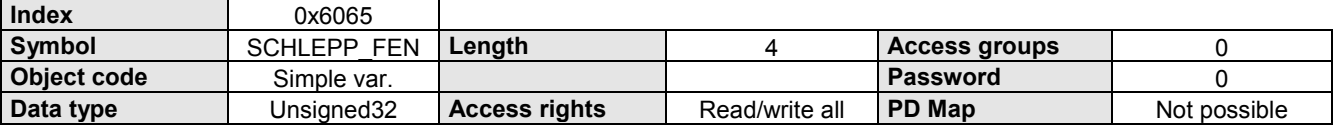

### **Data Description**

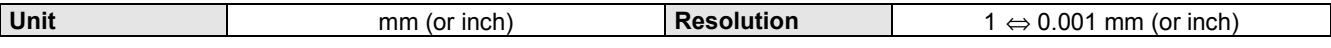

### **Example**

The contour error window is set to 10.000 mm.

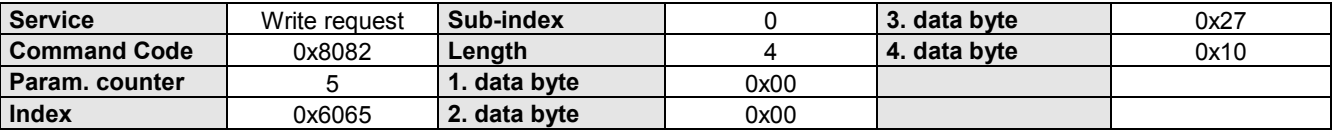

### **2.7.12 S3**

Contour error.

Difference between set and actual position in a positioning cycle.

### **Object Description**

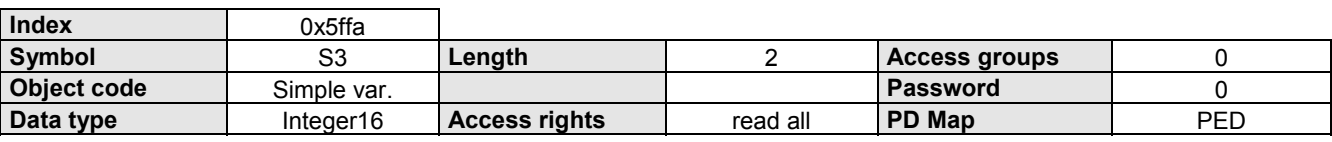

### **Data Description**

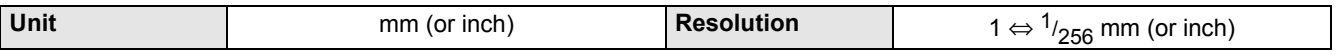

### **2.7.13 POLARITAET**

Polarities.

The set point and actual values are multiplied, depending on the polarity, with 1 or -1. This allows the user to reverse the direction of orientation

### **Object Description**

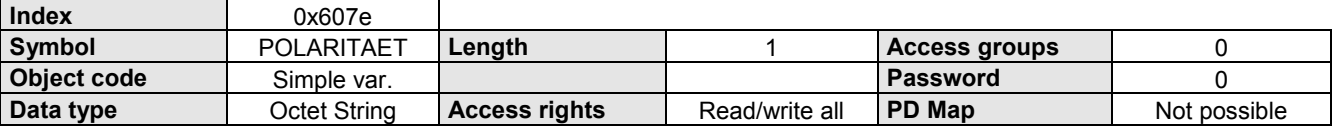

### **Data Description**

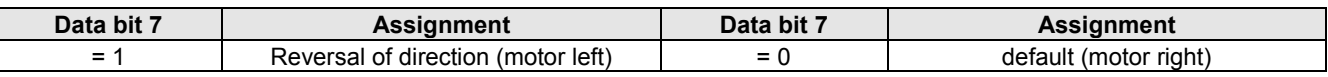

 $\Box$  The other bits are irrelevant for COMPAX.

### **Example**

The motor should turn clockwise.

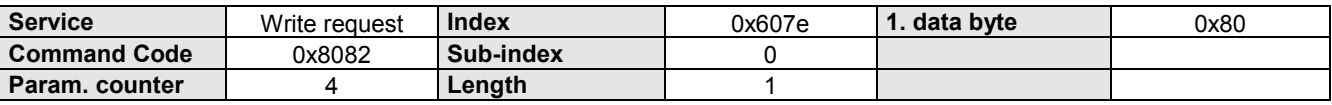

### **2.7.14 REF\_MODE**

Reference run selection code.

Selection function with which the reference run method is written.

### **Object Description**

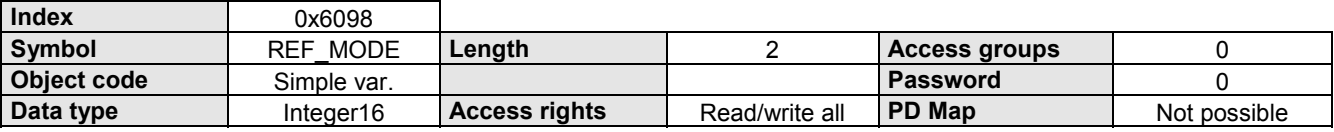

### **Data Description**

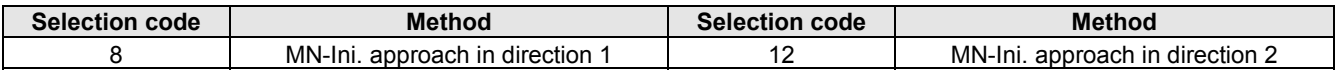

 $\blacksquare$  $>$  The COMPAX parameter P213 is influenced by this object.

> The direction in which the machine zero is approached is also influenced by the COMPAX parameters P212 (machine zero mode) and P3 (speed of machine zero travel).

### **Example**

The machine zero point initiator is approached with the positive direction in the reference run.

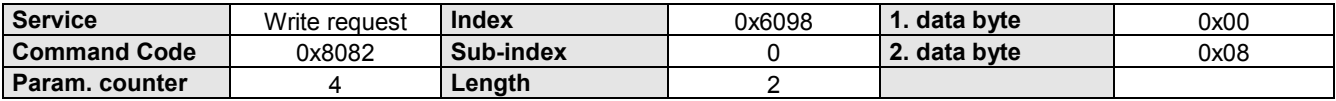

### **2.7.15 CAM\_CMD**

Special commands for COMPAX XX70. The Sub-index is used to select the corresponding command (Sub-index = CAM command).

### **Object Description**

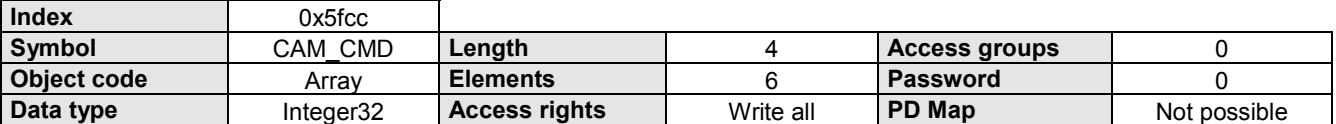

### **Data Description**

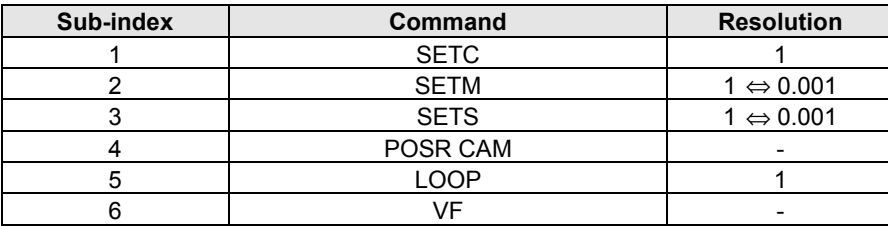

### **2.7.16 WAITPOSA**

Synchronisation with automatic reverse travel (clocked command; COMPAX XX50). Starting from the rest position of the drive, a complete synchronisation move is carried out. The value for this object is the processing interval (length of material when cutting).

### **Object Description**

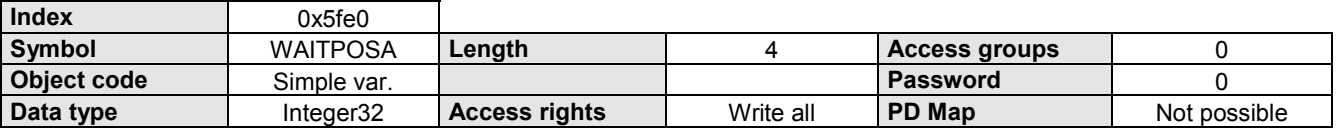

### **Data Description**

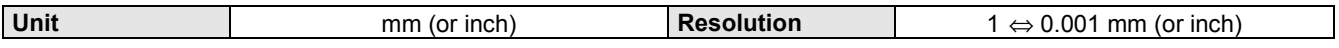

### **Example**

A cutting length of 205.000 mm is required.

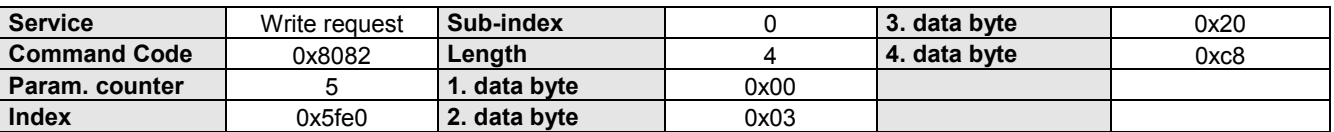

### **2.7.17 WAITPOSR**

Synchronisation without automatic reverse travel (clocked command; COMPAX XX50). Starting from the rest position of the drive, a complete synchronisation move is carried out. The value for this object is the processing interval (length of material when cutting).

### **Object Description**

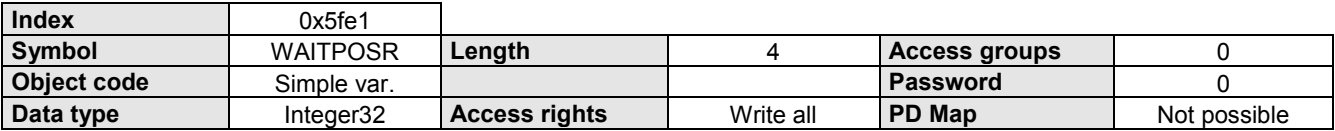

### **Data Description**

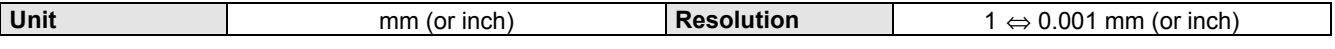

### **Example**

A cutting length of 720.000 mm is required.

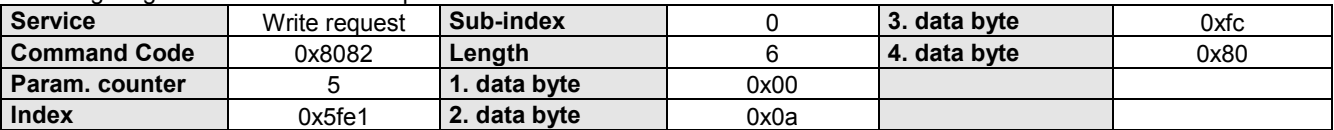

## <span id="page-40-0"></span>**2.8 SPEED**

### **2.8.1 SPEED**

Traverse speed in % of the nominal speed (nominal rpm \* travel per motor revolution).

The value is valid until a new value is programmed.

The set speed can be reduced by using the OVERRIDE object.

A speed change during the positioning cycle is possible by using the POSR0SPEED object.

### **Object Description**

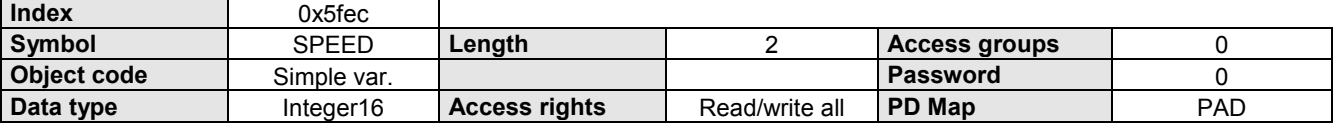

### **Data Description**

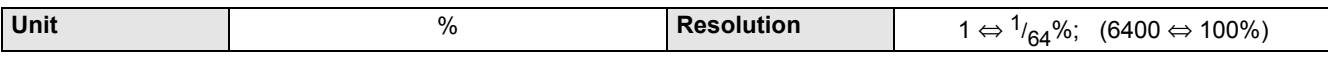

### **Example**

The drive should travel at 75% of the nominal speed.

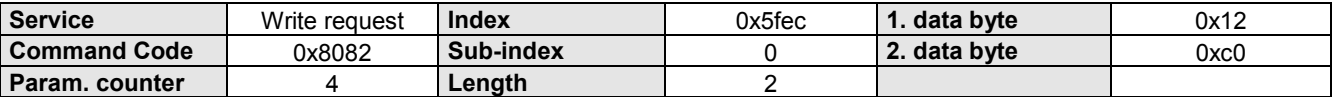

### **2.8.2 OVERRIDE**

Reduce traverse speed.

Software emulation of an external potentiometer on the override input (X11.6).

### **Object Description**

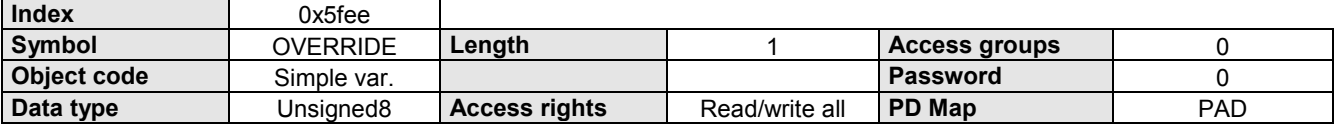

### **Data Description**

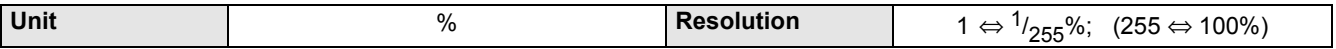

### **Example**

The traverse speed must be reduced by 50%.

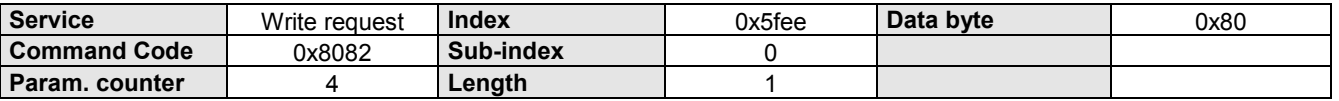

### **2.8.3 POSR0SPEED**

Changing traverse speed during a positioning cycle.

### **Object Description**

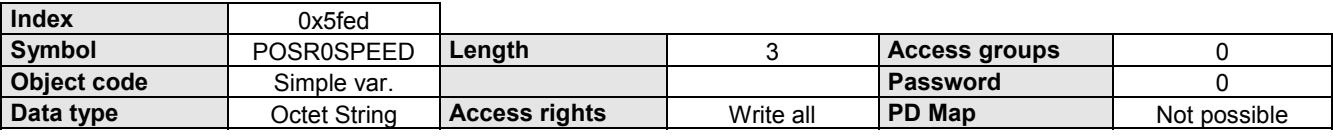

### **Data Description**

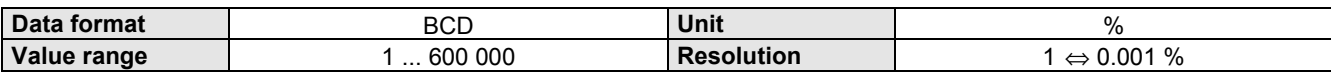

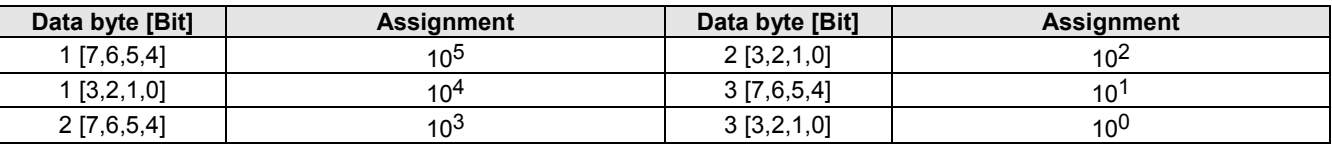

### **Example**

The drive should continue travel at 35% of the nominal speed.

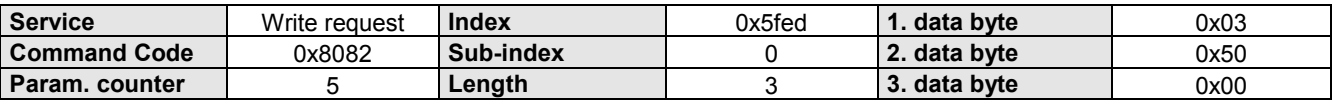

### **2.8.4 POSRXSPEEDY**

#### Speed step profile.

Every revolution step profile can have a maximum of 8 revolution steps. The position value is given as a relative measurement. It is referenced to the positioning start point.

### **Object Description**

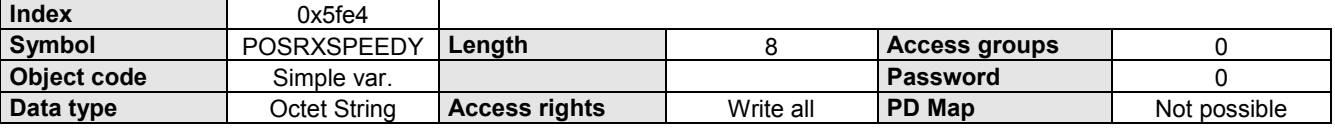

### **Data Description**

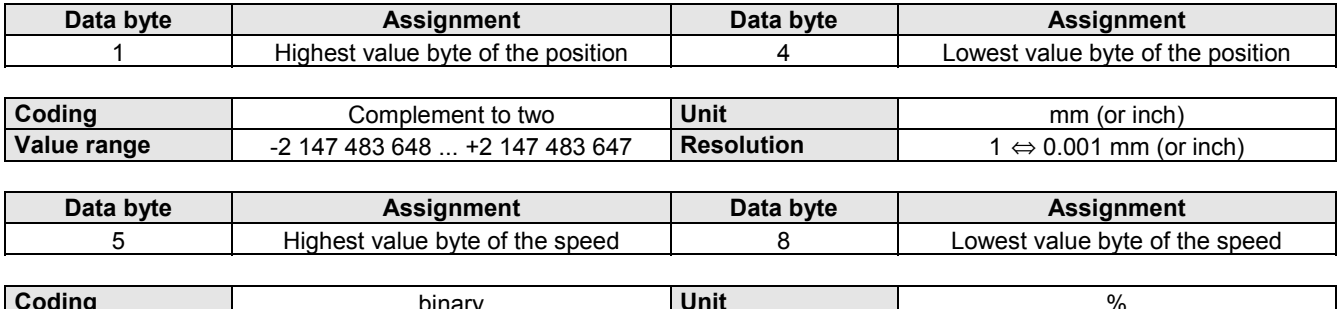

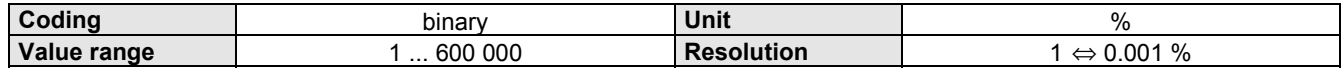

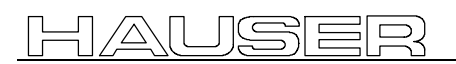

### **Example**

The drive should continue travel at 33% of the nominal speed after 580 mm.

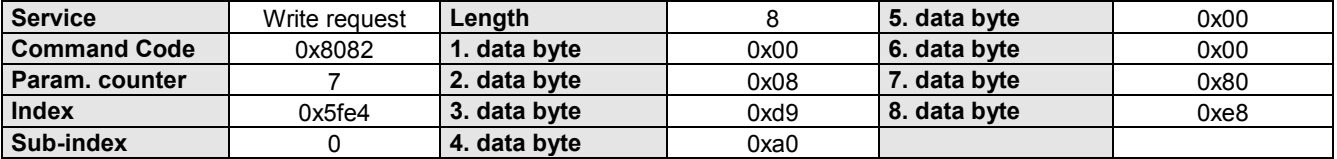

### **2.8.5 PRXSDYALZ**

Speed step profile.

Every revolution step profile can have a maximum of 8 revolution steps. The position value is given as a relative measurement. It is referenced to the positioning start point.

### **Object Description**

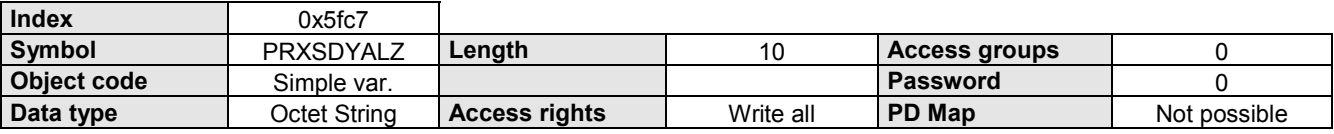

#### **Data Description**

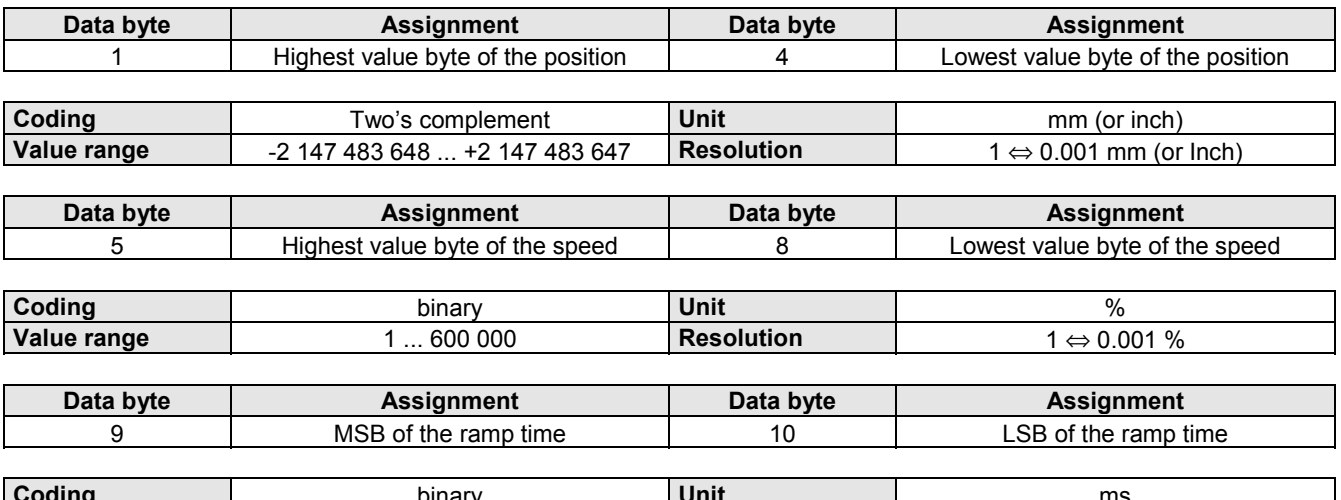

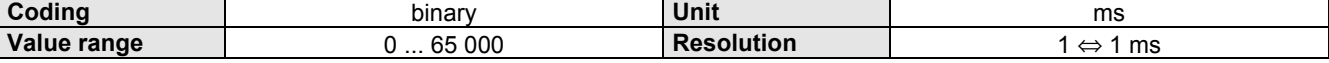

### **2.8.6 DREHZAHLMAX**

Maximum motor speed value.

The maximum speed is given for both directions of rotation with a resolution of 1 rpm. These are for the protection of the motor and can be found in the motor data sheet.

### **Object Description**

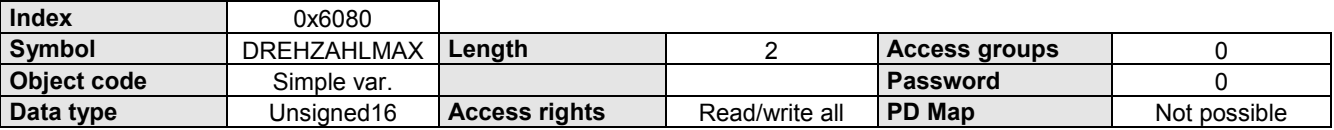

### **Data Description**

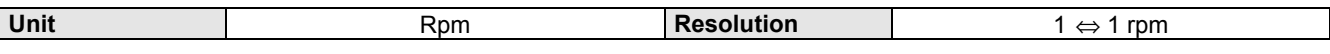

### **Example**

The max. speed of the motor is 6000 rpm.

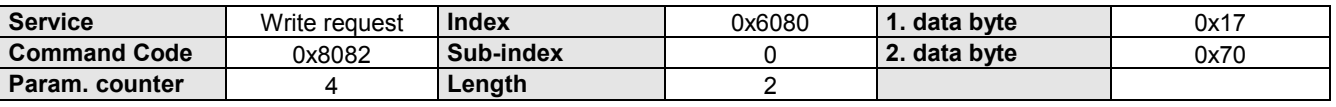

### **2.8.7 GESCHW\_MAX**

Maximum speed

The maximum speed applies to both rotation directions.

### **Object Description**

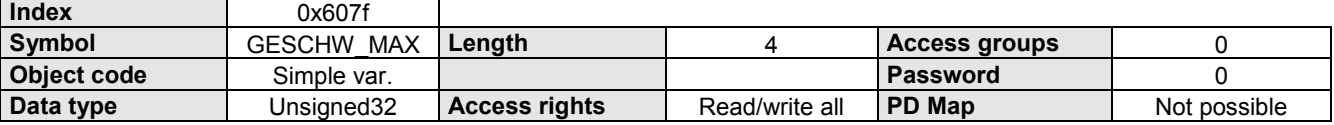

### **Data Description**

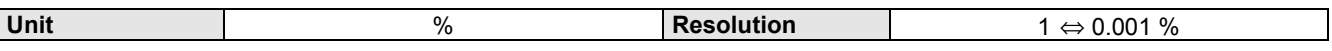

### **Example**

The maximum speed is set to 95% of the nominal speed.

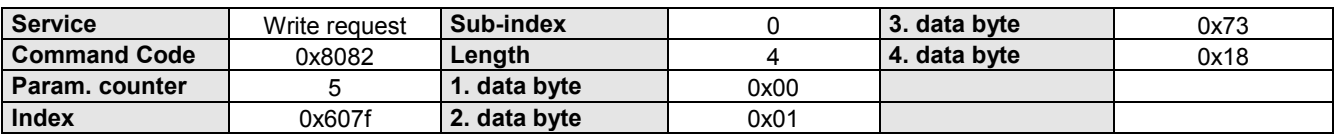

**2.8 SPEED**

### <span id="page-44-0"></span>**2.8.8 VERF\_GESCHW**

Traverse speed.

Given in % of the nominal speed (nominal rpm \* travel per motor revolution).

The value is valid until a new value is programmed.

The set speed can be reduced by using the OVERRIDE object.

A speed change during the positioning cycle is possible by using the POSR0SPEED object.

### **Object Description**

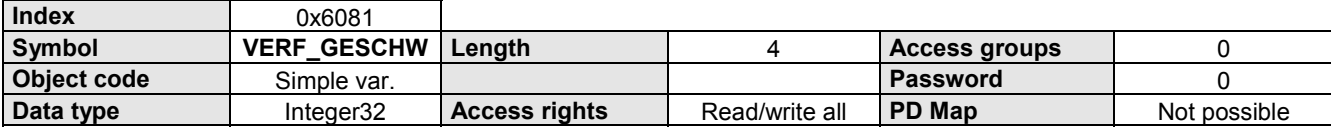

### **Data Description**

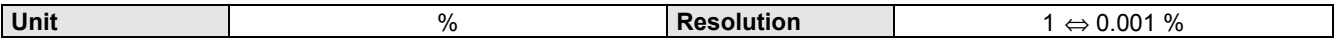

### **Example**

The drive should travel at 66% of the nominal speed.

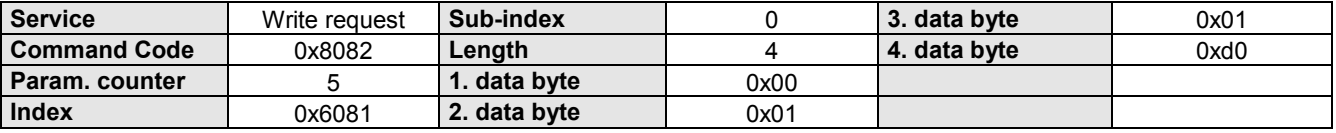

### **2.8.9 S4**

Current axis process speed.

Value in % of the nominal speed (nominal rpm \* travel per motor revolution).

#### **Object Description**

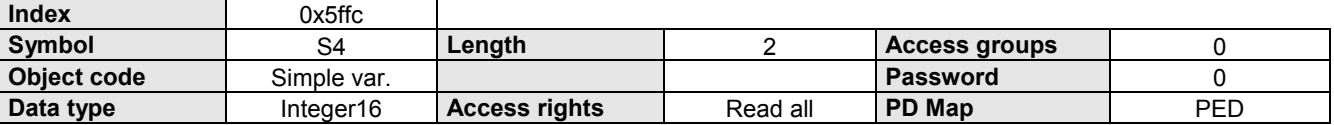

### **Data Description**

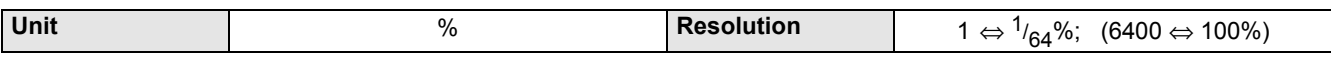

### **2.8.10 GESCHW\_IST**

Traverse speed - actual value.

Value in % of the nominal speed (nominal rpm \* travel per motor revolution).

### **Object Description**

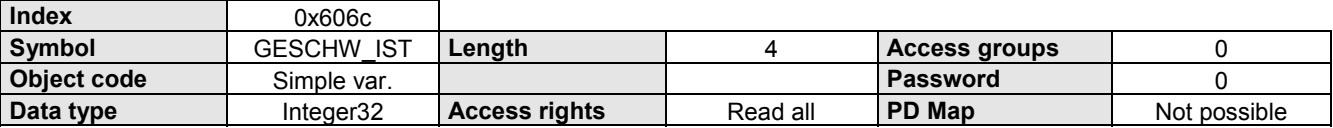

### **Data Description**

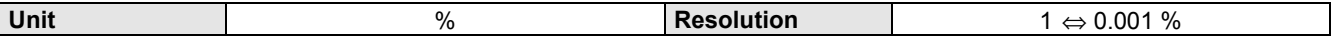

### **2.8.11 GESCHW\_REF**

Reference run speed.

Speed set point for approaching the machine zero point. Given in % of the nominal speed (nominal rpm \* travel per motor revolution).

### **Object Description**

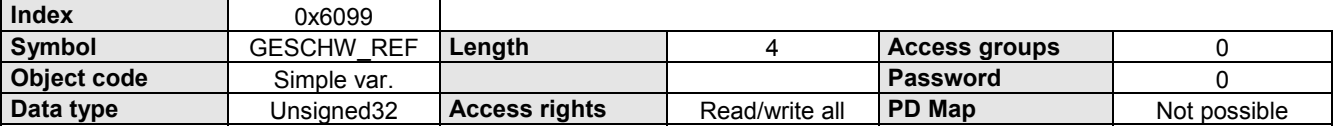

### **Data Description**

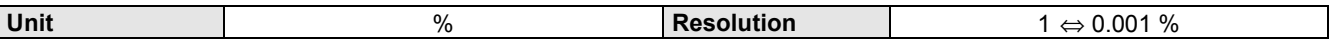

### **Example**

The reference run speed is set to 20% of the nominal speed.

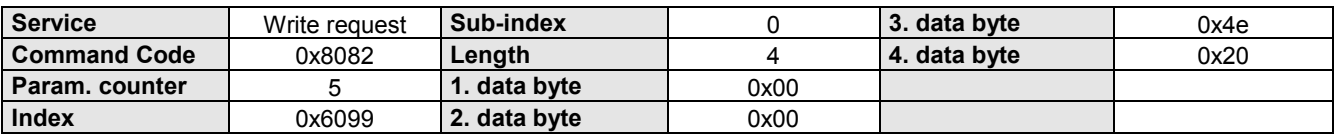

**2.9 Acceleration**

**2.9.1 RAMPENFORM**

### **2.9 Acceleration**

### **2.9.1 RAMPENFORM**

Ramp form speed.

Selection function with which the acceleration process is written.

### **Object Description**

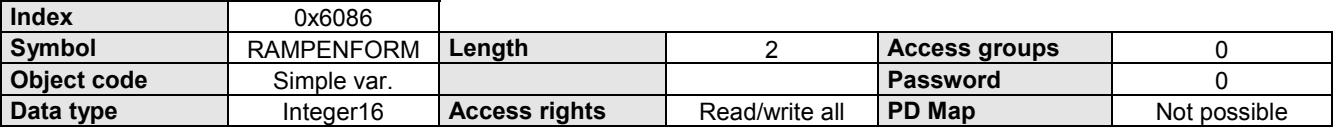

### **Data Description**

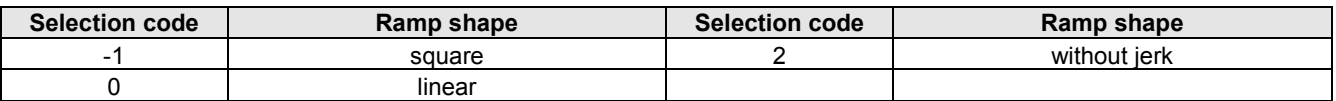

### **Example**

The drive must travel with a squared ramp form.

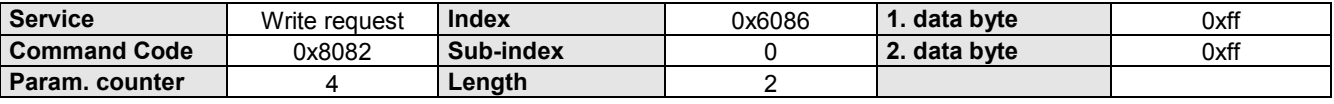

### **2.9.2 ACCEL\_POS**

Acceleration time.

Time setting for the acceleration process.

Also the time setting for the deceleration process as long as the object ACCEL-NEG or RAMPE-NEG has not been written to.

The time specification applies to nominal speed (100%).

$$
t_a = \frac{\text{SPEED}}{100\%} \cdot \text{ACCEL\_POS}
$$

### **Object Description**

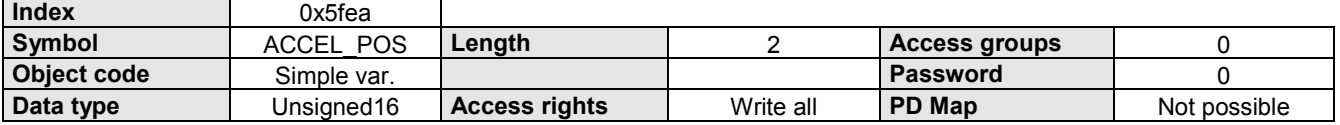

### **Data Description**

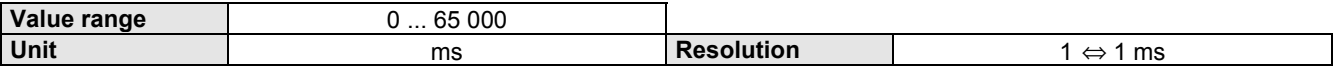

### **Example**

The next positioning process must be implemented with an acceleration time of 1000 ms.

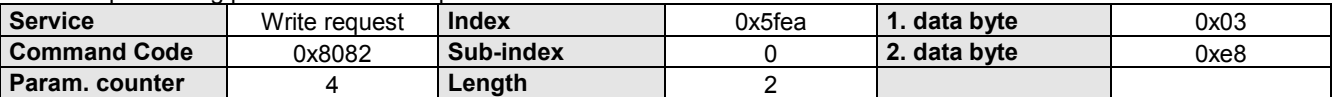

### **2.9.3 ACCEL\_NEG**

Deceleration time.

Time setting for the deceleration process.

The time specification applies to nominal speed (100%).

 $t_a = \frac{\text{SPEED}}{100\%}$  • ACCEL\_NEG

### **Object Description**

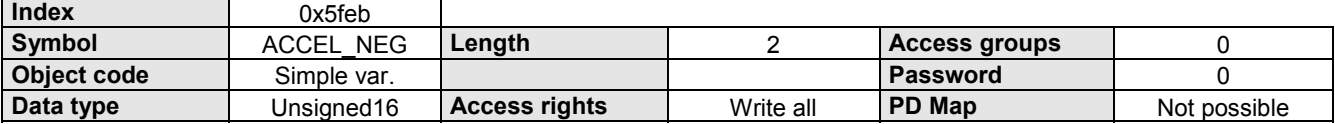

### **Data Description**

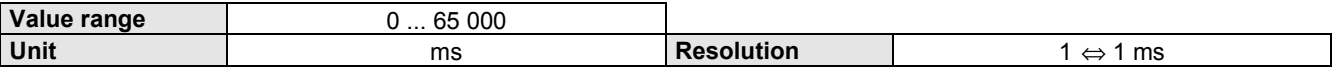

### **Example**

The next positioning process must be implemented with an acceleration time of 2500 ms.

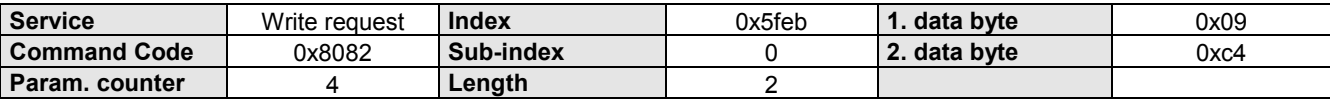

### **2.9.4 RAMPE\_POS**

Acceleration.

Time setting for the acceleration process.

Also the time setting for the deceleration process as long as the object ACCEL-NEG or RAMPE-NEG has not been written to.

The time specification applies to nominal speed (100%).

$$
t_a = \frac{\text{SPEED}}{100\%} \cdot \text{RAMPE\_POS}
$$

### **Object Description**

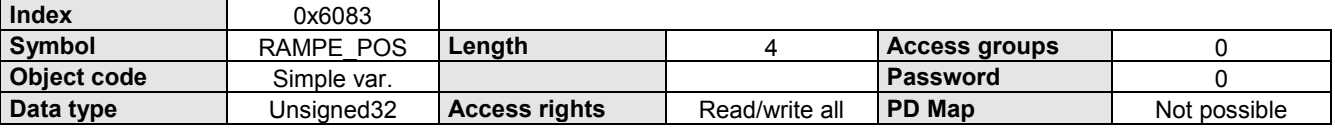

### **Data Description**

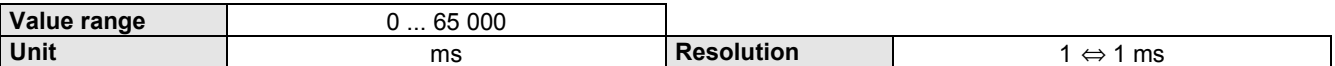

### **Example**

The acceleration time is set to 470 ms.

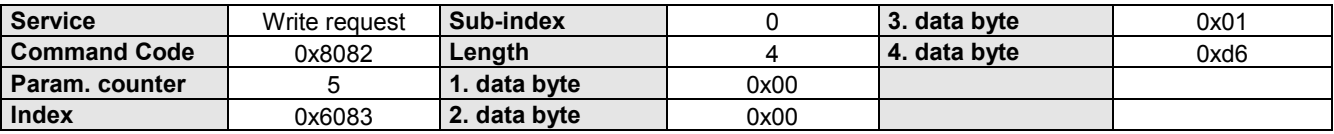

### **2.9.5 RAMPE\_NEG**

Lag.

Time setting for the deceleration process.

The time specification applies to nominal speed (100%).

# $t_a = \frac{\text{SPEED}}{100\%} \cdot \text{RAMPE\_NEG}$

### **Object Description**

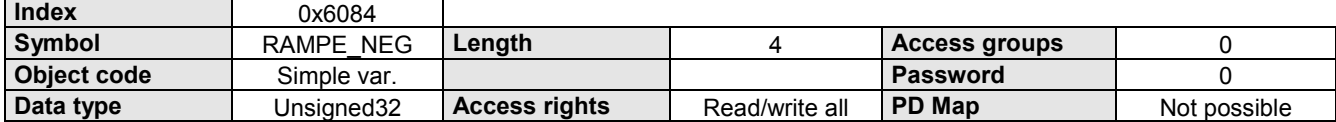

### **Data Description**

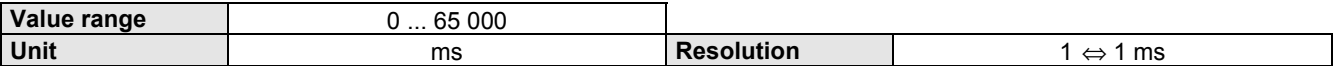

### **Example**

The deceleration time is set to 1525 ms.

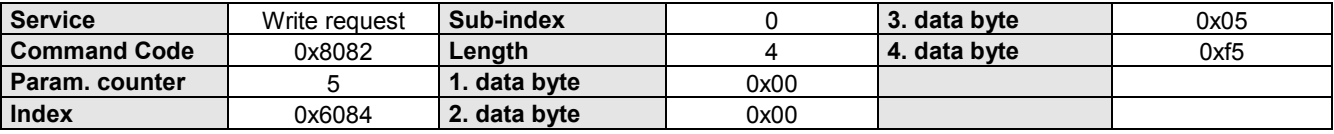

### **2.9.6 RAMPE\_NOTS**

Rapid stop.

Time setting for the deceleration process if the command rapid stop (Bit 2 in the control word) is given, a limit switch is activated or after an emergency stop.

The time specification applies to nominal speed (100%).

$$
t_a = \frac{\text{SPEED}}{100\%} \bullet \text{RAMPE\_NOTS}
$$

### **Object Description**

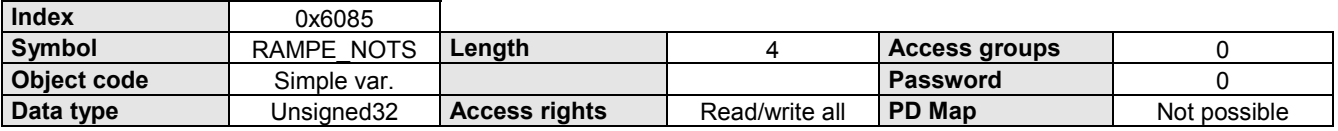

### **Data Description**

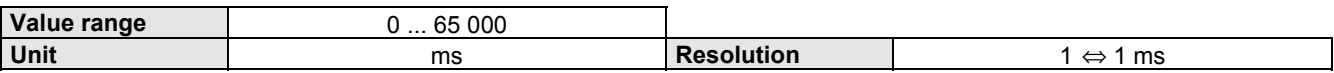

### **Example**

The braking time for rapid stop is set to 125 ms.

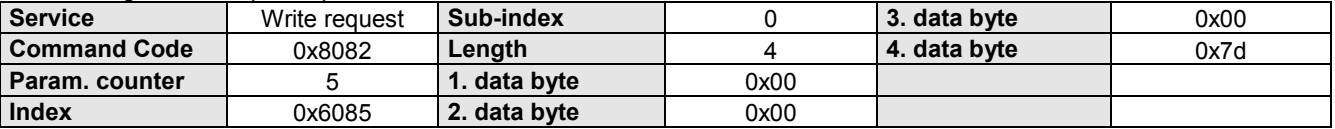

### **2.9.7 RAMPE\_REF**

Reference run acceleration.

Acceleration time for approaching the machine zero point.

The time specification applies to nominal speed (100%).

 $t_a = \frac{\text{SPEED}}{100\%} \bullet \text{RAMPE\_REF}$ 

### **Object Description**

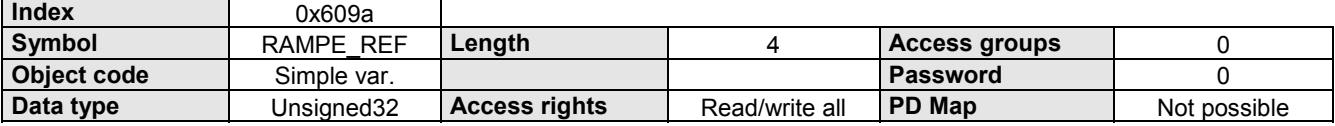

### **Data Description**

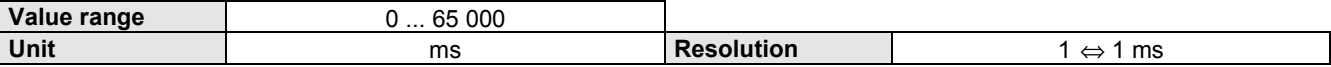

### **Example**

The acceleration time for the reference run is set to 733 ms.

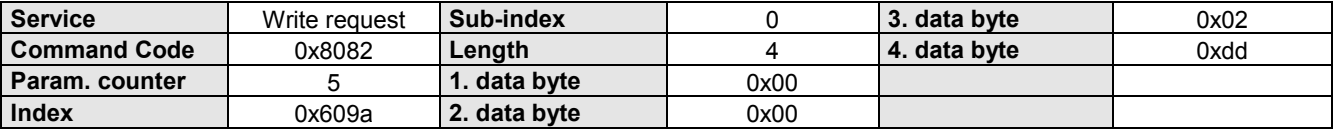

**2.10.1 INPUT\_WORD**

### <span id="page-50-0"></span>**2.10 Inputs/outputs**

### **2.10.1 INPUT\_WORD**

#### Logic state of the 16 digital inputs.

Some inputs are assigned fixed control functions.

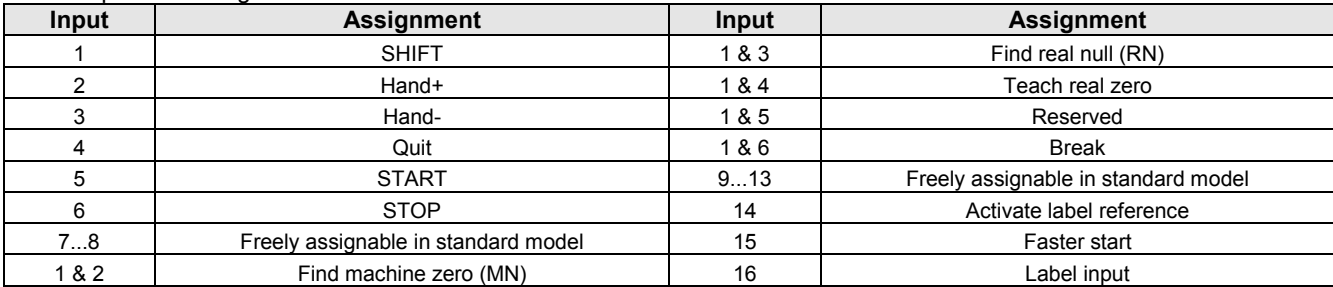

### **Object Description**

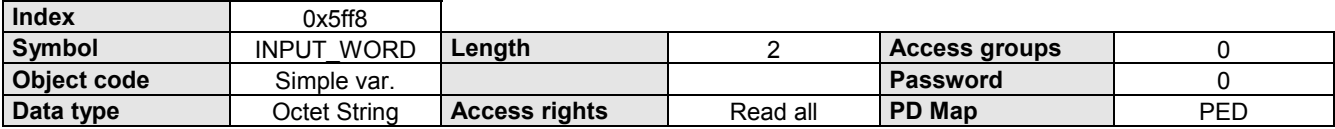

### **Data Description**

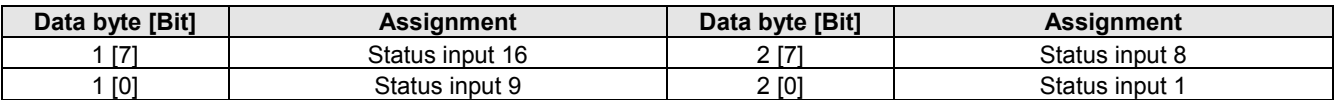

### **2.10.2 OUTPUT\_WORD**

Logic state of the 16 digital outputs.

Some outputs are assigned a fixed status information.

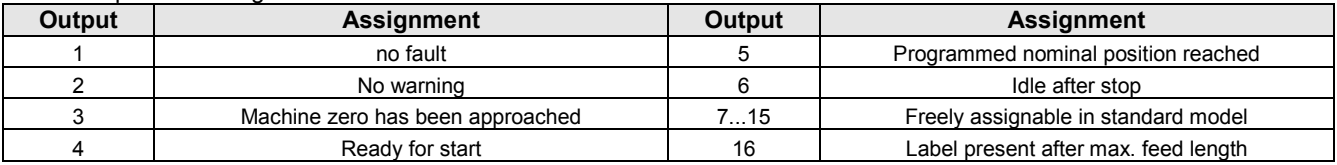

This object allows the outputs to be set or reset to default.

Each output which must be influenced via the Interbus-S, must be specifically enabled with the object OUTPUT-MASK. The output thereby loses any status information which was assigned to it.

### **Object Description**

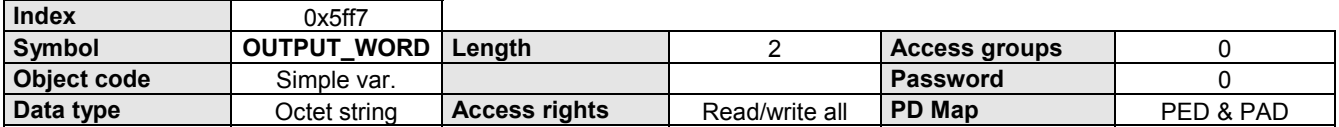

### **Data Description**

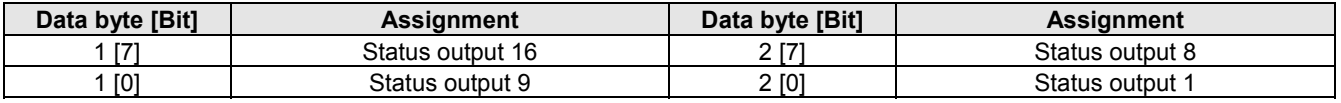

### **2.10.3 OUTPUT**

Set or reset a digital output.

The corresponding output is selected using the Sub-index (Sub-index = output no.). Some outputs have a fixed status information assigned (see OUTPUT-WORD).

### **Object Description**

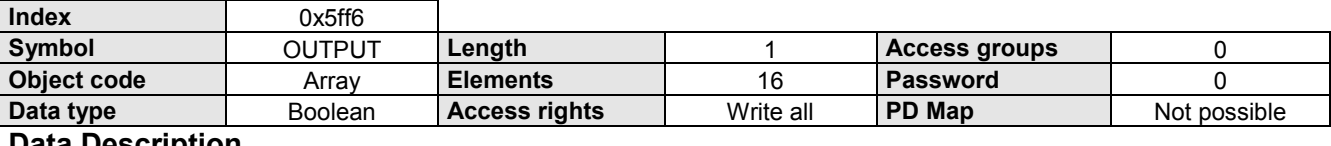

#### **Data Description**

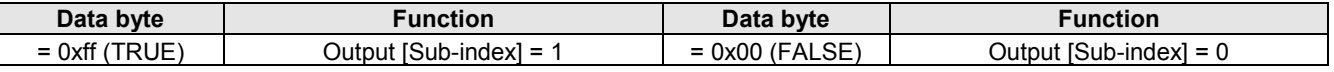

### **Example**

Output 13 must be set.

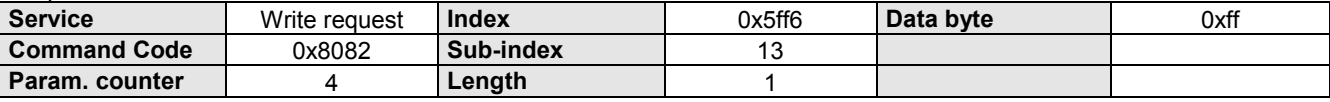

### **2.10.4 OUTPUT\_MASK**

Mask outputs.

Each output which must be influenced via the Interbus-S, must be specifically enabled (masked).

The output thereby loses any status information which was assigned to it.

After Power On, the OUTPUT-MASK has the value 0, i.e. all outputs are disabled for the IBS (not masked).

### **Object Description**

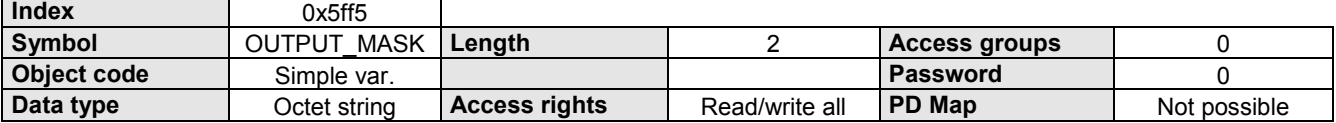

### **Data Description**

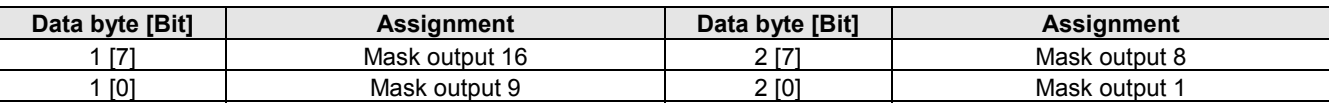

### **Example**

Outputs 9 - 16 must be masked.

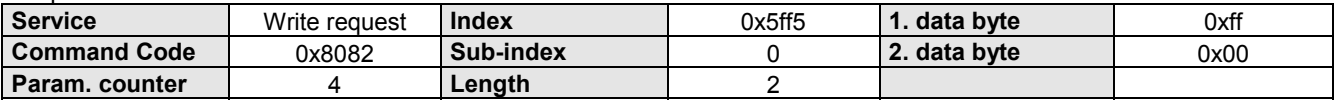

**2.10 Inputs/outputs**

**2.10.5 POSROUTPUTP**

### **2.10.5 POSROUTPUTP**

Comparator function (active high).

Set an unassigned output within a positioning cycle.

The position value is given as a relative measurement. It is referenced to the positioning start point.

A maximum of 8 comparators can be set for a positioning process.

The corresponding output is selected using the Sub-index (Sub-index = output no.).

### **Object Description**

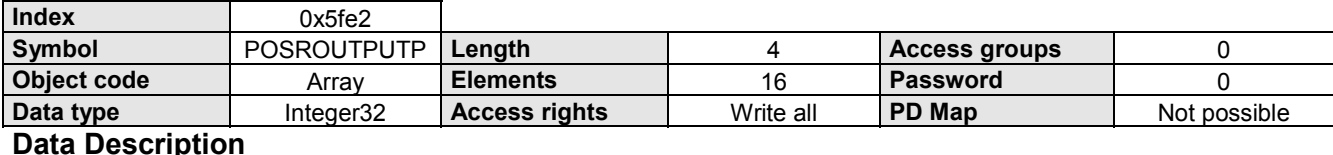

### **Data Description**

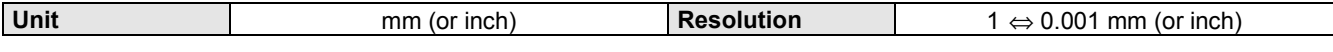

### **Example**

Output 11 must be set when the drive has travelled 888 mm.

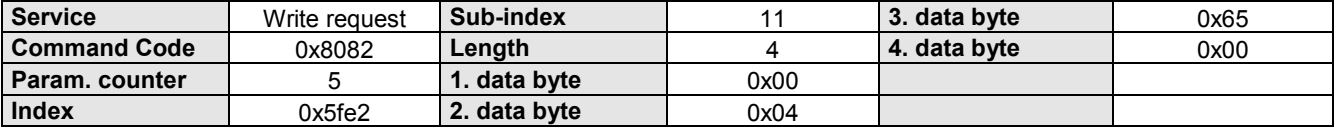

### **2.10.6 POSROUTPUTN**

Comparator function (active low).

Reset an unassigned output within a positioning cycle.

The position value is given as a relative measurement. It is referenced to the positioning start point.

A maximum of 4 comparators can be set for a positioning process.

The corresponding output is selected using the Sub-index (Sub-index = output no.).

### **Object Description**

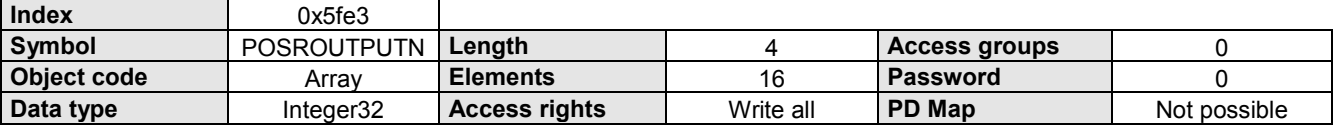

### **Data Description**

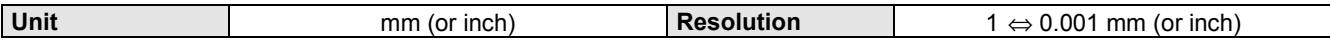

### **Example**

Output 11 must be reset when the drive has travelled 1888 mm.

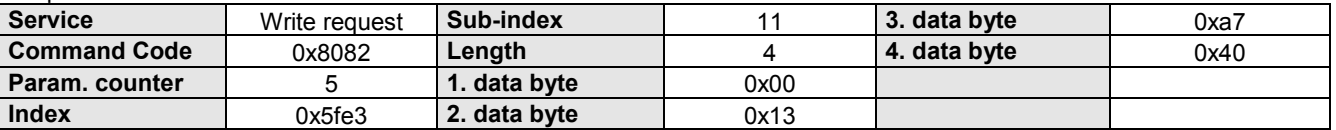

### **2.11 Programming**

### **2.11.1 N**

Reading and writing the program memory with command records in plain text (ASCII format). The record number is determined with the sub-index (Sub-index = record No.)

### **Object Description**

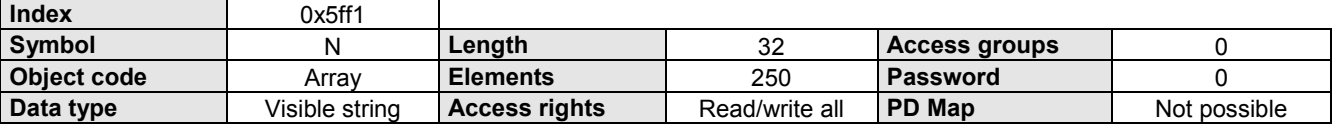

### **Data Description**

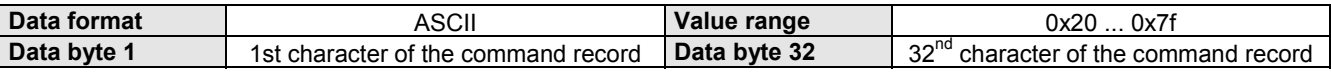

### **Example**

Record 5 must be written with the command "POSA 250".

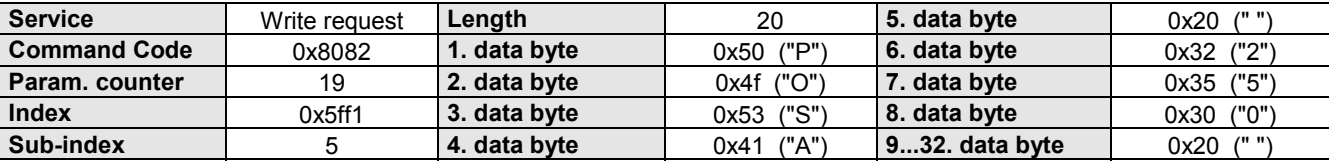

 $\Box$  Long, combined commands with 32 characters cannot be completely displayed. These commands can however be written with the use of command abbreviations.

### **2.11.2 Nx**

Reading and writing the program memory with command records in binary format. The record number is determined with the Sub-index (Sub-index = record No.)

### **Object Description**

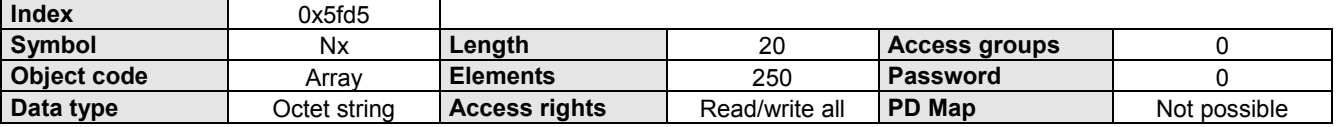

### **Data Description**

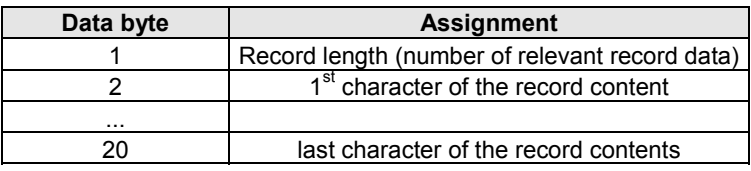

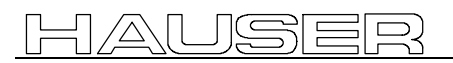

**2.11.2 Nx**

### **COMPAX – Command codes**

**Definition of the command code** A command code consists of 1 byte.

#### **Sorted by command code**

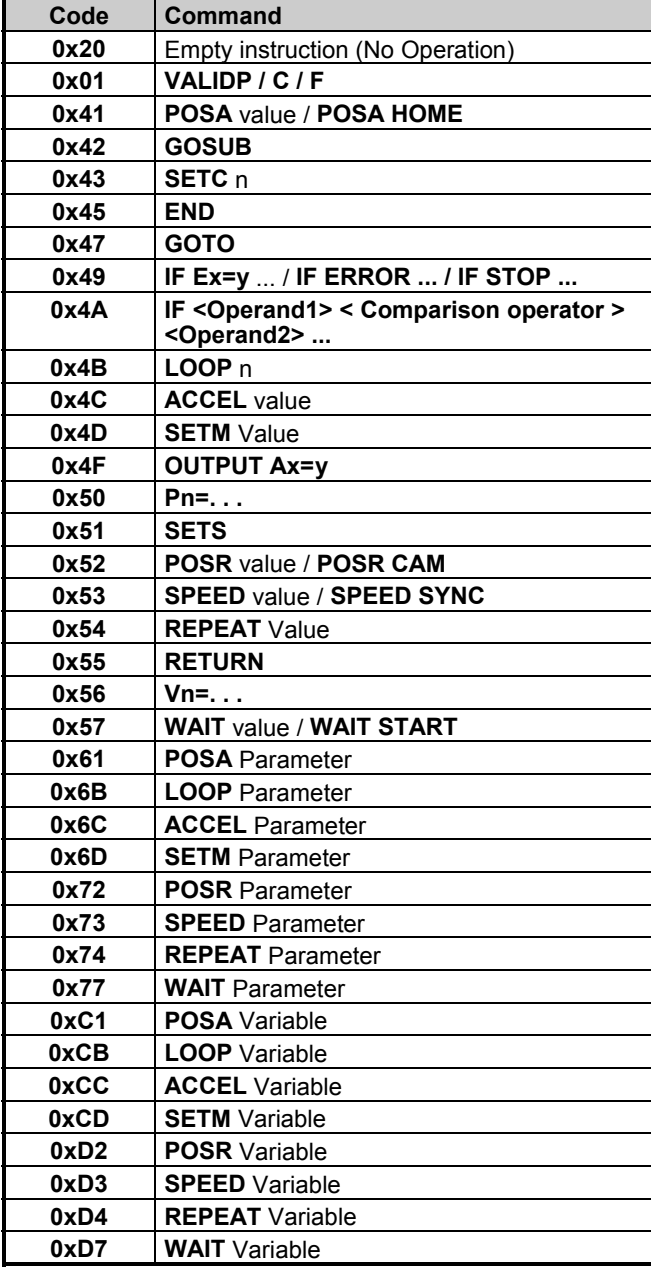

#### **Sorted by command code**

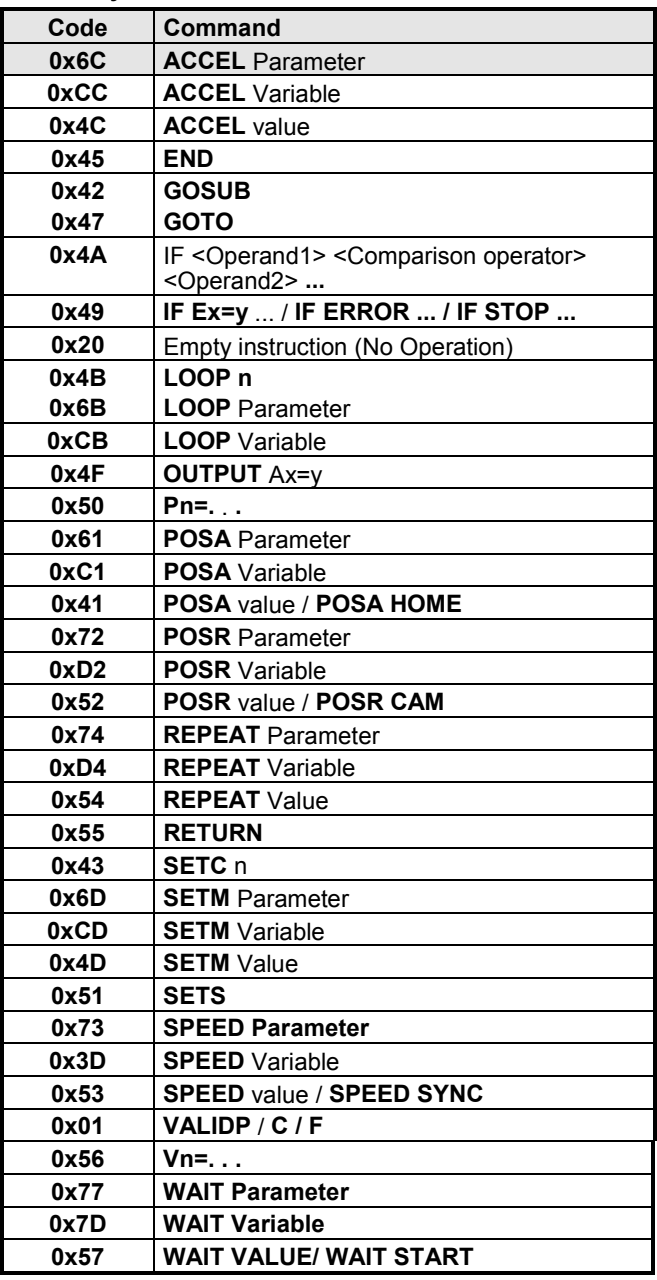

### **Operand codes**

An operand consists of 7 bytes; 1 byte for the type indicator and 6 data bytes.

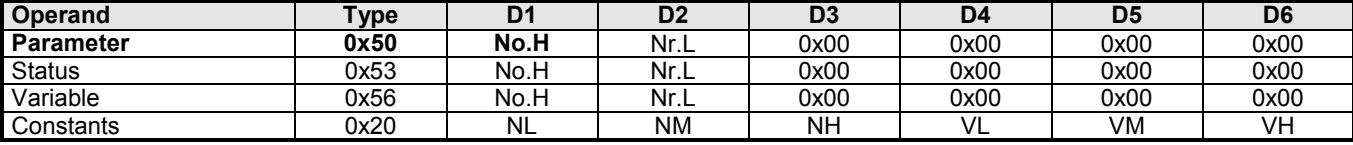

### **Comparison operator codes**

A comparison operator consists of 1 byte.

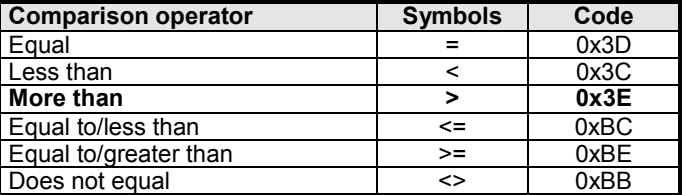

### **Arithmetic operator codes**

An arithmetic operator consists of 1 byte.

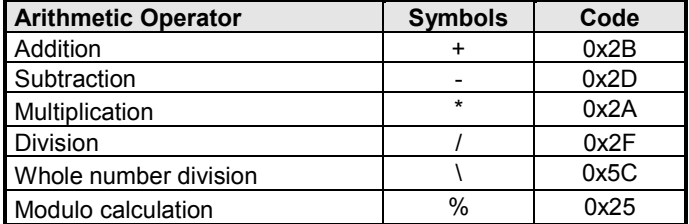

The following set memory – command code table is a result of the application of these codes. All of the **commands are listed individually here!**

**2.11.2 Nx**

### **COMPAX Set memory-command code table**

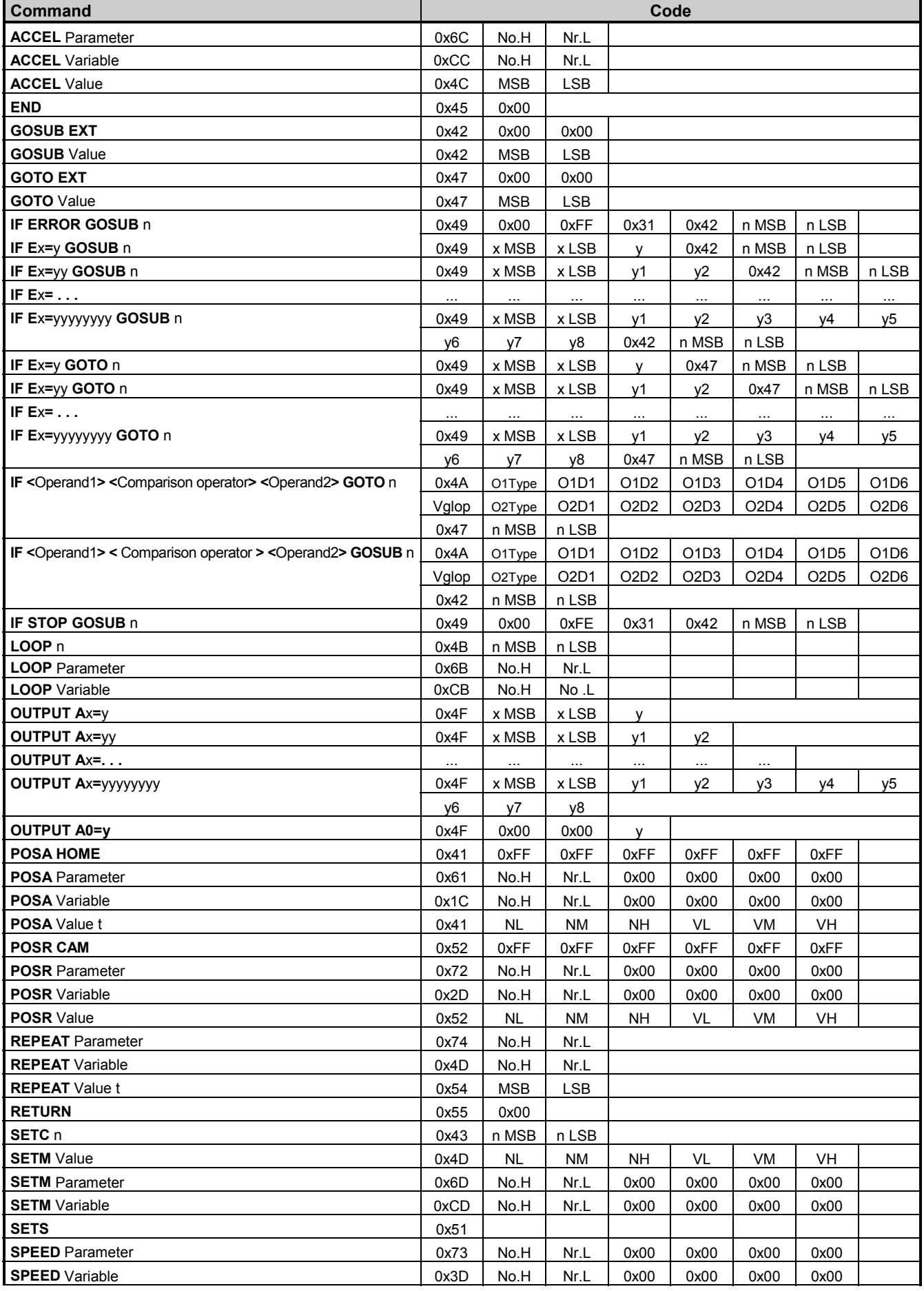

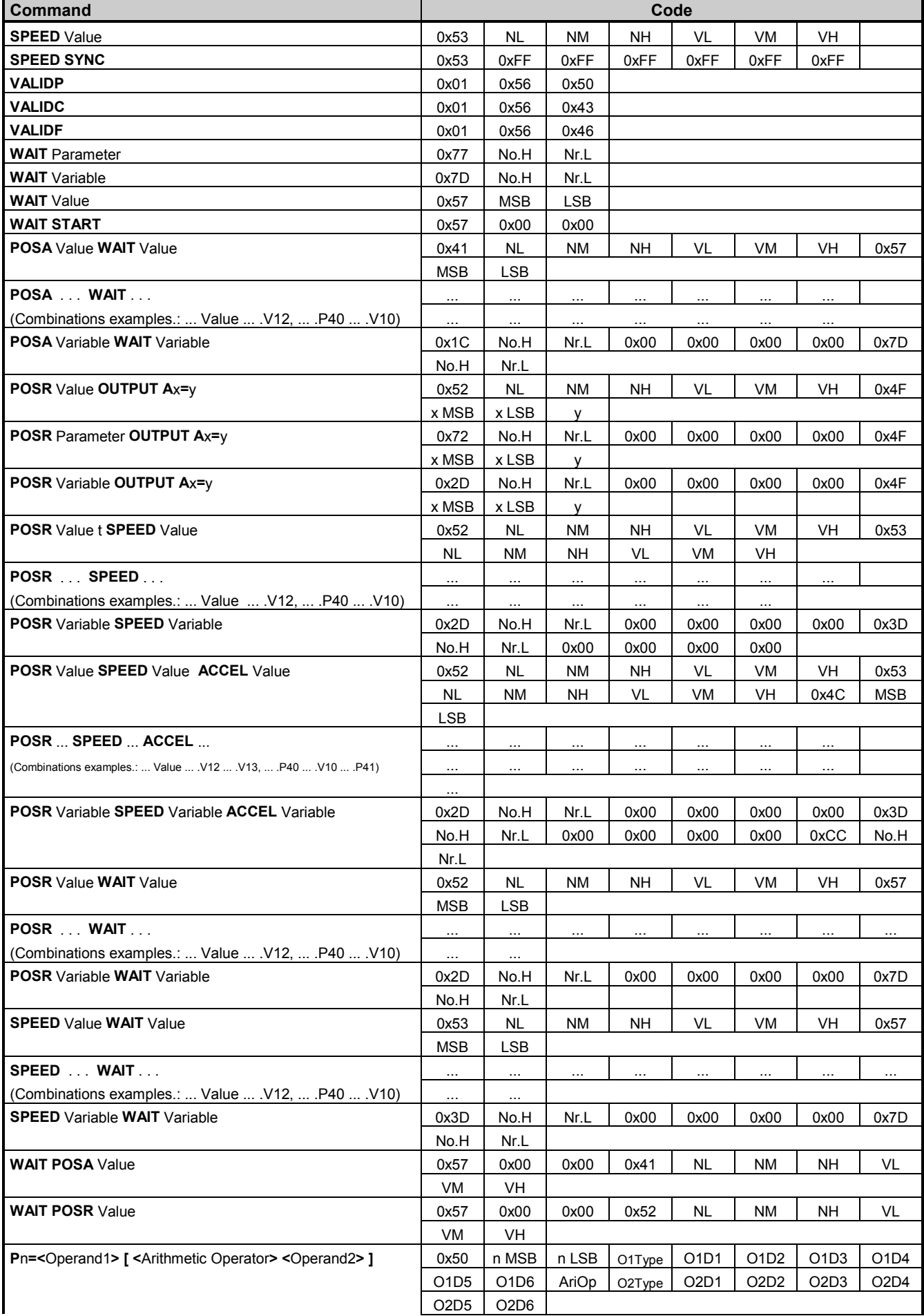

**2.11.2 Nx**

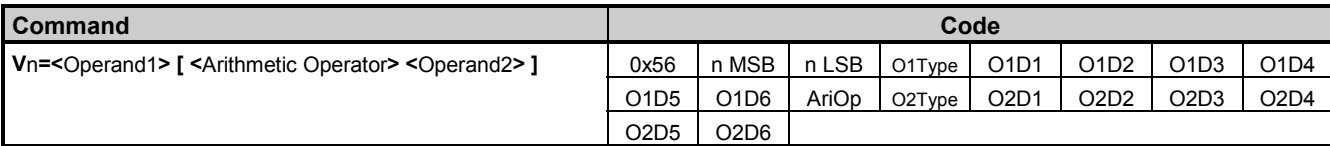

### **Key:**

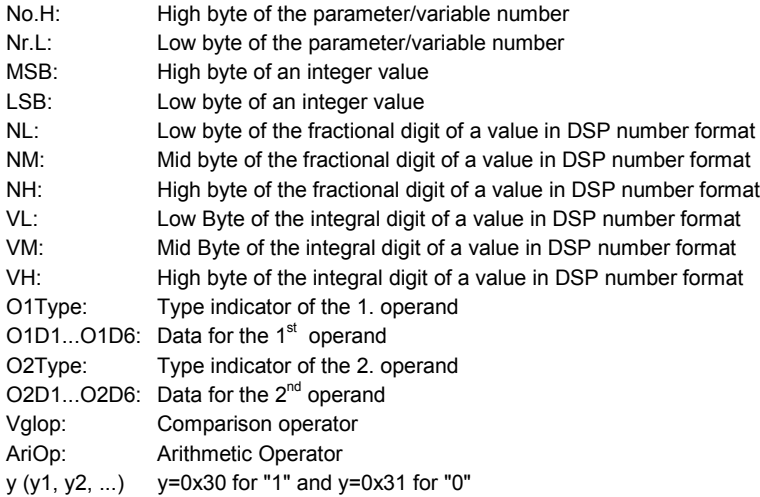

### <span id="page-59-0"></span>**2.11.3 GOTO**

Set and read record pointer.

### **Object Description**

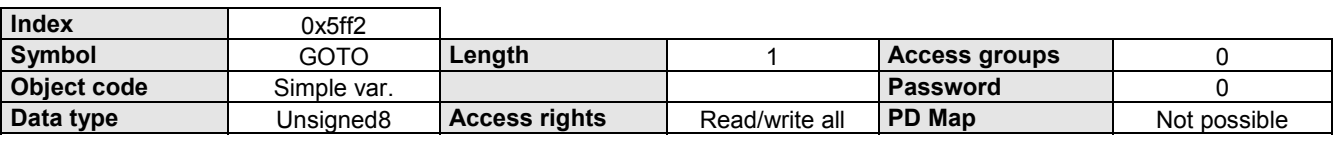

### **Data Description**

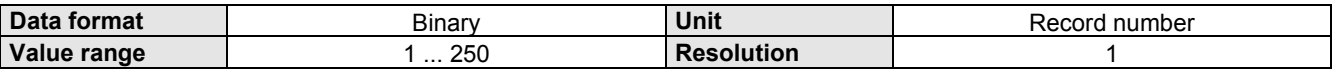

### **Example**

The record pointer is set to command record 18.

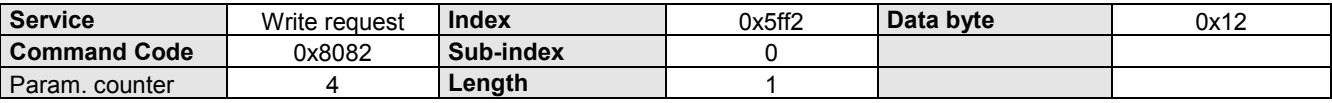

### **2.11.4 START\_N**

Run program record N.

Only this record is processed. The record pointer remains at this program record.

### **Object Description**

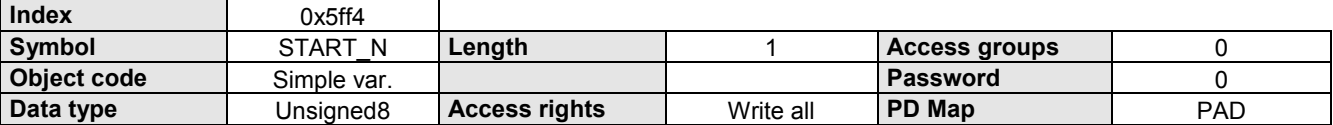

### **Data Description**

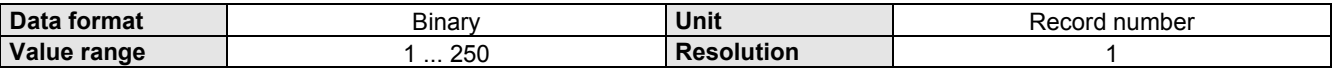

### **Example**

Program record 26 must be processed.

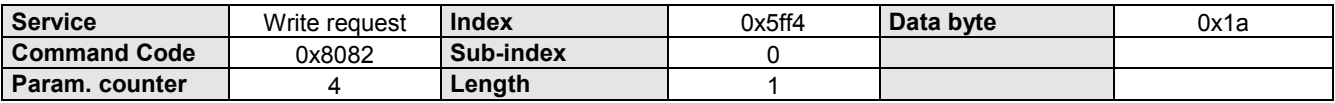

### <span id="page-60-0"></span>**2.11.5 START\_N\_GO**

Start program at record N.

The record pointer is set to the corresponding program record and then the program is started.

### **Object Description**

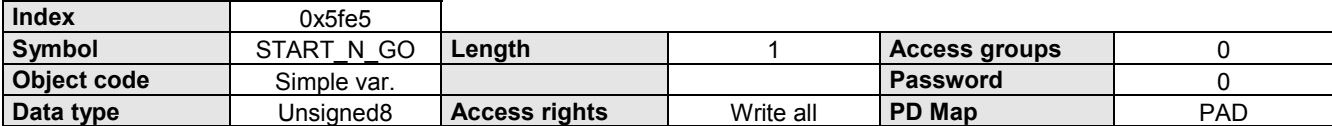

### **Data Description**

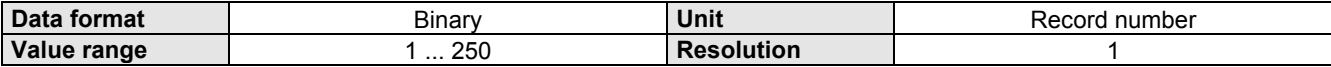

### **Example**

The program must be processed from record 50.

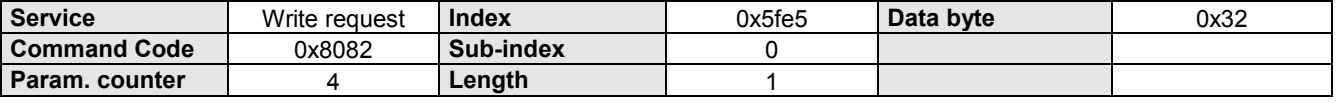

### **2.11.6 TEACH\_N**

Take over current position in record N.

The command "POSA *current position*" is stored in record N.

#### **Object Description**

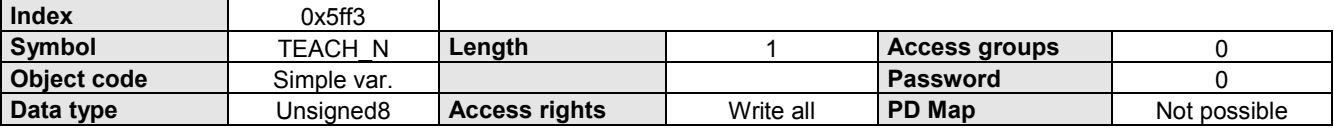

#### **Data Description**

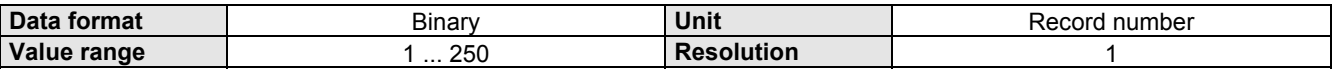

### **Example**

The current position must be stored in record 70.

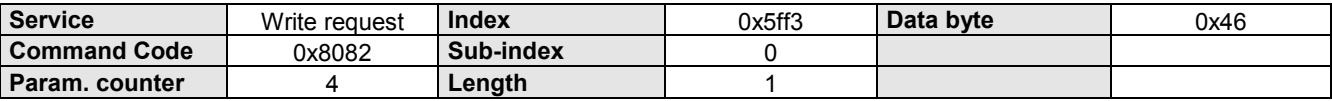

### **2.11.7 CAM\_MEM\_P**

Special command for COMPAX XX70. Set and read curve memory pointer.

### **Object Description**

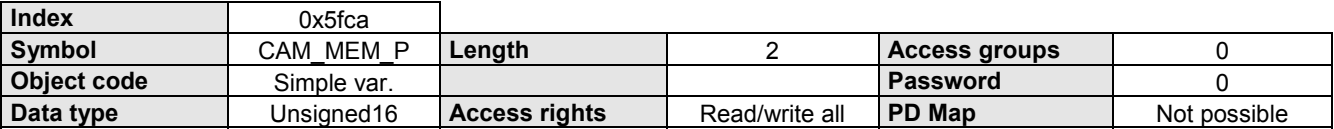

### **Data Description**

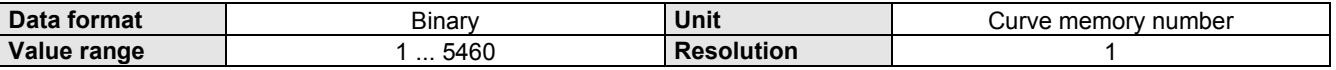

### **2.11.8 CAM\_MEM**

Special command for COMPAX XX70.

Read and write the curve memory.

The curve memory number is defined by the current value of the curve memory pointer (CAM\_MEM\_P). The curve memory pointer is automatically incremented after this object is accessed.

### **Object Description**

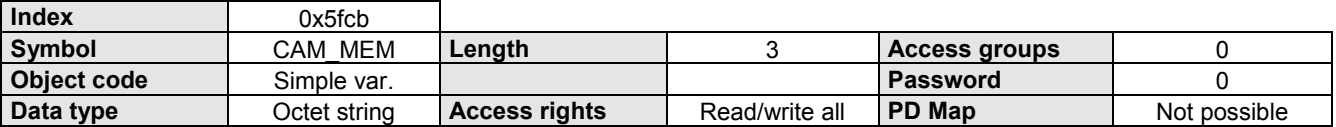

### **Data Description**

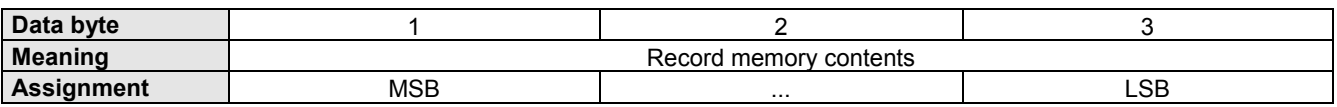

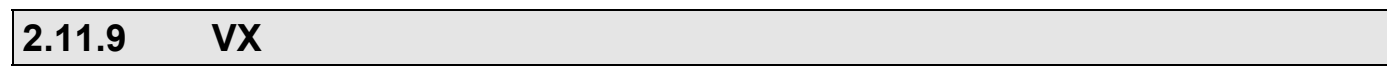

Enter or read COMPAX variable.

The corresponding variable is selected using the Sub-index (Sub-index = variable No.).

Sub-index = 40 addresses variable 0 of the COMPAX, with which all variables can be set to the same value.

### **Object Description**

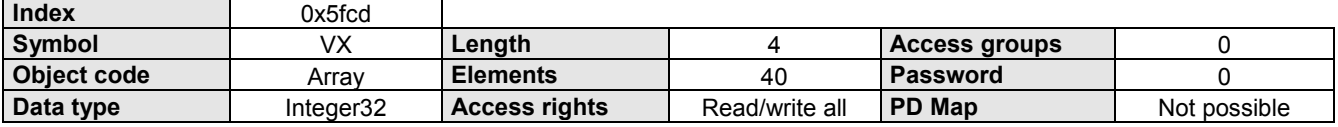

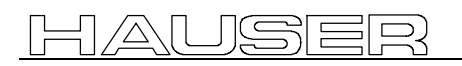

### **Data description (P196 Bit 4 = "0")**

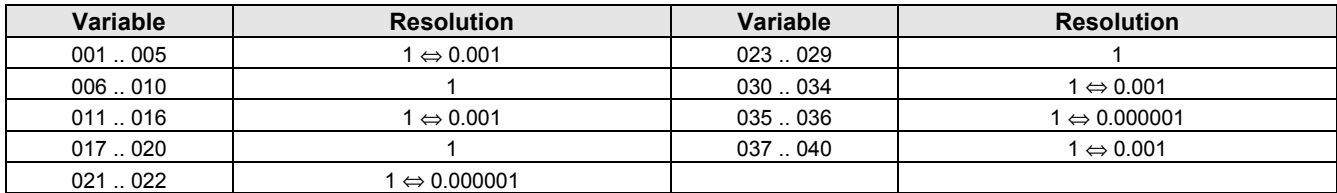

### **Data description (P196 Bit 4 = "1") (New from Interbus-S - Software V2.12 onwards)**

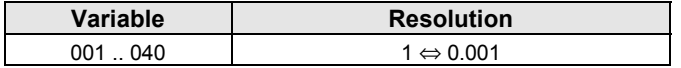

### **OBJECT\_REQ and OBJECT\_RSP for 8 byte process data channel**

The two new objects OBJECT\_REQ and OBJECT\_RSP make it possible to access all communication objects (or certain elements) with a data width of  $\leq$  4 byte via the process data channel.

The object OBJECT\_REQ can be assigned to the PAD channel (PAD3...PAD8):  $\triangle$  permanently with P139 = 6276352 (=0x5fc500)

- $\triangle$  temporarily (*if P196 Bit 5 = 1*) as follows:
- 1. Save values of PAD3...PAD8 if necessary (save target values).
- 2. *FreezePAD* (STEUERWORT/CPX\_STW Data byte1 Bit 1) **= 1** This freezes the previous PAD, no more value changes on the PAD are made.
- 3. Wait until *AckToggle*(STATUSWORT/CPX\_ZSW Data byte1 Bit0) has **changed its value**.
- 4.  $PAD3...PAD8 = 0$
- 5. *ObjectReqEnable* (STEUERWORT/CPX\_STW Data byte1 Bit0) **= 1**
- 6. Wait until *AckToggle*(STATUSWORT/CPX\_ZSW Data byte1 Bit0) has **changed its value**. PAD3...PAD8 will now be transferred to OBJECT\_REQ
- 7. write and/or read all required objects
- 8. *ObjectReqEnable* (STEUERWORT/CPX\_STW Data byte1 Bit0) **= 0**
- 9. Wait until *AckToggle*(STATUSWORT/CPX\_ZSW Data byte1 Bit0) has **changed its value**.
- 10. Reset PAD3...PAD8 to their original target values
- 11. *FreezePAD* (STEUERWORT/CPX\_STW Data byte1 Bit 1) **= 0**
- 12. Wait until *AckToggle*(STATUSWORT/CPX\_ZSW Data byte1 Bit0) has **changed its value**. PAD3...PAD8 will now be transferred to the original objects

Object OBJECT\_RSP can be assigned to the PED channel (PED3...PED8):

- ♦permanently with P135= 6276608 (0x5fc6000)
- ♦temporarily parallel with *ObjectReqEnable* (STEUERWORT/CPX\_STW Data byte1 Bit0) **= 1** (*if P196 Bit 6=0* and *P196 Bit 5 = 1*))

or separately via the object CONTROL

### **OBJECT\_REQ and OBJECT\_RSP for 8 byte process data channel**

**2.11.9 VX OBJECT\_REQ, OBJECT\_RSP**

**Example:** P196 Bit 0..2 = "4" (8 Byte process data),

P196 Bit 7 ="0" (PD1/2 = STEUERWORT / STATUSWORT), P196 Bit 5 = "1" (OBJECT\_REQ and OBJECT\_RSP can be temporarily assigned to PD),

P196 Bit 6 = "0" (OBJECT\_RSP automatically assigns PED as answer to OBJECT\_REQ)

Basic setting for PAD with P139="6322688" (LAGE\_ZIEL=PAD3-6) and P142="6289152" (OUTPUT\_WORD=PAD7-8) and for PED with P135="6317056" (LAGE\_IST=PED3-6) and P138="6289408" (INPUT\_WORD=PED7-8)

In this example you should make a backup copy of the contents of LAGE\_ZIEL and OUTPUT\_WORD before you switch to OBJECT\_REQ.

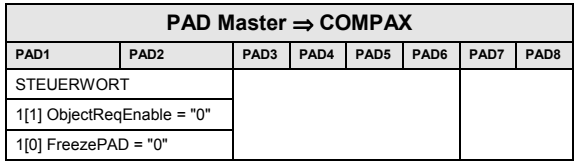

 $R_{\rm{PAP}}$  = "1" COMPAX f

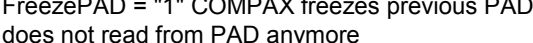

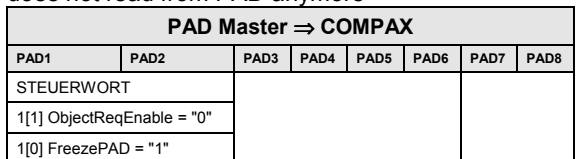

#### **Describe PAD with "0" and set ObjectReqEnable = "1"**

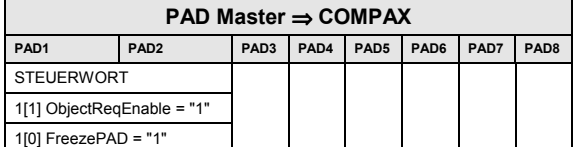

#### **Transfer PAD with OBJECT\_REQ (P23=200% write)**

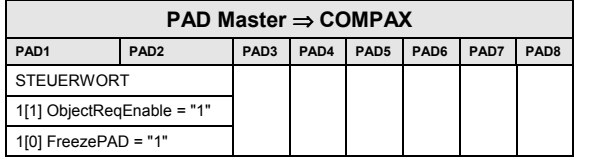

This procedure allows you to write and read several objects.

#### **Switch back to cyclic process data:**

#### **Set ObjectReqEnable = "0"**

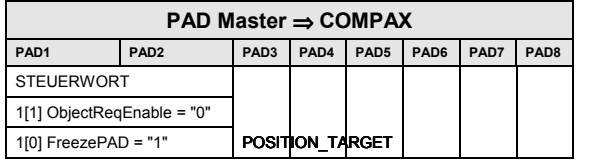

#### 1[0] AckToggle = "0" POSITION\_TARGET **Set PAD to the original value and set FreezePAD = "0"**

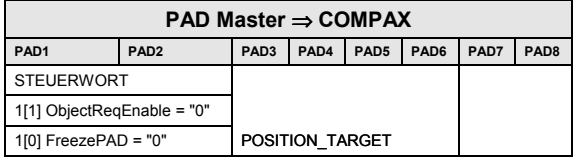

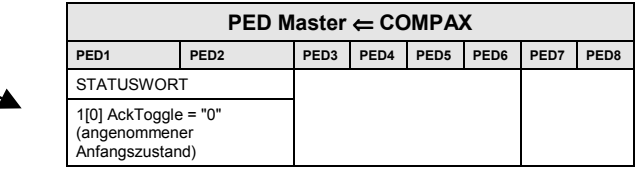

#### Wait until COMPAX AckToggle = "1" message:

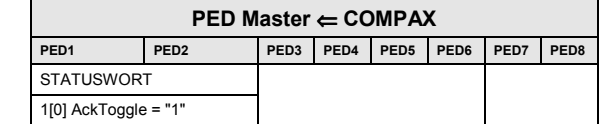

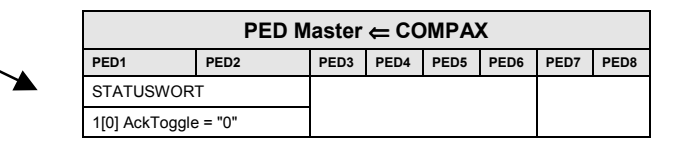

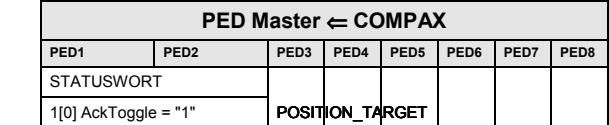

#### Answer from COMPAX by changing AckToggle

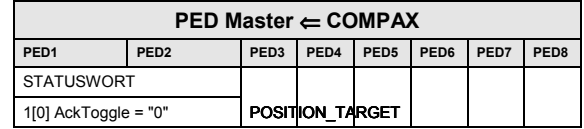

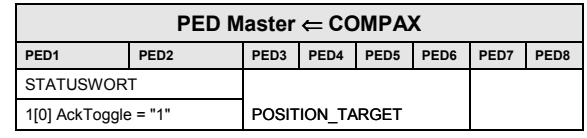

### <span id="page-65-0"></span>**OBJECT\_REQ**

Write or read communication via process data channel.

The object is selected with the 7 Bit-wide index pointer (please see footnote); the respective element of an object is selected with the sub-index. The highest bit of the data byte 1 determines the object access ( $0 =$  write;  $1 =$  read).

The acknowledgement for a write-access or the answer for a read-access is passed onto the object OBJECT\_RSP. Every value change in OBJECT\_REQ is acknowledged by the complementation of *AckToggle* (STATUSWORT/CPX\_ZSW Data byte1 Bit 0). If the value change results in the writing or reading of an object, AckToggle is only complemented when the write/read process is completely finished.

If the index pointer does not equal 0, every value change in OBJECT\_REQ results in writing or reading the selected objects or one of its elements. If an object is described with the same value in succession (z. B. POSR), the index pointer must be set to 0 and then reset to its original value.

### **Object Description**

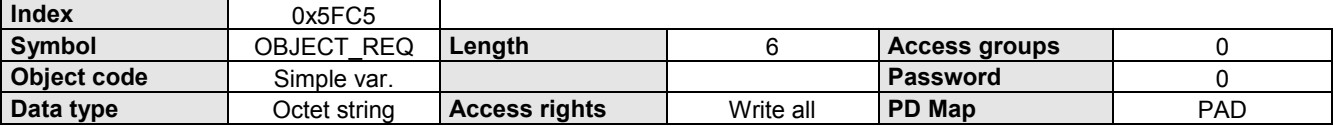

### **Data Description**

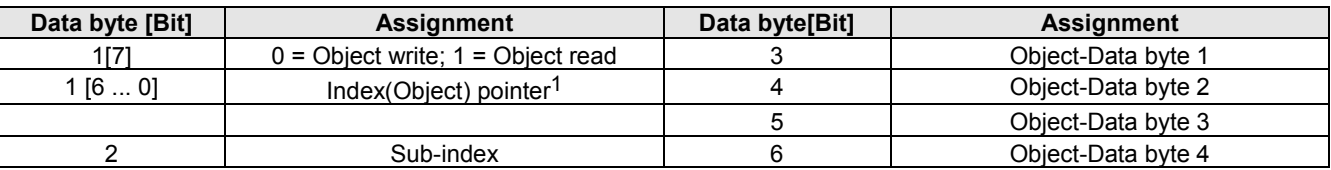

### **OBJECT\_RSP**

Acknowledgement for a write-access or answer to a read-access to an object via OBJECT\_REQ.

#### **Object Description**

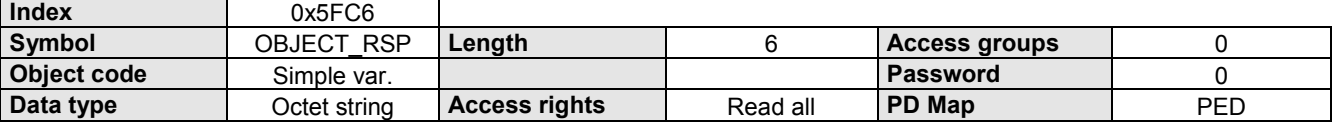

#### **Data Description**

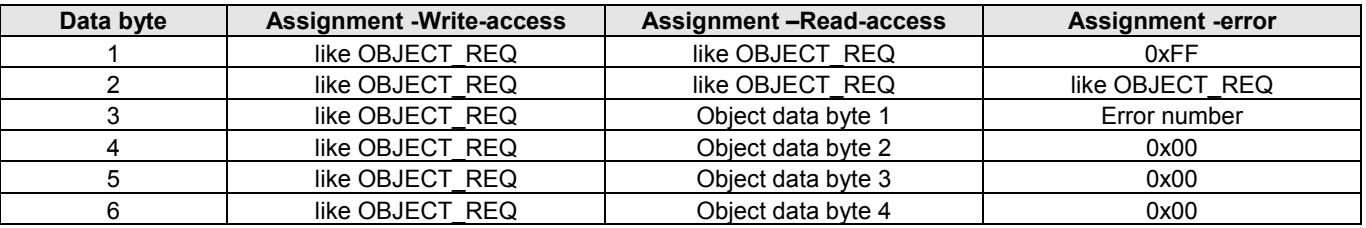

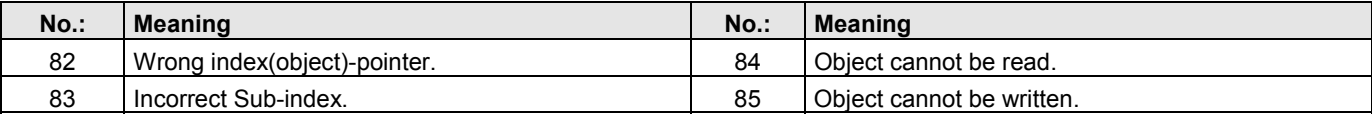

 $>$  The specific COMPAX error messages are outlined in the COMPAX product manual.

l

<sup>1</sup> Please ensure that the index pointer and not the index of the required object is entered. You will find the respective index pointer for the onject in the object overview from page 10onwards.

**2.12.1 PAD\_Steuerung**

### **2.12 Process data control**

This function emulates the process data, which are transmitted via the process data channel, on the communication objects. The COMPAX process data channel has a width of 2, 4 or 6 bytes; depending on the value in parameter 196. Each byte can be read and written by COMPAX.

The data read by COMPAX from the process data channel are called process output data (PA data). The data written by COMPAX into the process data channel are called process input data (PE data).

Through the emulation of COMPAX communication objects to the PE data, the latter are cyclically read on the process data channel. The PA data which are emulated to a COMPAX communication object cyclically describe this object.

The allocation of process data to certain communication objects is determined by the objects "PE\_SELECT" and "PA\_SELECT" (the objects "IN\_SELECT" and "OUT\_SELECT" are previous names).

Both objects "PED\_INI" and "PAD\_INI" determine which allocation shall be valid after Power-On (this corresponds to the settings through the COMPAX - Parameter).

The PA data can be enabled or disabled with the objects "OUT\_ENABLE" or "PA\_ENABLE". After Power On the PA data are enabled!

### **2.12.1 PAD\_Steuerung**

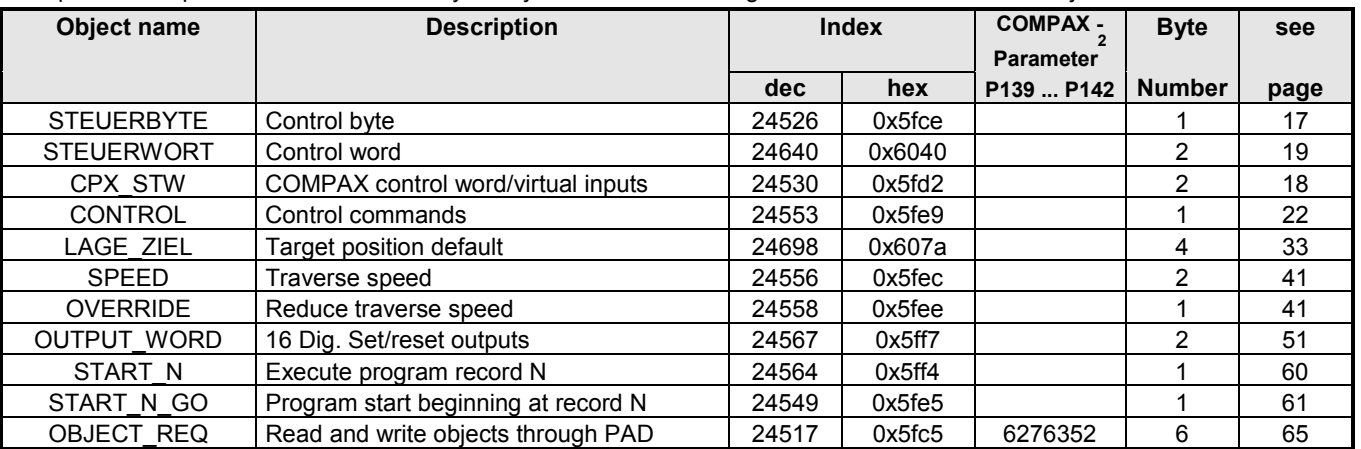

The process output data can be used to cyclically write to the following COMPAX communication objects.

Because the PAD channel has a max. length of 8 bytes, it is not possible to have simultaneous access all the objects listed here. This means you need to make an appropriate selection.

 $\overline{a}$ 

### **Setting the PAD:**

! using the object "Process Output Data Description" (PA\_SELECT; see page [73\)](#page-72-0),

or

! using the COMPAX parameters P139, P140, P141, P142 (corresponds to the object PAD\_INI; see page [76\)](#page-75-0).

You may place each of the named objects on the PAD channel according to its required bytes.

Set the corresponding COMPAX parameter to the value given for the respective object (see table above).

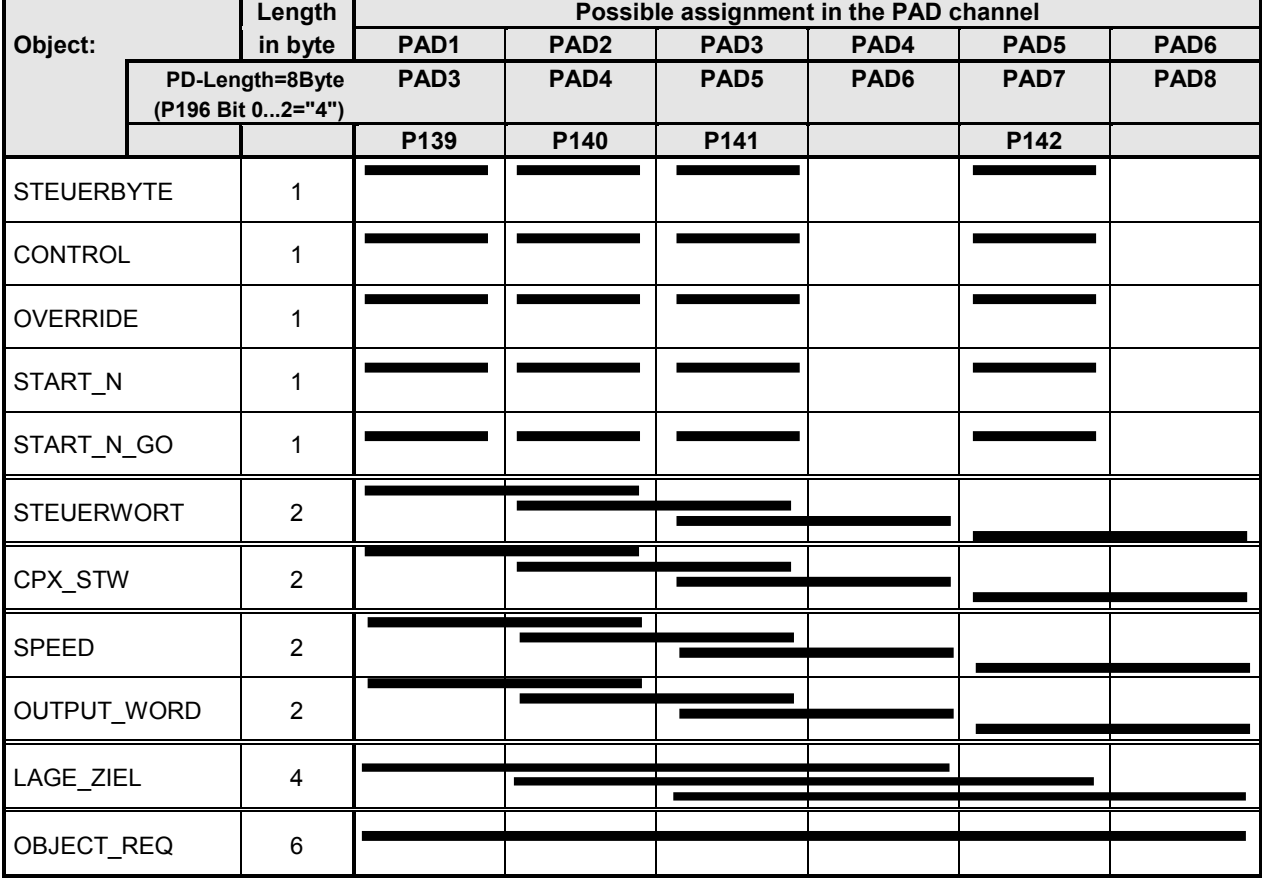

 $>$  Please ensure that there is no double assignment on the PAD channel.

Double assigning occurs, for example, if the POSITION TARGET is in PAD1 - PAD4, and P141 is used to assign PAD3 again. The proper action in this case would be: LAGE\_ZIEL on PAD1 - PAD4 via P139 = and P140 = P141 = 0!

 $\geq$  PA\_SELECT allows the channels to be freely assigned. You will find depictions of the various possibilities of parameters P139-P142.

### **PADs disable / enable**

The PAD's can be individually disabled and enabled using the object "Enable Process Output Data" (PA\_ENABLE see page [74\)](#page-73-0). This means an object is only written with the value from the PAD channel if the corresponding PAD's are also enabled. After "Power on" the PAD's are enabled, i.e., normally no setting needs to be made here.

After power on, the COMPAX parameters P139, P140, P141 and P142 initialise the objects PA\_INI and PA\_SELECT and thereby the PAD channel.

The PAD INI object can be used to read and write these parameters.

### **Notes**

Note the following when configuring the PAD:

- After Power On, the PAD's are enabled if a valid configuration for the PAD is entered in the COMPAX parameters P139 ... P142.
- Note the length (number of bytes) of an object. An object can be represented on the PADs if the corresponding number of PAD bytes are free, i.e. not occupied by any other objects.
- Using the null object (Index and Sub-index = 0) or by setting the corresponding COMPAX parameter to "0", an object can again be removed (deleted) from the PAD channel.

**2.12.1 PAD\_Steuerung**

### **Example assignments for the PAD's**

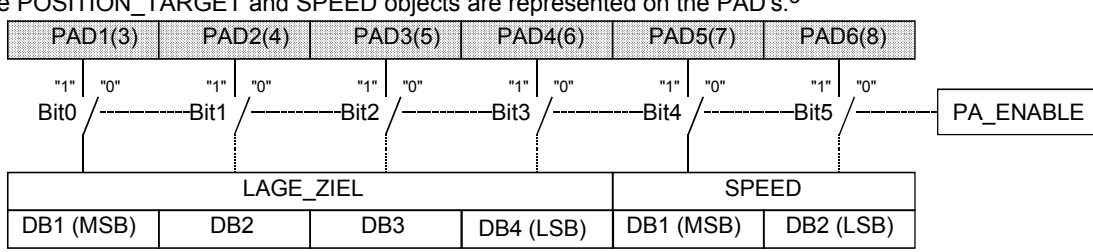

The POSITION\_TARGET and SPEED objects are represented on the PAD's.<sup>3</sup>

### **Object "PA\_SELECT" (see page [73\)](#page-72-0)**

Using the object "PA\_SELECT", the PAD assignment can be changed during operation:

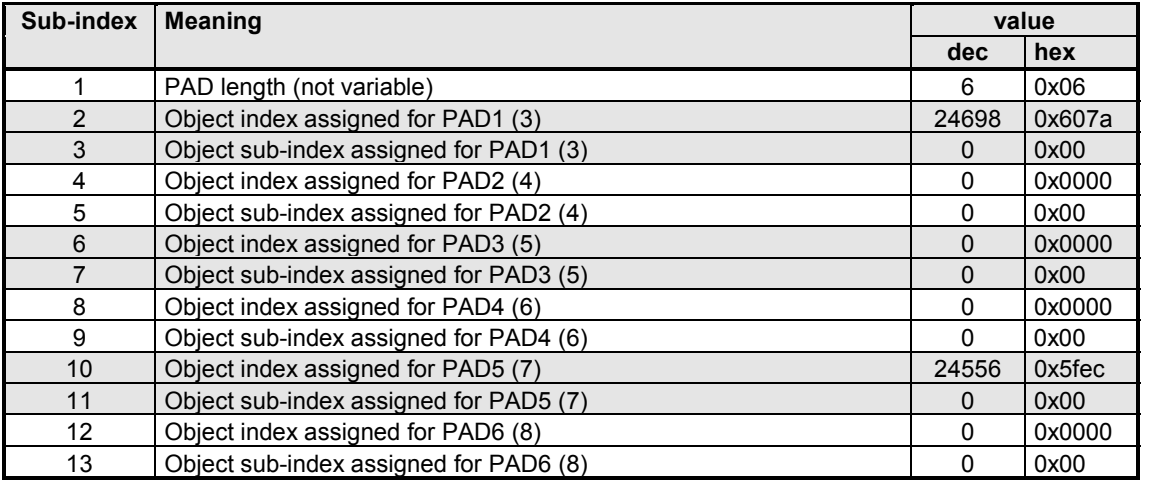

After changing the PAD - assignment via object "PA\_SELECT", PA\_ENABLE is set to "0" to avoid an undefined condition. After a PAD change the PAD's must be manually enabled again using the PA\_ENABLE object.

So that this setting of the PAD channel is already available upon power-up, the corresponding COMPAX parameters (P139 ... P142) resp. PAD\_INI are to be assigned as follows:

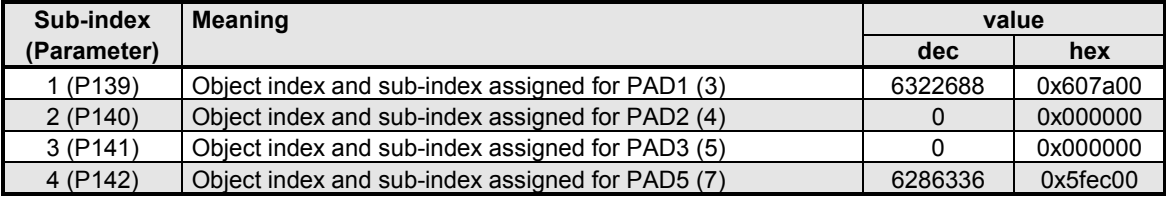

j

<sup>3</sup> The PAD numbers in brackets are valid for a PD length of 8 bytes (P196 Bit 0...2 = "4").

### **2.12.2 PED\_Steuerung**

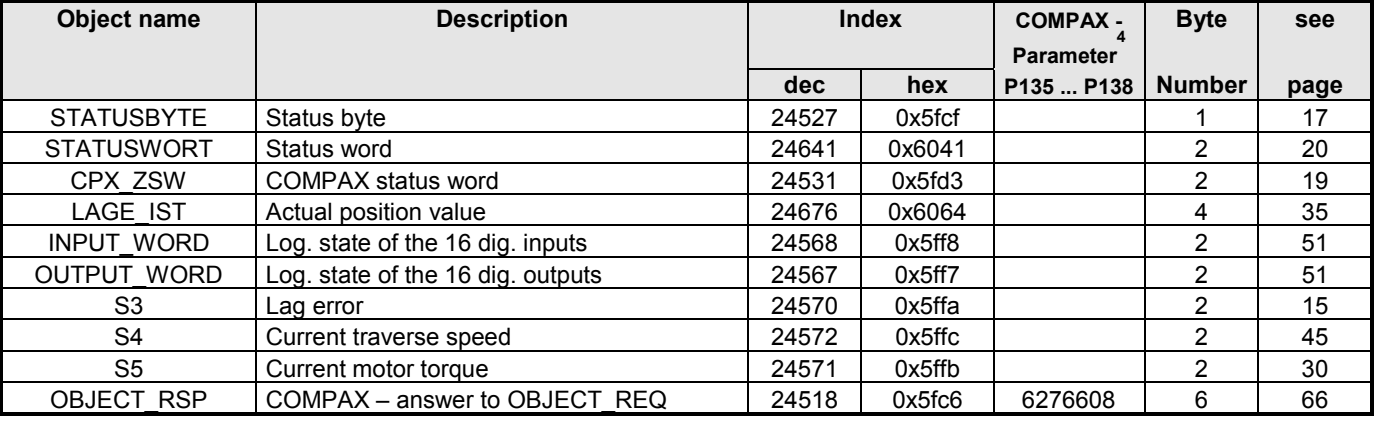

The process input data can be used to cyclically read from the following COMPAX communication objects.

Because the PED channel has a max length of 8 byte, it is not possible to read all listed objects simultaneously. This means you need to make an appropriate selection.

### **Setting the PED**

! via the object "Process Input Data Description",

or

! via the COMPAX parameters P135, P136, P137, P138 (corresponds to the object PED\_INI).

You may place each of the named objects on the PED channel according to its required bytes.

Set the corresponding COMPAX parameter to the value given for the respective object (see table above).

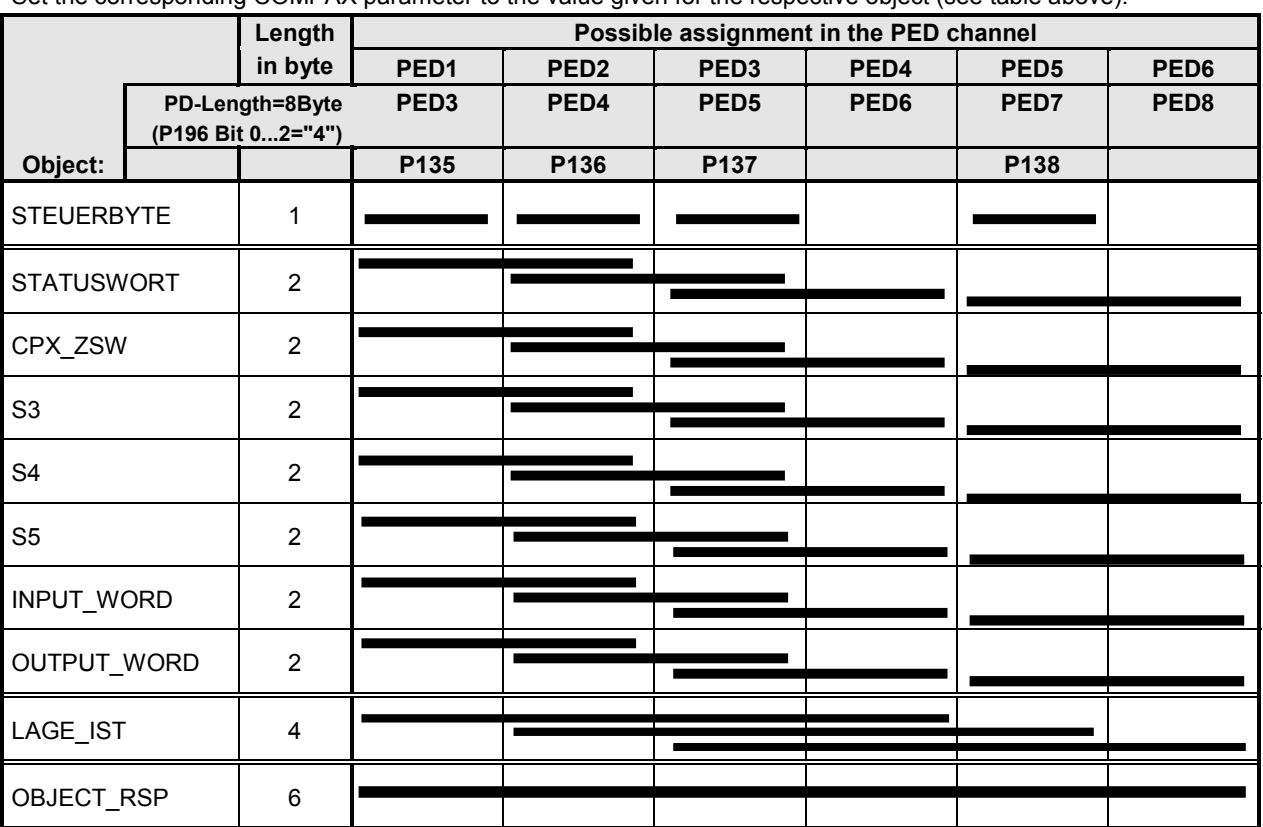

 $\geq$  Ensure that there is no double assignment in the PED channel.

Double assignment occur when e.g. LAGE IST is on PED1 - PED4 and a further assignment of PED3 (5) is undertaken via P137.

The proper action in this case would be: POSITION\_ACTUAL to PED1 - PED4 using P135 = 6317056 and P136 = P137  $= 0!$ 

 $4$  Index  $*$  256 + Sub-index

l

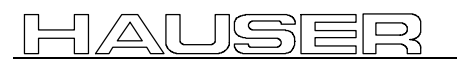

**2.12.2 PED\_Steuerung**

The COMPAX parameters P135, P136, P137 and P138 initiate the object PI\_SELECT and thereby the PED channel after the COMPAX is turned on.

These parameters can be read and written to using the PED\_INI object.

 $\mathbf{\Box}$  $\geq$  PE\_SELECT allows the channels to be freely assigned. You will find depictions of the various possibilities of parameters P135 - P138.

#### **Notes**

j

Note the following when configuring the PED:

- Note the length (number of bytes) of an object. An object can be represented on the PED's only if the corresponding number of PED bytes is available, i.e. are not occupied by any other objects.
- An object can be removed (deleted) again from the PED channel either by using the null object (Index and Sub-index = 0) or by setting the corresponding COMPAX parameter to "0".

### **Example for configuring the PED's**

Represent the object INPUT\_WORD, S3 and S4 on the PEDs.

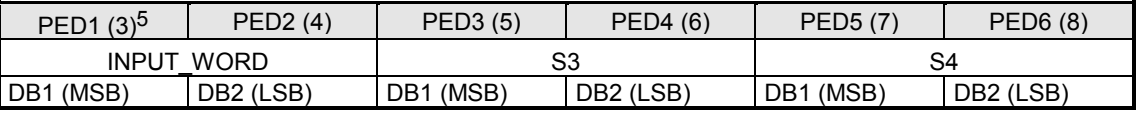

#### **Configure PE\_SELECT as follows:**

Using the object "PE\_SELECT", the PAD assignment can be changed during operation:

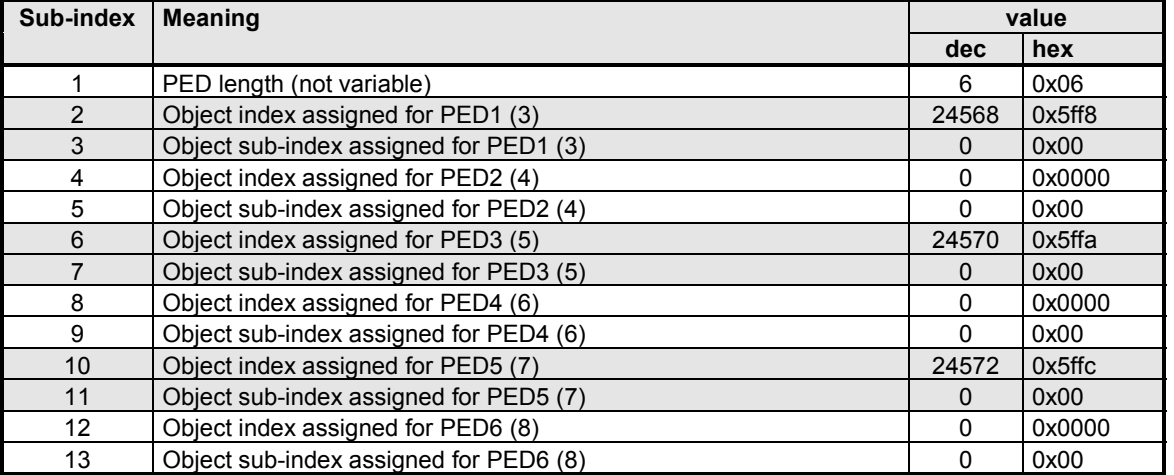

To ensure that this setting of the PED channel is present upon Power On, the corresponding COMPAX parameters (P135 ... P138) or PED INI must be assigned as follows:

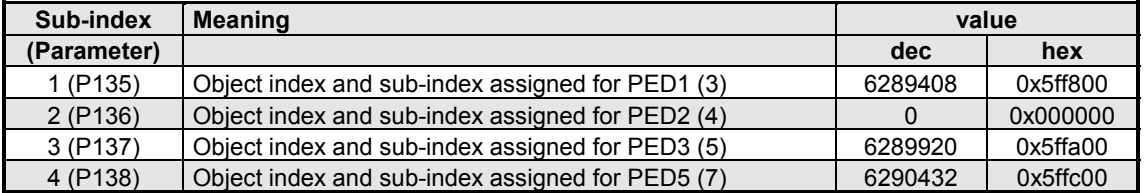

<sup>5</sup> The PED numbers in brackets are valid for a PD length of 8 bytes (P196 Bit 0...2 = "4").

### **2.12.6 PE\_SELECT**

Process Input Data - Description.

This parameter contains the data that define which process input data are emulated on which communication objects. Communication objects which can be emulated on PED data are designated in the respective object descriptions.

### **Object Description**

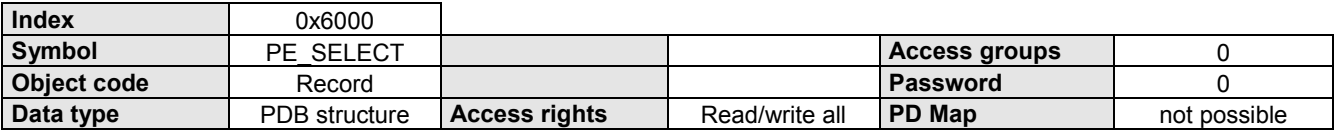

### **Data Description**

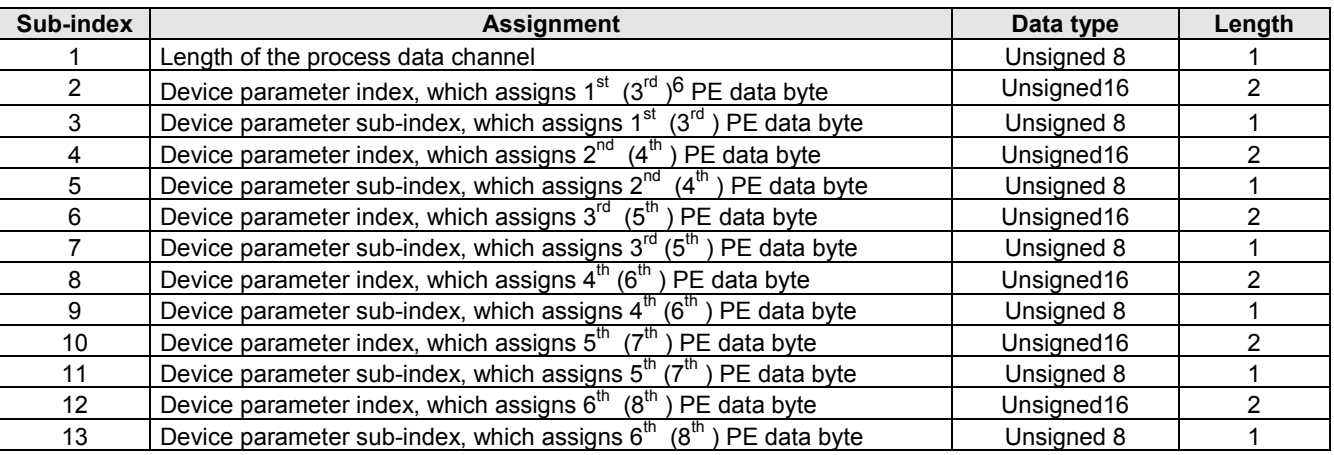

### **Example**

The object "LAGE\_IST" must be emulated on the PE data.

**PD-Length ≤ 6:** The 1<sup>st</sup> data byte from "LAGE\_IST" assigns the 3<sup>rd</sup> byte of the PE data; the 4<sup>th</sup>, 5<sup>th</sup>, 6<sup>th</sup> data byte the others. **PD-Length = 8:** The 1<sup>st</sup> data byte from "LAGE\_IST" assigns the 5<sup>th</sup> byte of the PE data; the 6<sup>th</sup> ,7<sup>th</sup> , 8<sup>th</sup> data byte the others.

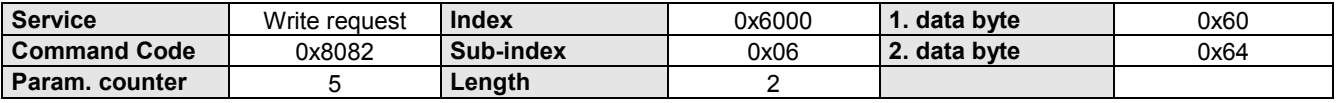

l

 $6$  The PD numbers in brackets are valid for a PD length of 8 bytes (P196 Bit  $0...2 = "4"$ ).
# **2.12.7 PA\_SELECT**

Process Output Data - Description.

This parameter contains the data that define which process output data are emulated on which communication objects. Communication objects which can be emulated on PA data are designated in the respective object descriptions.

# **Object Description**

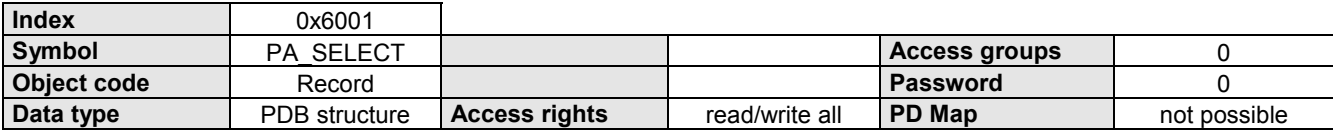

# **Data Description**

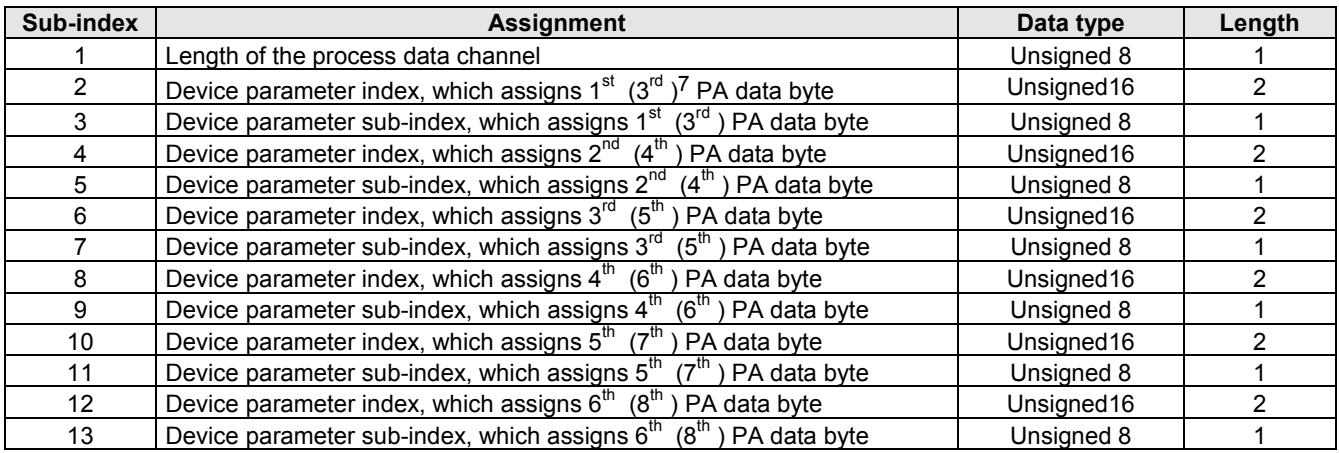

# **Example**

 $\overline{a}$ 

The object "LAGE\_ZIEL" must be emulated on the PA data.

**PD-Length ≤ 6:** The 1<sup>st</sup> data byte from "LAGE\_ZIEL" assigns the 2<sup>nd</sup> byte of the PA data; the 3<sup>rd</sup>, 4<sup>th</sup>, 5<sup>th</sup> data byte the others. **PD-Length = 6:** The 1<sup>st</sup> data byte from "LAGE\_ZIEL" assigns the 4<sup>th</sup> byte of the PA data; the 5<sup>th</sup> ,6<sup>th</sup>, 7<sup>th</sup> data byte the others.

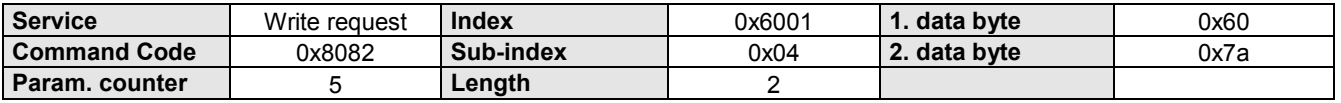

<sup>&</sup>lt;sup>7</sup> The PD numbers in brackets are valid for a PD length of 8 byte (P196 Bit  $0...2 = "4"$ ).

# **2.12.8 PA\_ENABLE**

Enable process output data.

Each bit of this parameter is associated with a byte of the process output data channel. Meaning:

Bit = 0 the corresponding process data value is disabled

Bit = 1 the corresponding process data value is enabled

If an object takes up several bytes on the PA data channel, the logic state of the bit which is associated with the first byte of this object is the one used, and the other associated bits are not relevant.

# **Object Description**

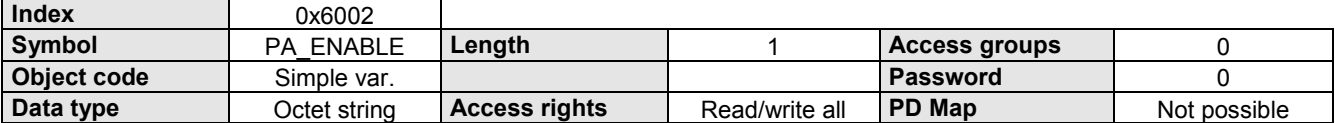

# **Data Description**

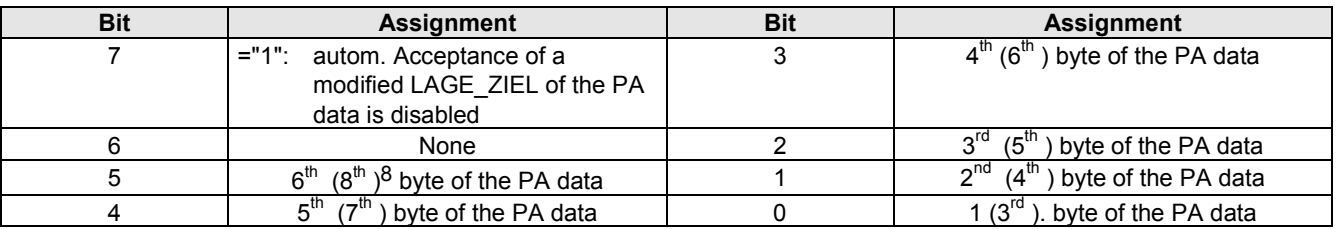

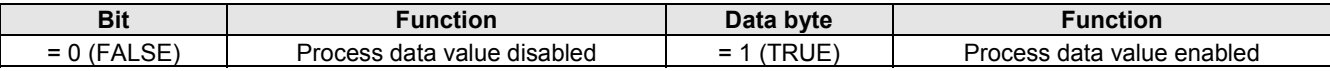

# **Example**

The process data value which assigns the  $3^{rd}$  ( $5^{th}$ ) byte of the PA data (and other if applicable) should be enabled. The other process data values are disabled.

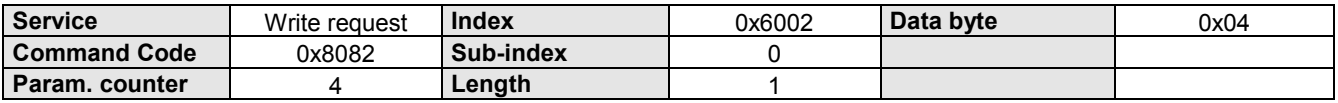

l

 $8$  The PD numbers in brackets are valid for a PD length of 8 bytes (P196 Bit  $0...2 = "4"$ ).

# **2.12.9 PED\_INI**

Initialising the process input data description.

This object contains the data that define which process input data are emulated on which communication objects after COMPAX is switched on.

Communication objects which can be emulated on PED data are designated in the respective object descriptions.

## **Object Description**

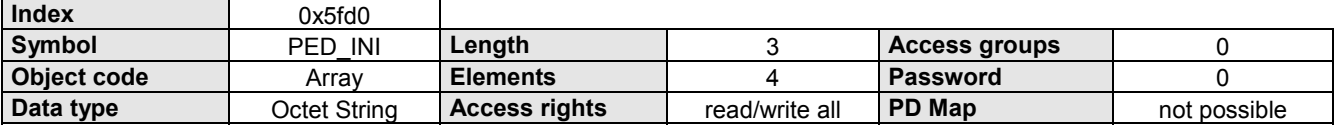

# **Data Description**

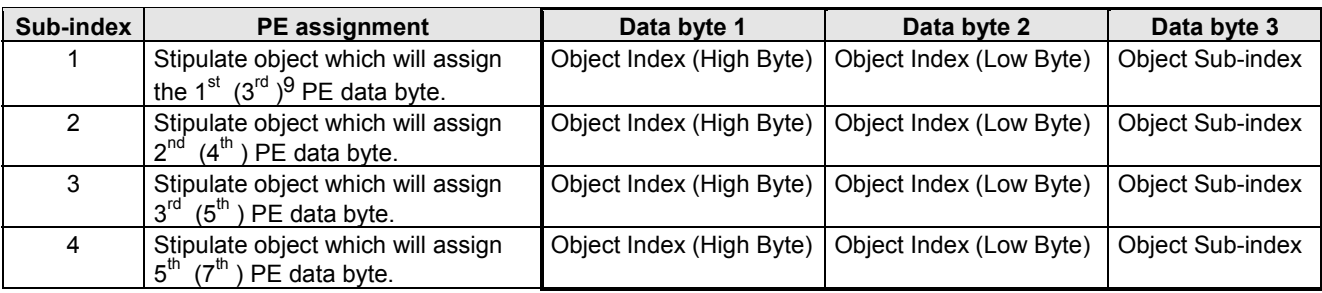

# **Example**

 $\overline{a}$ 

The object "INPUT-WORD" must be emulated on the PE data after 'Power On'. The 1<sup>st</sup> data byte from "INPUT-WORD" assigns the 5<sup>th</sup> (7<sup>th</sup>) byte of the PE data; the 2<sup>nd</sup> data byte the others.

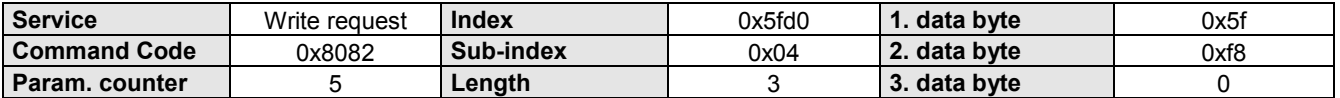

<sup>9</sup> Die PD - Nummern in der Klammer gelten bei einer PD-Length von 8 Byte (P196 Bit 0...2 = "4").

# **2.12.10 PAD\_INI**

Initialising the Process Output Data - Description.

This object contains the data that define which process output data are emulated on which communication objects after COMPAX is switched on.

Communication objects which can be emulated on PA data are designated in the respective object descriptions.

## **Object Description**

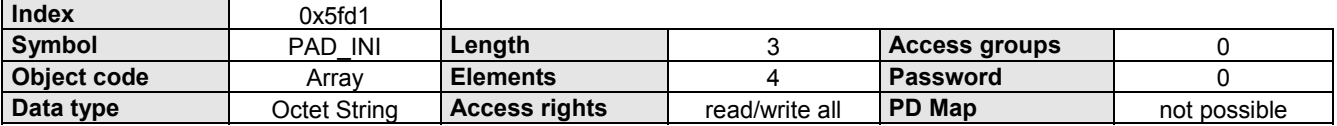

# **Data Description**

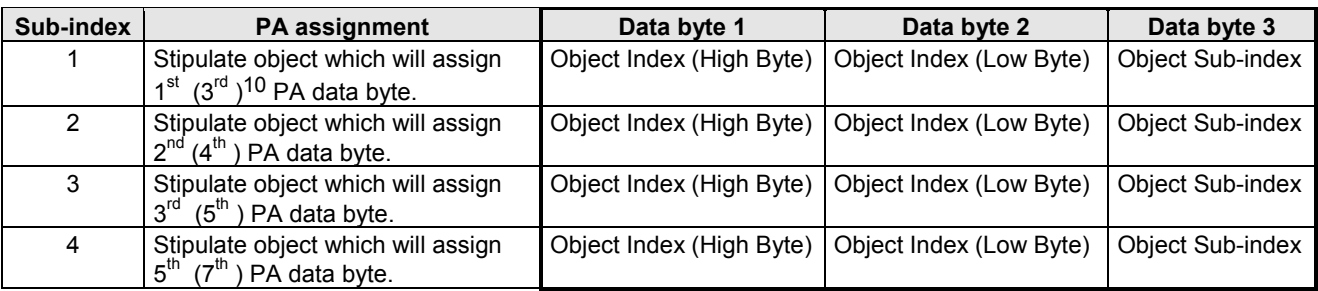

# **Example**

The object "OUTPUT-WORD" must be emulated on the PE data after 'Power On'. The 1<sup>st</sup> data byte from "OUTPUT\_WORD" assigns the 3<sup>rd</sup> (5<sup>th</sup>) byte of the PA data; the 2<sup>nd</sup> data byte the others.

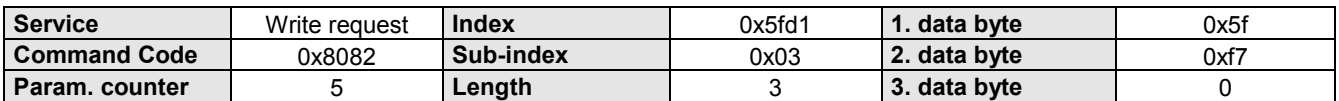

l

<sup>10</sup> Die PD - Nummern in der Klammer gelten bei einer PD-Length von 8 Byte (P196 Bit 0...2 = "4").

# **2.12.3 IN\_SELECT**

Process Input Data - Description.

This object defines, which communication object or communication object element will be depicted on the 1<sup>st</sup> (3<sup>rd</sup>)<sup>11</sup> byte (and if applicable, the subsequent bytes) process input data of the process data channel..

## **Object Description**

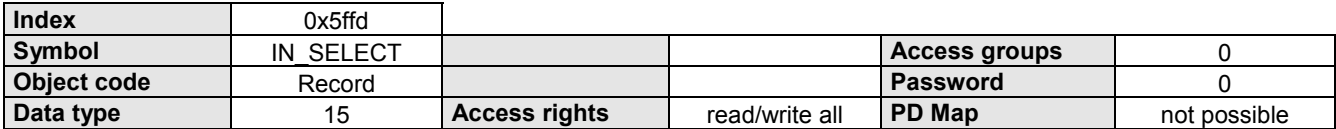

#### **Data Description**

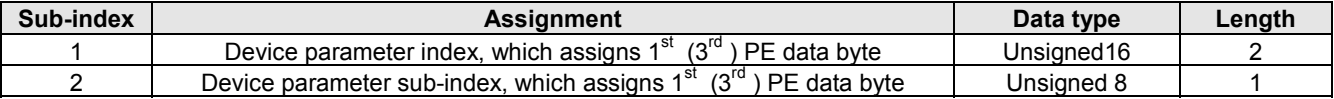

## **Example**

The object "INPUT-WORD" must be emulated on the PE data. The 1<sup>st'</sup> data byte from "INPUT-WORD" assigns the 1<sup>st</sup> (3<sup>rd</sup>) byte of the PE data; the 2<sup>nd</sup> data byte the others.

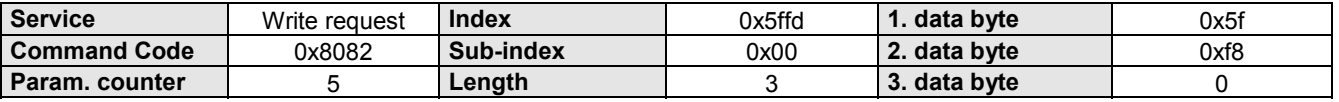

# **2.12.4 OUT\_SELECT**

Process Output Data - Description.

This object defines which communication object or element of a communications object is emulated on the

1. byte (and if necessary on the following bytes) of the process output data of the process data channel.

## **Object Description**

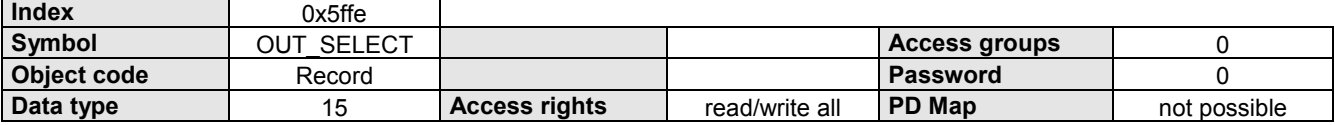

## **Data Description**

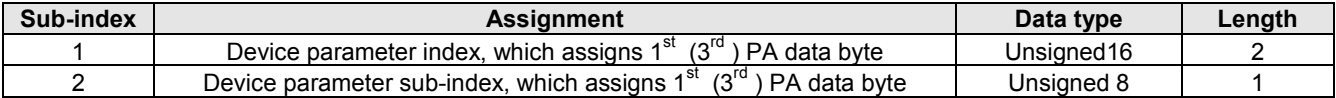

## **Example**

 $\overline{a}$ 

The object "OUTPUT-WORD" must be emulated on the PA data.

The 1st data byte from "OUTPUT-WORD" assigns the 1st  $(3^{rd})$  byte of the PA data; the 2<sup>nd</sup> data byte the others.

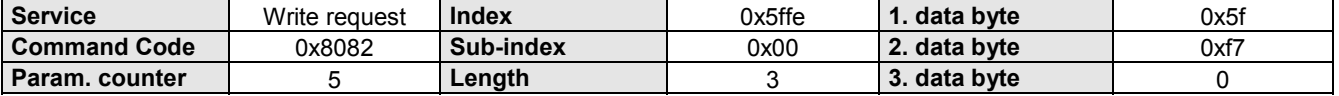

<sup>11</sup> Die PD - Nummern in der Klammer gelten bei einer PD-Length von 8 Byte (P196 Bit 0...2 = "4").

# **2.12.5 OUT\_ENABLE**

Enable process output data.

This parameter is allocated to the  $1<sup>st</sup>$  ( $3<sup>rd</sup>$ )<sup>12</sup> byte of the process output data channel.

Meaning:

"OUT\_ENABLE" = FALSE the corresponding process data value is disabled<br>"OUT\_ENABLE" = TRUE the corresponding process data value is enabled the corresponding process data value is enabled

# **Object Description**

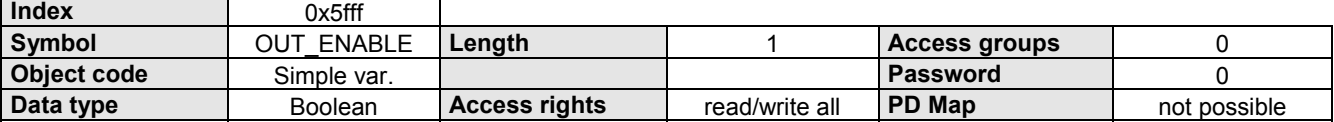

## **Data Description**

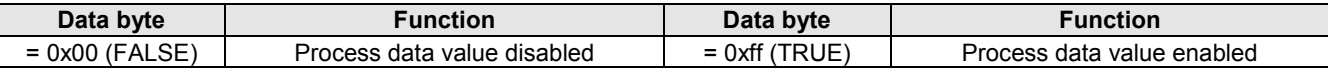

## **Example**

The process data value which assigns  $1<sup>st</sup> (3<sup>rd</sup>)$  byte of the PA data (and if necessary the others) should be enabled.

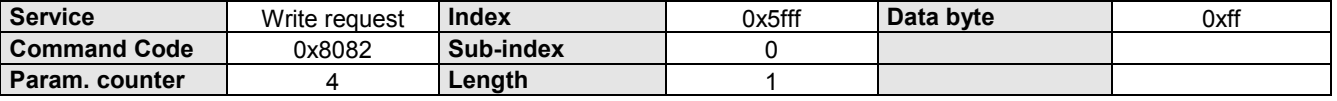

l

<sup>12</sup> Die PD - Nummern in der Klammer gelten bei einer PD-Length von 8 Byte (P196 Bit 0...2 = "4").

# **3. DRIVECOM-PROFILE 22, from COMPAX Software-Version 3.01**

From program version V3.01onwards, the operating type 'DRIVECOM-PROFIL' is available in all COMPAX variants. It can be activated **via P190=22**. Please note that P190 must be at this value by 'Power-On', in order that the turn on procedure defined in the DRIVECOM profile can run completely (this varies from the normal COMPAX behaviour after 'Power-on'). According to DRIVECOM specifications there are a series of statuses that are accepted by the device in sequence. The corresponding status equipment is integrated in the COMPAX. The conditions are outlined in diagrams and tables in the documentation 'DRIVECOM-PROFILE technology'. The following description of device statuses is therefore only given as a supplement to the DRIVECOM documentation:

# **Conditions diagram**

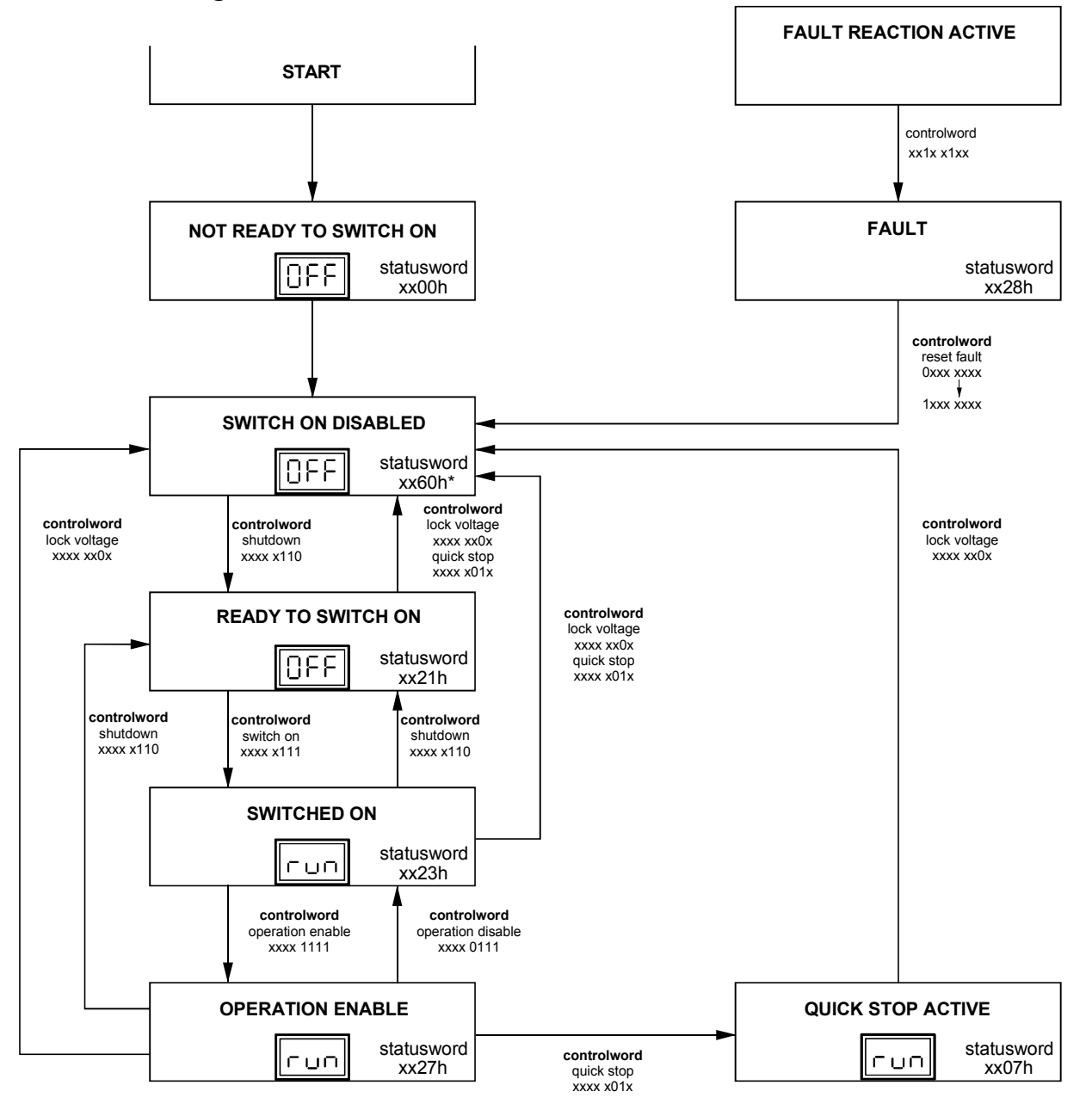

 $\Box$  The COMPAX command OUTPUT A0=... may not be used for active operating type 'DRIVECOM-PROFIL'.

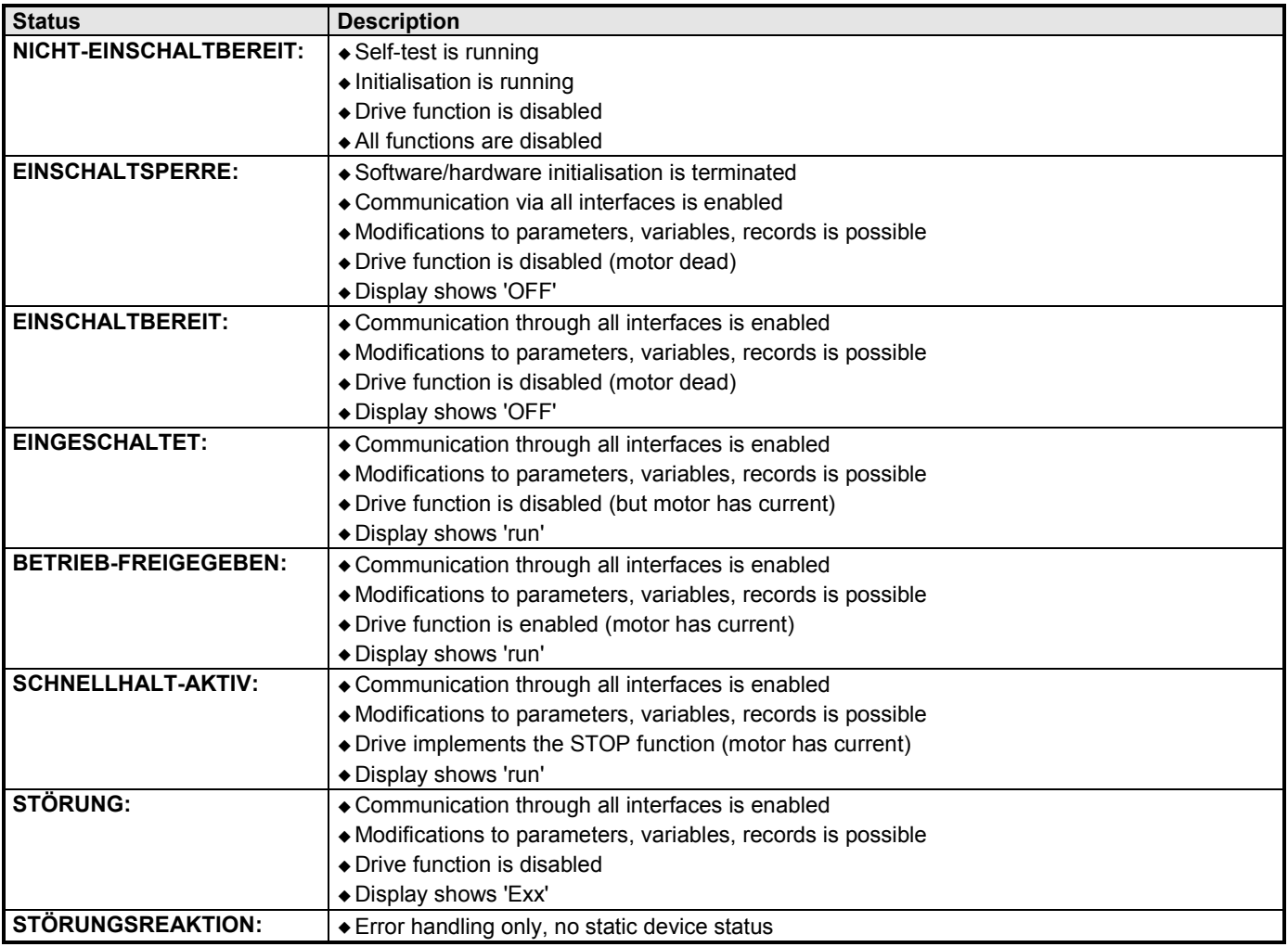

# **4. COMPAX Parameters for the Interbus-S**

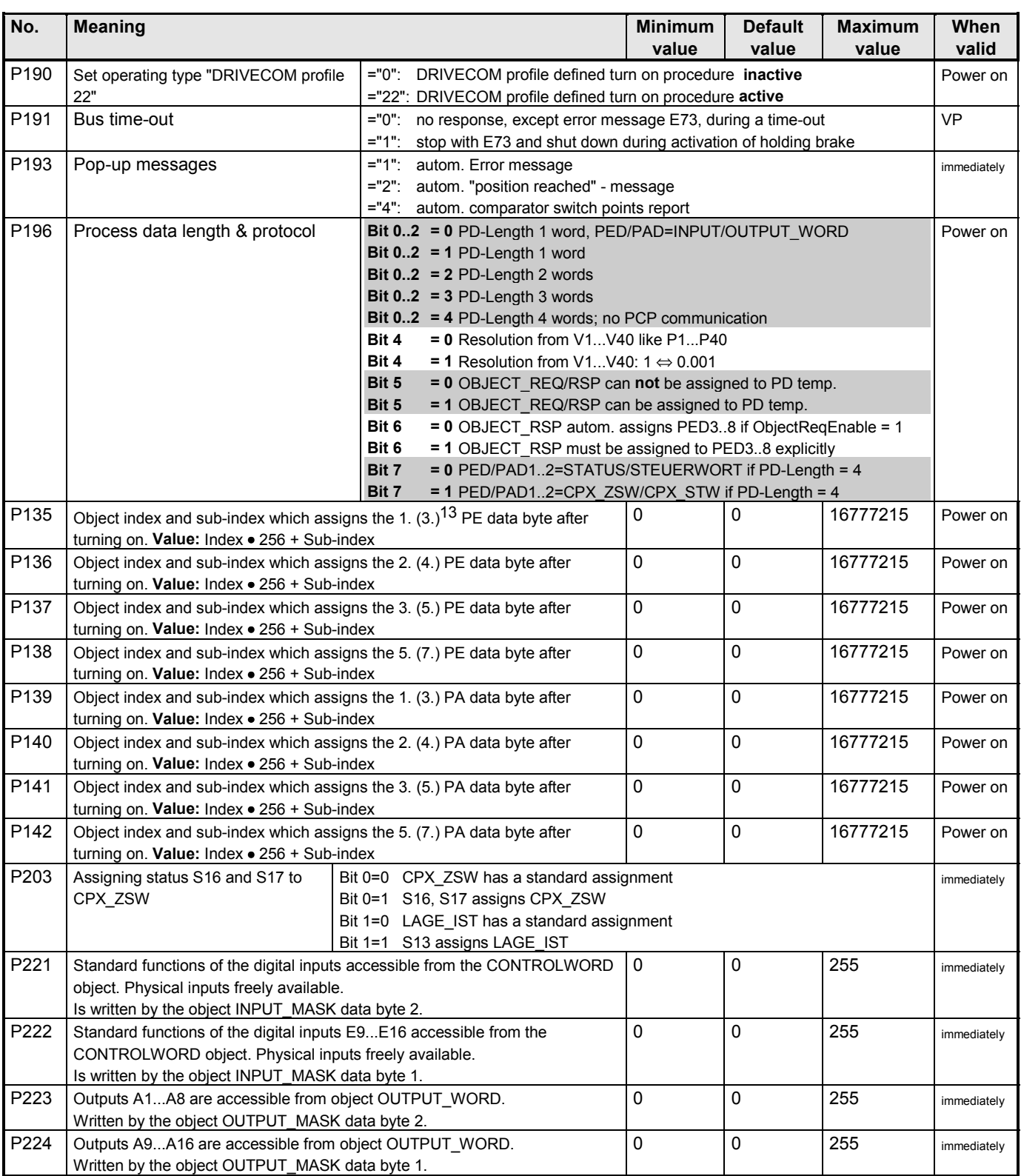

 $\overline{a}$ 

<sup>13</sup> Die PD - Nummern in der Klammer gelten bei einer PD-Length von 8 Byte (P196 Bit 0...2 = "4").

# **5. COMPAX Interbus-S Error messages**

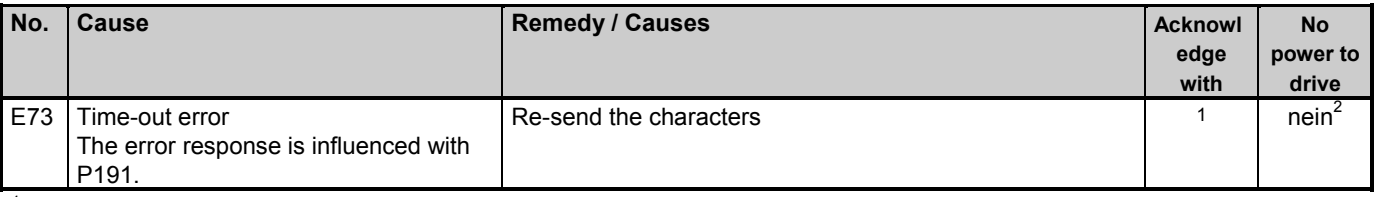

 $1$  No acknowledgement necessary; the error message is cancelled after the next errorless transmission.

<sup>2</sup> Depends on P191.

# 6. Index

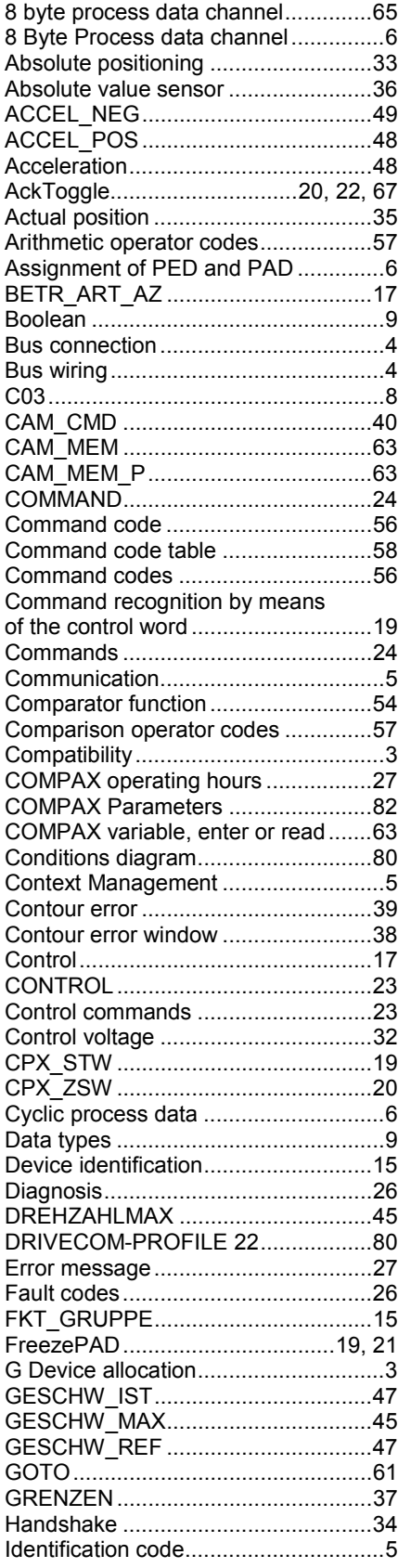

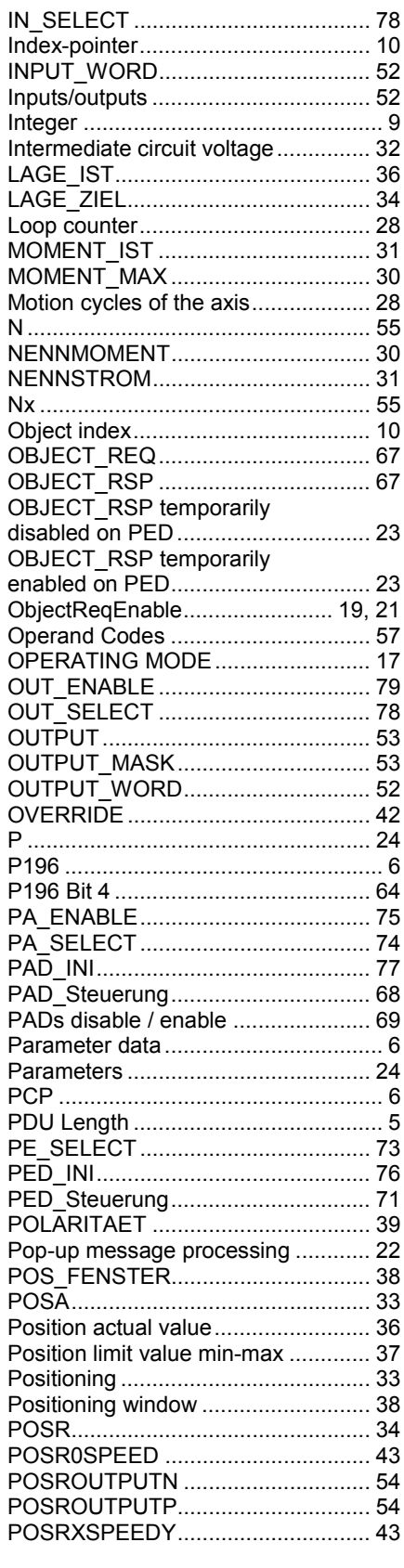

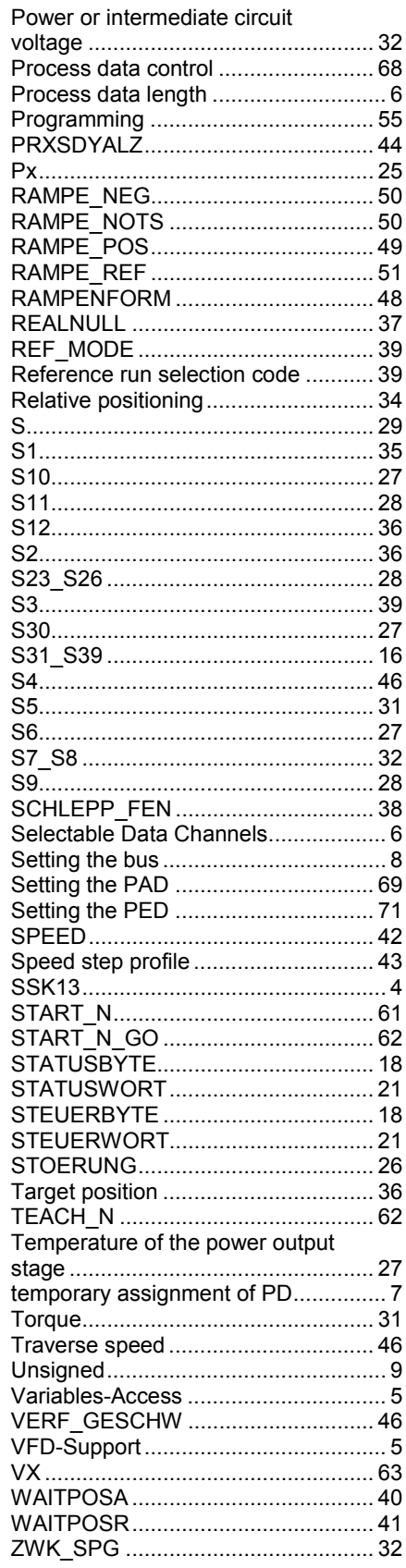